# <span id="page-0-0"></span>**Dell™ Precision™ T3500 szervizelési kézikönyv**

[Munka a számítógép belsejében](file:///C:/data/systems/wsT3500/hu/SM/work.htm)  [Részegységek beszerelése és cseréje](file:///C:/data/systems/wsT3500/hu/SM/parts.htm) Mű[szaki adatok](file:///C:/data/systems/wsT3500/hu/SM/specs.htm) [Diagnosztika](file:///C:/data/systems/wsT3500/hu/SM/diags.htm) [Az alaplap ismertetése](file:///C:/data/systems/wsT3500/hu/SM/a_sysbd.htm) [Rendszerbeállítás](file:///C:/data/systems/wsT3500/hu/SM/bios.htm)

# **Megjegyzések, figyelmeztetések és "Vigyázat" üzenetek**

**MEGJEGYZÉS:** A MEGJEGYZÉS jelzések a számítógép biztonságosabb és hatékonyabb használatát elősegítő fontos tudnivalókra hívják fel a figyelmet.

**FIGYELMEZTETÉS: A FIGYELMEZTETÉS jelzések az utasítások be nem tartása esetén esetlegesen bekövetkező hardversérülés vagy adatvesztés veszélyére hívják fel a figyelmet.** 

**A VIGYÁZAT!: A VIGYÁZAT! jelzések a tárgyi és személyi sérülések veszélyére, valamint az életveszélyes helyzetekre hívják fel a figyelmet.** 

Ha az Ön által vásárolt számítógép Dell™ n Series típusú, a dokumentumban szereplő, Microsoft® Windows® operációs rendszerekkel kapcsolatos utalások nem érvényesek.

# **A jelen dokumentumban lévő információk értesítés nélküli módosításának jogát fenntartjuk. © 2009 Dell Inc. Minden jog fenntartva.**

A Dell Inc. előzetes írásos engedélye nélkül szigorúan tilos a dokumentumot bármilyen módon sokszorosítani.

A szövegben használt védjegyek: *a Dell, a DELL* logó és a *Dell Precision* a Dell Theore and taken taken taken ta<br>SIG, Inc. bejegyzett védjegye, és a Dell licencszerződés alapján használa; a Blu-ray Disc Association védje

A dokumentumban egyéb védjegyek és védett nevek is szerepelhetnek, amelyek a védjegyet vagy nevet bejegyeztető cégre, valamint annak termékeire vonatkoznak. A Dell Inc.<br>kijelenti, hogy a sajátjain kívül mások védjegyeire é

#### **Típus: DCTA**

**2009. szeptember Mód. A01**

# <span id="page-1-0"></span>**Az alaplap ismertetése**

**Dell™ Precision™ T3500 szervizelési kézikönyv**

- [Jelszó engedélyezésére szolgáló áthidaló](#page-1-1)
- [NVRAM alaphelyzet áthidaló](#page-1-2)
- [Az alaplap elemei](#page-1-3)
- VIGYAZAT! A számítógép belsejében végzett munka előtt olvassa el figyelmesen a számítógéphez mellékelt biztonsági tudnivalókat. További<br>biztonsági útmutatásokat a <u>[www.dell.com/regulatory\\_compliance](http://www.dell.com/regulatory_compliance)</u> címen található, a sza

A számítógép alaplapján két áthidaló található: a jelszó engedélyezésére szolgáló és az RTCRST (valós idejű óra visszaállítására szolgáló) áthidaló.

## <span id="page-1-1"></span>**Jelszó engedélyezésére szolgáló áthidaló**

**PSWD - Engedélyezi a jelszó használatát**. Ha a rendszert az áthidaló eltávolításával indítja, azzal törli és letiltja a rendszer jelszavát.

**Az 1-2 érintkezők összekapcsolásával engedélyezheti a jelszót.**

## <span id="page-1-2"></span>**NVRAM alaphelyzet áthidaló**

**RTCRST - Törli az NVRAM memóriát**. Ha az áthidaló zárva van, a rendszer törli az NVRAM memóriát (használja a jelszó áthidalóját). A megfelelő törléshez<br>váltóáramot kell alkalmazni a rendszerre (nem feltétlenül bekapcsolni

**Az 1-2 érintkezők összekapcsolásával törölheti az NVRAM memóriát.**

Az alábbi képen a konfigurációs áthidalók helye látható az alaplapon.

**MEGJEGYZES:** Az RTCRST áthidaló fenti eljárásával megpróbálhatja megoldani azt a problémát is, amikor a rendszerindítási önteszt nem működik, és<br>nincs videojel.

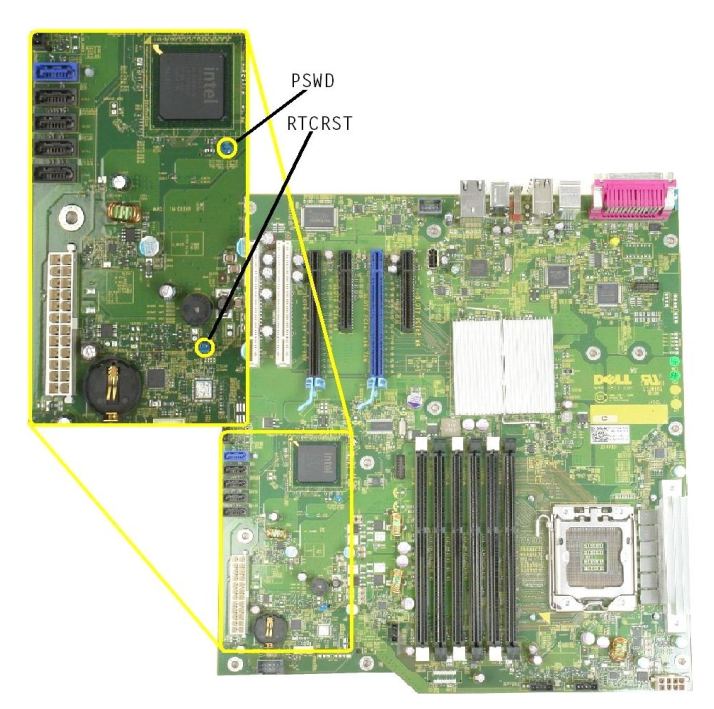

<span id="page-1-3"></span>**Az alaplap elemei**

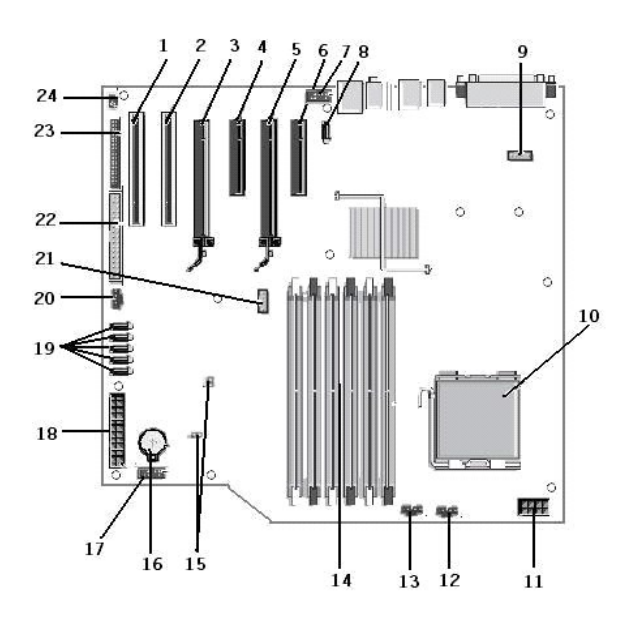

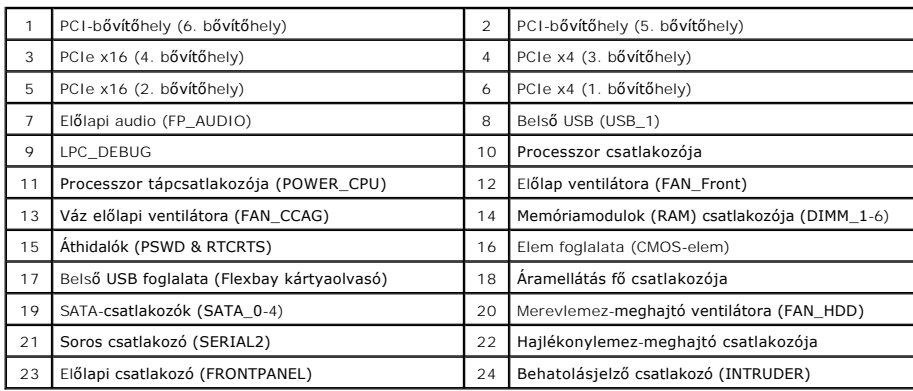

## <span id="page-3-0"></span>**Rendszerbeállítás**

**Dell™ Precision™ T3500 szervizelési kézikönyv** 

- [Rendszerindítási önteszt billentyű](#page-3-1)parancsai
- **O** [Rendszerindító menü](#page-3-2)
- [Belépés a rendszerbeállításokba](#page-3-3)
- [Rendszerbeállítások navigációs billentyű](#page-3-4)parancsai

# <span id="page-3-1"></span>**Rendszerindítási önteszt billentyűparancsai**

A rendszerindítási önteszt során, a Dell™ emblémát megjelenítő képernyőn számos billentyűparancs használható.

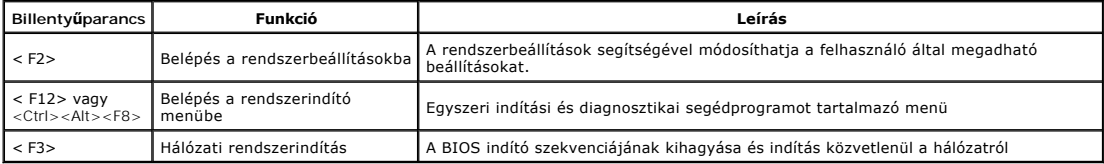

# <span id="page-3-2"></span>**Rendszerindító menü**

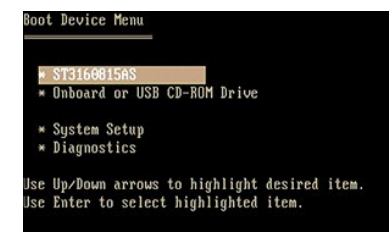

A korábbi Dell Precision™ munkaállomásokhoz hasonlóan a számítógép egyszeri indítási menüt tartalmaz. Ezzel a szolgáltatással egyszerűen kihagyhatja a rendszerindító eszközök rendszerbeállításokban megadott sorrendjét, és közvetlenül egy adott eszközről (például hajlékonylemezről, CD-ROM-ról vagy merevlemez-meghajtóról) indíthatja a rendszert.

Az indítómenü korábbi platformokon bevezetett fejlesztései:

- l **Egyszerűbb hozzáférés:** Bár a <Ctrl><Alt><F8> billentyűparancs segítségével továbbra is előhívhatja a menüt, az <F12> billentyű rendszerindítás során történő megnyomásával ez egyszerűbben elvégezhető. l **Diagnosztikai beállítások:** A rendszerindító menü két diagnosztikai beállítást tartalmaz: IDE-meghajtó diagnosztikája (90/90 merevlemez-diagnosztika)
- és indítás a segédprogram partícióra.

## <span id="page-3-3"></span>**Belépés a rendszerbeállításokba**

A Rendszerbeállításokba lépéshez nyomja meg az <F2> billentyűt, majd módosítsa a felhasználó által megadható beállításokat. Amennyiben a billentyűvel<br>nem tud belépni a Rendszerbeállításokba, az <F2> billentyűt a LED fények

A beállítások megtekintéséhez és/vagy módosításához kövesse a képernyőn megjelenő utasításokat. Minden képernyőn a rendszertelepítő opciók a bal oldalon vannak felsorolva. Minden opció jobb oldalán ott van az opció beállítása vagy értéke. A fehérrel írt beállításokat tudja megváltoztatni. Az olyan opciók<br>vagy értékek, amelyeket nem tud megváltoztatni (mert ezeket a

A képernyő jobb felső sarkában az épp kiválasztott opcióról jelennek meg segédinformációk. A jobb alsó sarokban a számítógépre vonatkozó információk<br>találhatóak. A rendszertelepítő gombok funkciói a képernyő alján vannak f

A rendszertelepítő képernyő a pillanatnyi telepítési információkat és a számítógép beállításait jeleníti meg, úgy mint:

- l Rendszerkonfiguráció
- 
- l Indítási sorrend l Indítási konfiguráció l Alapeszközök konfigurációs beállításai
- l Rendszerbiztonsági beállítások és a merevlemez-meghajtó jelszóbeállításai

# <span id="page-3-4"></span>**Rendszerbeállítások navigációs billentyűparancsai**

A BIOS képernyőin való navigációhoz használja a következő billentyűket.

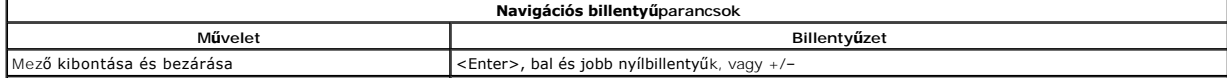

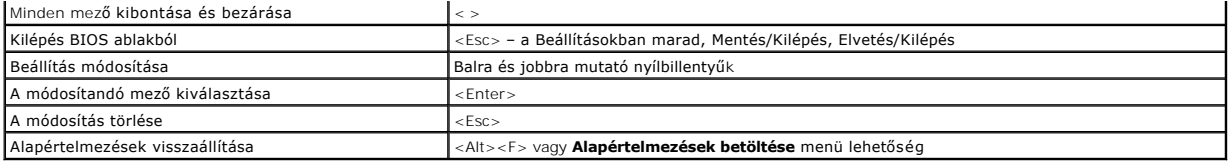

**MEGJEGYZES:** A számítógéptől és hozzá tartozó bármely eszközöktől függően előfordulhat, hogy az alábbiakban felsorolt opciók eltérő módon vagy<br>egyáltalán nem jelennek meg.

### <span id="page-5-0"></span>**Diagnosztika**

**Dell™ Precision™ T3500 szervizelési kézikönyv** 

- **O** Dell Diagnostics
- [Tápfeszültség gomb fénykódjai](#page-6-0)
- **O** [Diagnosztikai fénykódok](#page-6-1)
- [Bip kódok](#page-7-0)

## <span id="page-5-1"></span>**Dell Diagnostics**

### **Mikor van szükség a Dell Diagnostics használatára?**

Mielőtt elkezdi, ajánlott kinyomtatni a lépéseket.

**MEGJEGYZÉS:** A Dell Diagnostics szoftver csak Dell számítógépen használható.

**MEGJEGYZÉS:** A *Drivers and Utilities* lemez opcionális, így előfordulhat, hogy nem található meg a számítógép tartozékai között.

Lépjen be a rendszerbeállításokba (lásd: [Belépés a rendszerbeállításokba\)](file:///C:/data/systems/wsT3500/hu/SM/bios.htm#enter), tekintse át a számítógép konfigurációs adatait, és győződjön meg arról, hogy a tesztelni kívánt eszköz megjelenik a rendszerbeállításokban, és aktív.

A Dell Diagnostics programot a merevlemezről vagy a *Drivers and Utilities* lemezről indíthatja el.

### **A Dell Diagnostics indítása merevlemez-meghajtóról**

- 1. Kapcsolja be (vagy indítsa újra) a számítógépet.
- 2. Amikor a DELL embléma megjelenik, azonnal nyomja meg az <F12> billentyűt.

**MEGJEGYZÉS:** Ha arra vonatkozó figyelmeztető üzenetet lát, hogy nem található a diagnosztikai segédprogramok partíciója, futtassa a Dell Diagnostics programot a *Drivers and Utilities* CD-ről.

Ha túl sokáig vár, és az operációs rendszer emblémája, is megjelenik, akkor várjon tovább, amíg meg nem jelenik a Microsoft® Windows® asztal.<br>Ezt követően állítsa le a számítógépet (lásd: <u>A számítógép kikapcsolása)</u>, és p

- 3. Amikor megjelenik az indító eszközök listája, jelölje ki a **Boot to Utility Partition** (Indítás a segédprogram partícióra) elemet, és nyomja meg az <Enter> billentyűt.
- 4. Amikor megjelenik a Dell Diagnostics **Főmenü** képernyője, válassza ki a futtatni kívánt tesztet.

#### **A Dell Diagnostics indítása a Drivers and Utilities lemezről**

- 1. Helyezze be a *Drivers and Utilities* CD-t.
- 2. Állítsa le, és indítsa újra a számítógépet.

Amikor a DELL embléma megjelenik, azonnal nyomja meg az <F12> billentyűt.

Ha túl sokat vár, és megjelenik a Windows-embléma, várjon, amíg megjelenik a Windows asztal. Ekkor kapcsolja ki a számítógépet, és próbálja meg újból végrehajtani a műveletet.

**MEGJEGYZÉS:** Az alábbi lépések csak egy alkalomra változtatják meg az indító szekvenciát. Következő indításkor a számítógép a rendszerbeállításokban megadott eszközről fog beindulni.

- 3. Amikor megjelenik az indító eszközök listája, jelölje ki az **Onboard or USB CD-ROM Drive** (Integrált vagy USB CD-ROM-meghajtó) elemet, majd nyomja meg az <Enter> billentyűt.
- 4. A megjelenő menüből válassza ki a **Boot from CD-ROM** (CD-/DVD-meghajtóról történő indítás) lehetőséget, majd nyomja meg az <Enter> billentyűt.
- 5. Nyomja meg az 1 billentyűt a menü elindításához, majd a folytatáshoz nyomja meg az <Enter> billentyűt.
- 6. A számozott listában válassza a **Run the 32 Bit Dell Diagnostics** (32 bites Dell Diagnostics futtatása) parancsot. Ha több verzió is fel van sorolva, válassza a számítógépnek megfelelőt.
- 7. Amikor megjelenik a Dell Diagnostics **Main Menu** (Fő menü) képernyője, válassza ki a futtatni kívánt tesztet.

### **A Dell Diagnostics főmenüje**

1. Amikor a Dell Diagnostics betöltése után megjelenik a **Main Menu** (Fő menü) képernyő, kattintson a kívánt opciónak megfelelő gombra.

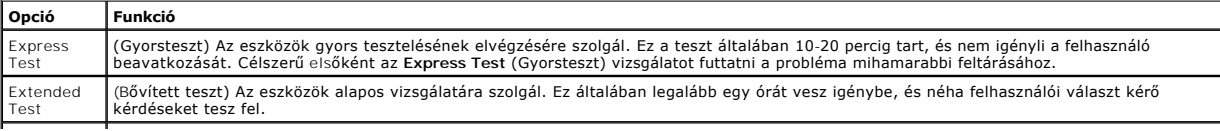

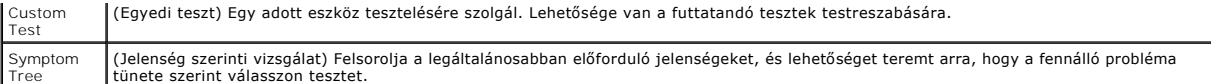

- 2. Ha egy teszt során probléma merült fel, megjelenik egy üzenet a hibakóddal és a probléma leírásával. Jegyezze fel a hibakódot és a probléma rövid leírását, majd kövesse a képernyőn megjelenő utasításokat.
- 3. Ha a **Custom Test** (Egyéni teszt) vagy a **Symptom Tree** (Jelenség szerinti vizsgálat) tesztet választja, további információt az alábbi táblázat megfelelő lapján talál.

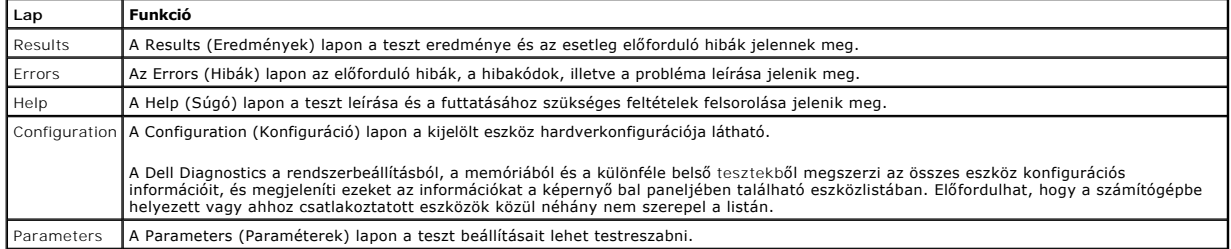

- 4. A tesztek végrehajtása után, ha a Dell Diagnostics éppen a *Drivers and Utilities* CD-ről fut, vegye ki a CD-t.
- 5. Zárja be a tesztképernyőt a M**ain Menu** (Fő menü) képernyőre való visszatéréshez. Ha szeretne kilépni a Dell Diagnostics programból, és szeretné<br>újraindítani a számítógépet, zárja be a Ma**in Menu** (Fő menü) képernyőt.

# <span id="page-6-0"></span>**Tápfeszültség gomb fénykódjai**

A számítógép elején, a tápfeszültség gombon található tápfeszültség LED villogó vagy folyamatos fénnyel jelzi a különböző állapotokat:

- 
- 
- ı Nem világít: A rendszer ki van kapcsolva (S5 vagy mechanikus kikapcsolás (nincs váltóáram))<br>ı Folyamatos sárga: Rendszerhiba, de a tápellátás megfelelő normál működési állapot (S0 )<br>ı Villogó sárga: Rendszerhiba, amely
- 

## <span id="page-6-1"></span>**Diagnosztikai fénykódok**

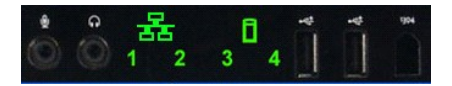

Az előlapi kezelőpanelen fényjelzés jelenik meg négy (4) lehetséges színnel, amely diagnosztikai segítséget nyújt abban az esetben, ha a rendszerindítási önteszt nem működik, vagy nincs videojel. A fények futási idejű hibákat nem jeleznek.

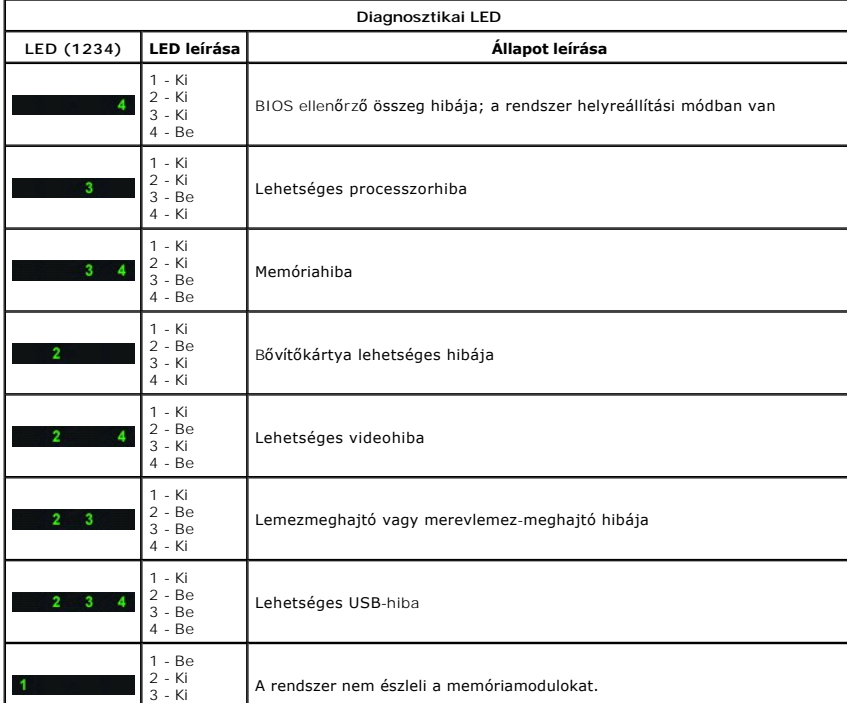

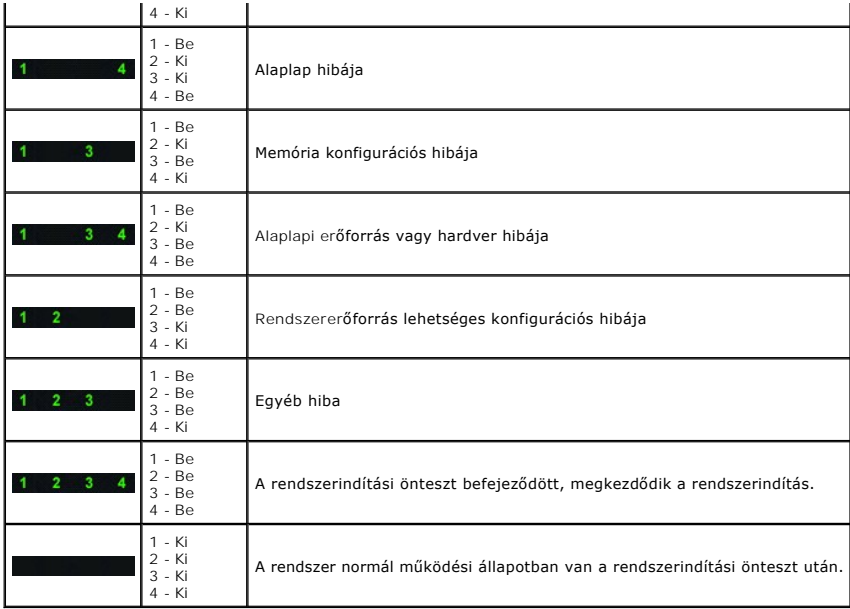

# <span id="page-7-0"></span>**Bip kódok**

Ha a rendszerindítás során olyan hiba történik, amely a képernyőn nem jeleníthető meg, a számítógép a problémát zzonosító hangjelzést (bip kódot) adhat. A<br>bip kód hangjelzések kombinációja: ha például egy hosszú hangjelzés

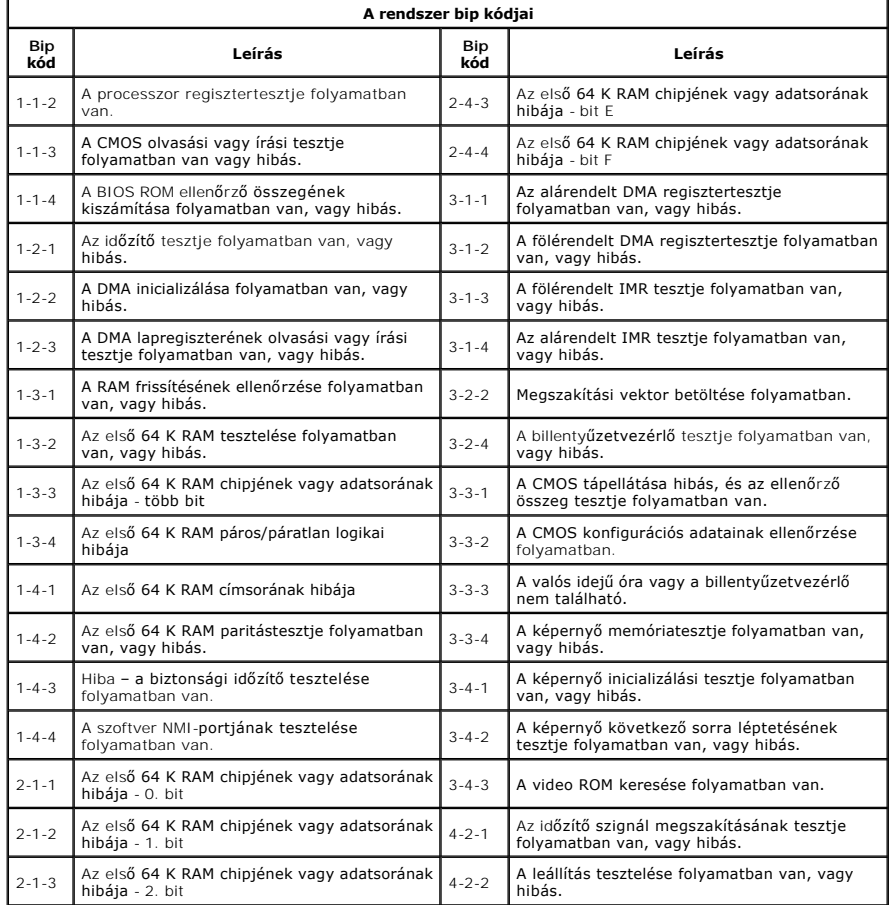

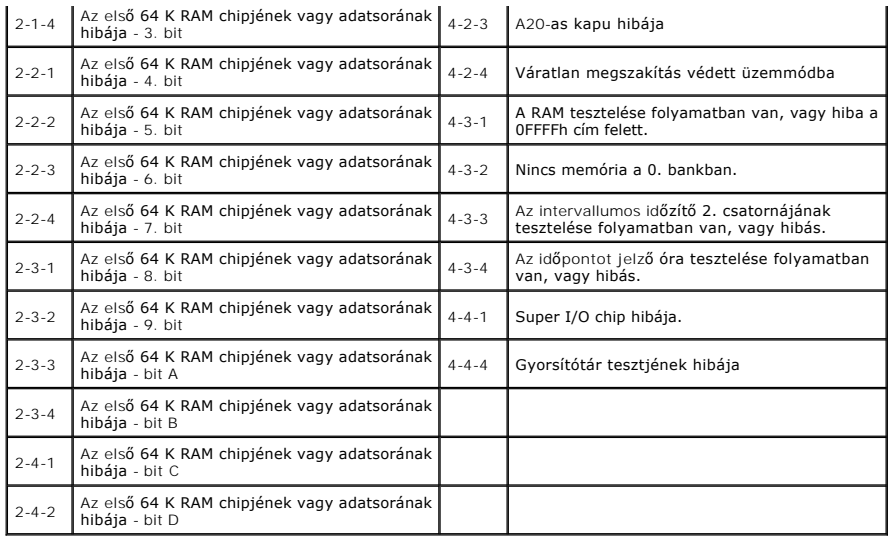

## <span id="page-9-0"></span>**Részegységek beszerelése és cseréje Dell Precision™ T3500 szervizelési kézikönyv**

- 
- [Fedél](file:///C:/data/systems/wsT3500/hu/SM/td_cover.htm)  **O** Elő[lap](file:///C:/data/systems/wsT3500/hu/SM/td_fbezel.htm)
- $\bullet$  1/0 panel  $\overline{\bullet}$  [Tápegység](file:///C:/data/systems/wsT3500/hu/SM/td_pws.htm)
- 
- **Meghajtók előlapja** O [Optikai meghajtó](file:///C:/data/systems/wsT3500/hu/SM/td_opthd.htm)
- [Hajlékonylemez](file:///C:/data/systems/wsT3500/hu/SM/td_flppy.htm)-meghajtó
- **Memóriakártyaolvasó**
- **Memória burkolata**
- [Gombelem](file:///C:/data/systems/wsT3500/hu/SM/td_batt.htm)
- **Videokártya**

**O** [Merevlemez](file:///C:/data/systems/wsT3500/hu/SM/td_hd.htm)

- Hőnyel[ő és processzor](file:///C:/data/systems/wsT3500/hu/SM/td_proc.htm)
- $\bullet$  [I/O adatkábel](file:///C:/data/systems/wsT3500/hu/SM/td_iocab.htm)
- $\bullet$  [Memória](file:///C:/data/systems/wsT3500/hu/SM/td_mem.htm)
- B[ővítőkártya](file:///C:/data/systems/wsT3500/hu/SM/td_xcard.htm)
	-
- [Számítógépház behatolás érzékelő kapcsoló](file:///C:/data/systems/wsT3500/hu/SM/td_intru.htm)  [Ventilátorszerelvény](file:///C:/data/systems/wsT3500/hu/SM/td_ffans.htm)
- **[Alaplap](file:///C:/data/systems/wsT3500/hu/SM/td_sysbd.htm)**

# <span id="page-10-0"></span>**Műszaki adatok**

**Dell™ Precision™ T3500 szervizelési kézikönyv** 

- **[Processzorok](#page-10-1)**
- **e** [Rendszerinformáció](#page-10-2)
- $\bullet$  [Memória](#page-10-3)
- [Video](#page-10-4)
- $\bullet$  [Hang](#page-10-5)
- 
- **O** B[ővítő](#page-10-6)busz

  [Meghajtók](#page-11-0) O [Csatlakozók](#page-11-1)  [Vezérlők és visszajelző](#page-11-2)k  [Áramellátás](#page-12-0) [Fizikai jellemz](#page-12-1)ők  [Környezetvédelem](#page-12-2)

**MEGJEGYZÉS:** A kínált opciók régiónként eltérőek lehetnek. A táblaszámítógép konfigurációjával kapcsolatos további információkért kattintson a **Start** menü **▽** (Vagy **Start** Windows XP rendszerben)→ **Súgó és támogatás** parancsára, majd válassza ki a Táblaszámítógéppel kapcsolatos információk<br>megjelenítése lehetőséget.

<span id="page-10-6"></span><span id="page-10-5"></span><span id="page-10-4"></span><span id="page-10-3"></span><span id="page-10-2"></span><span id="page-10-1"></span>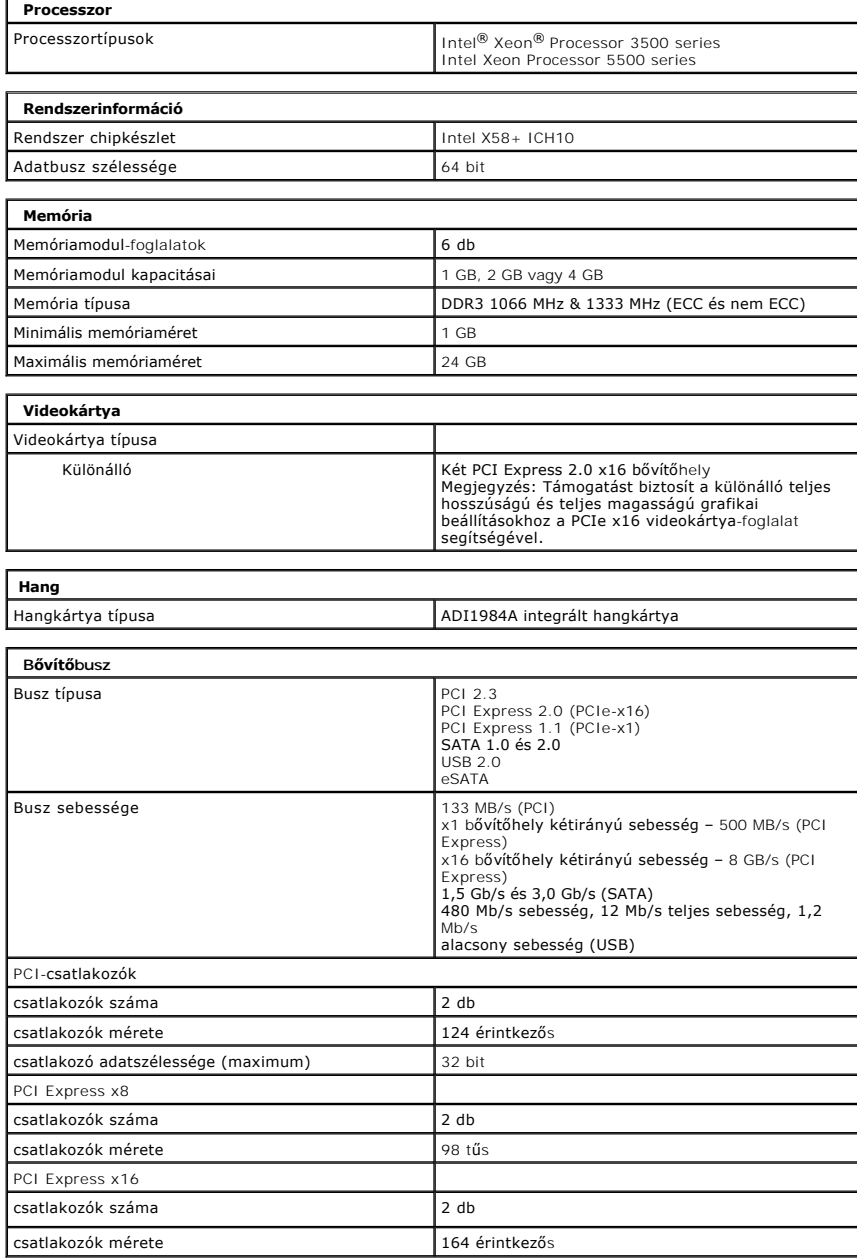

<span id="page-11-2"></span><span id="page-11-1"></span><span id="page-11-0"></span>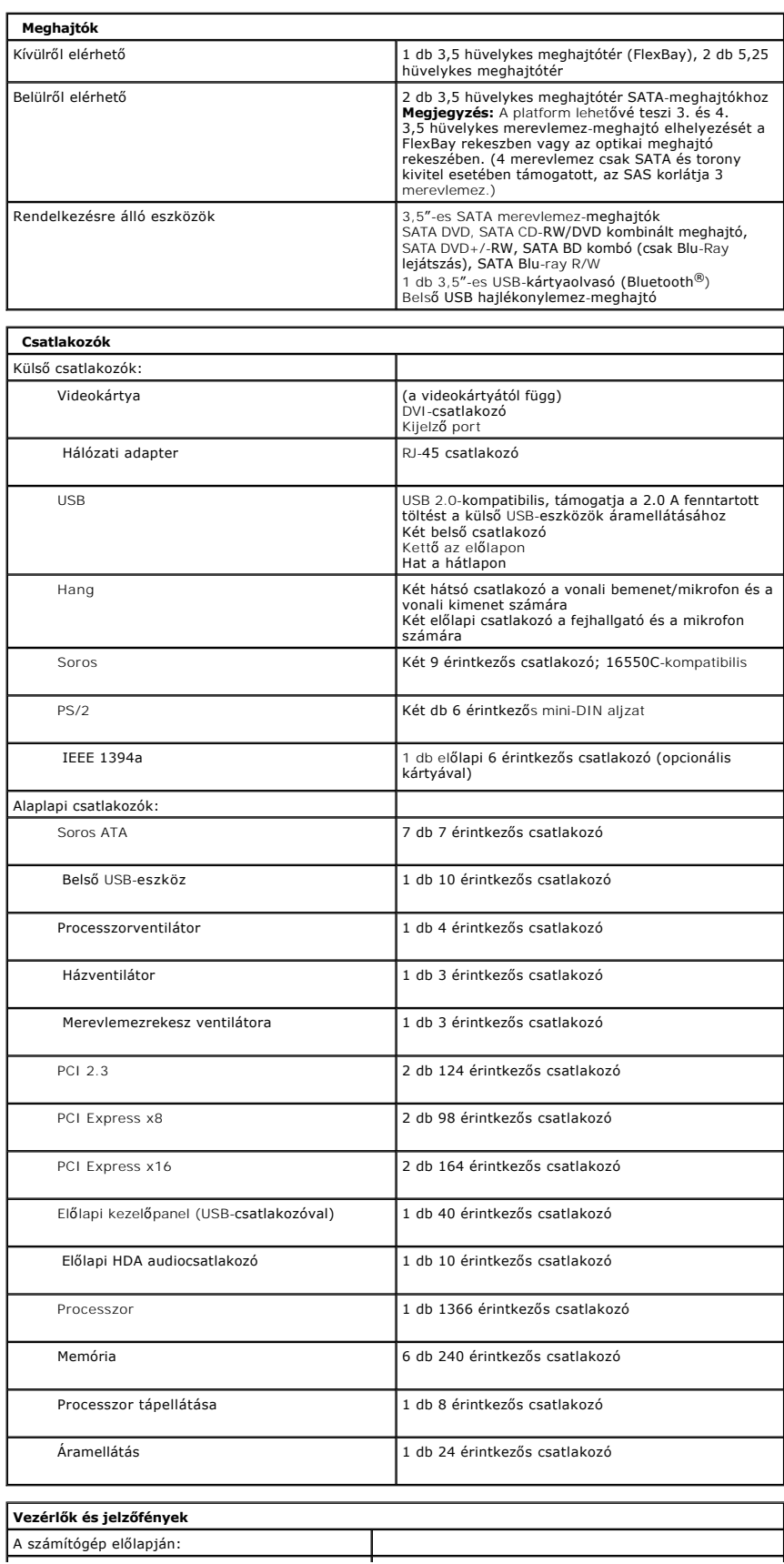

<span id="page-12-2"></span><span id="page-12-1"></span><span id="page-12-0"></span>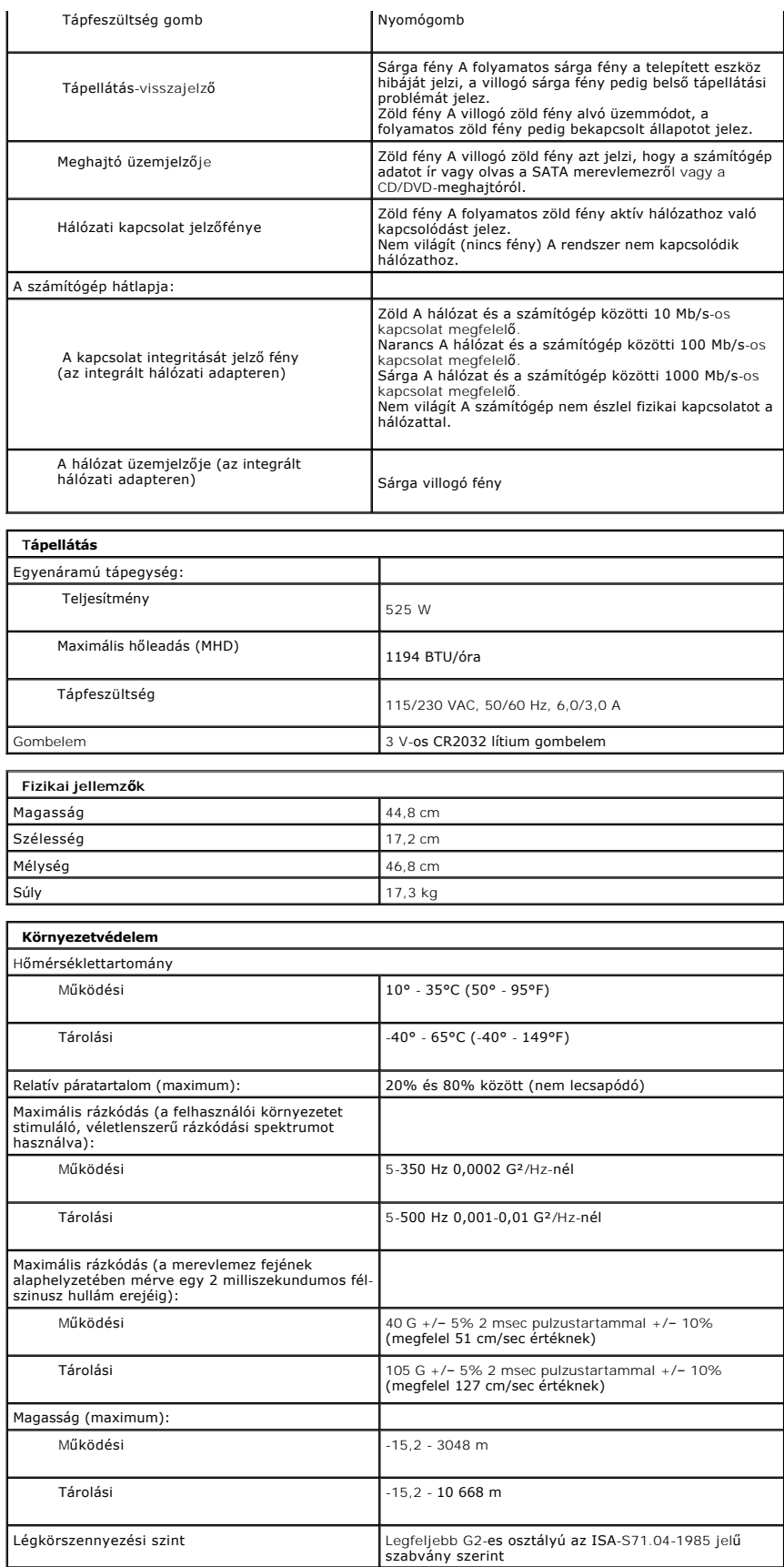

### <span id="page-14-0"></span>**Gombelem**

**Dell™ Precision™ T3500 szervizelési kézikönyv**

VIGYAZAT! A számítógép belsejében végzett munka előtt olvassa el figyelmesen a számítógéphez mellékelt biztonsági tudnivalókat. További<br>biztonsági útmutatásokat a <u>[www.dell.com/regulatory\\_compliance](http://www.dell.com/regulatory_compliance)</u> címen található, a sza

# **A gombelem eltávolítása**

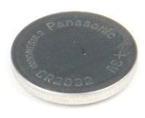

- 1. Kövesse a <u>Mielőtt elkezdene dolgozni a számítógép belsejében</u> című rész eljárásait.<br>2. Távolítsa el a számítógép <u>[fedelét](file:///C:/data/systems/wsT3500/hu/SM/td_cover.htm)</u>.<br>3. Emelje meg a <u>meghaitó tálcáját</u>.
- 
- 

**MEGJEGYZES:** Feltételezzük, hogy a bővítőkártyát már eltávolította annak érdekében, hogy a következő eljárás során jobban átláthassa a számítógép<br>belsejét.

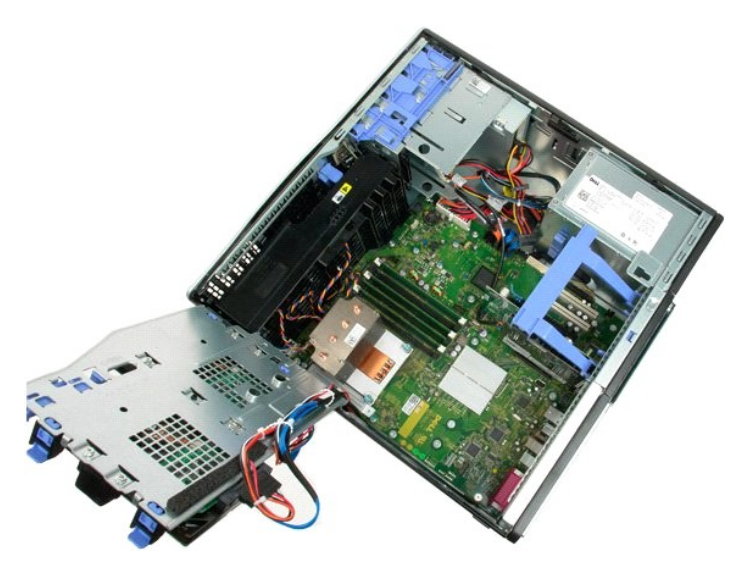

4. Egy kis csavarhúzóval vagy vonalzóval nyomja meg a gombelem kioldófülét.

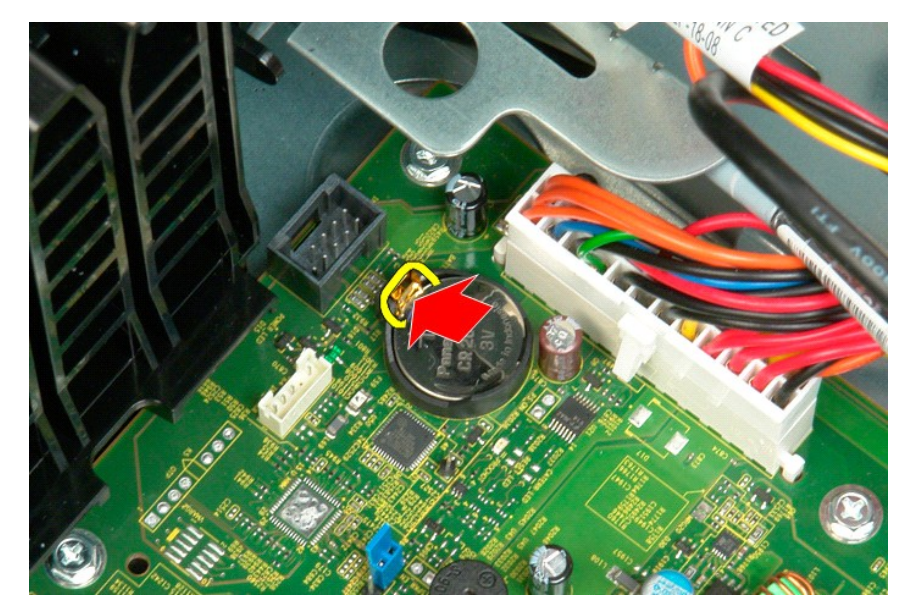

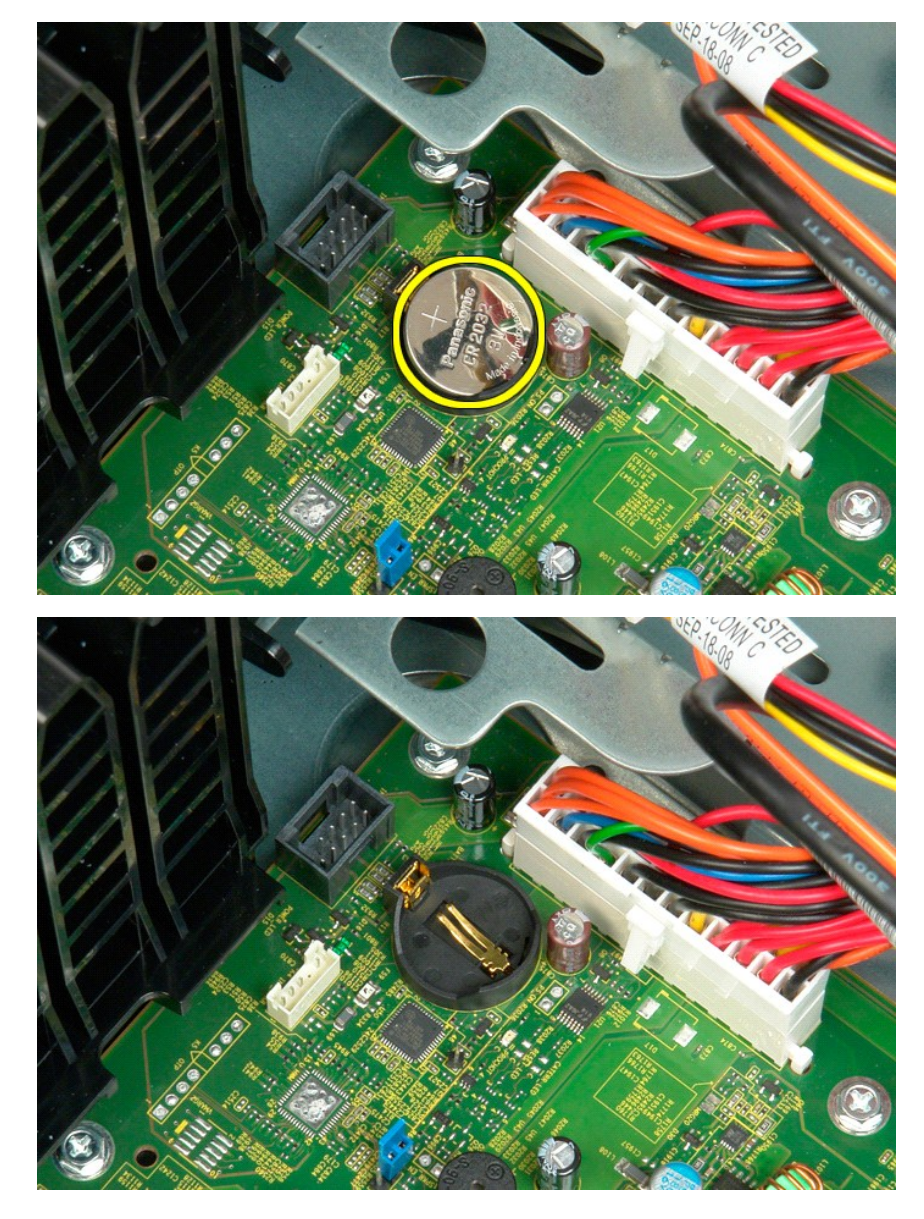

5. Távolítsa el a gombelemet a számítógépből.

## <span id="page-16-0"></span>**Fedél**

**Dell Precision™ T3500 szervizelési kézikönyv**

VIGYAZAT! A számítógép belsejében végzett munka előtt olvassa el figyelmesen a számítógéphez mellékelt biztonsági tudnivalókat. További<br>biztonsági útmutatásokat a <u>[www.dell.com/regulatory\\_compliance](http://www.dell.com/regulatory_compliance)</u> címen található, a sza

# **A fedél leszerelése**

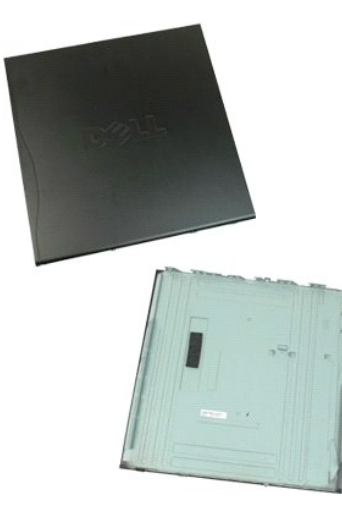

1. Kövesse a Miel[őtt elkezdene dolgozni a számítógép belsejében](file:///C:/data/systems/wsT3500/hu/SM/work.htm#before) című rész eljárásait.

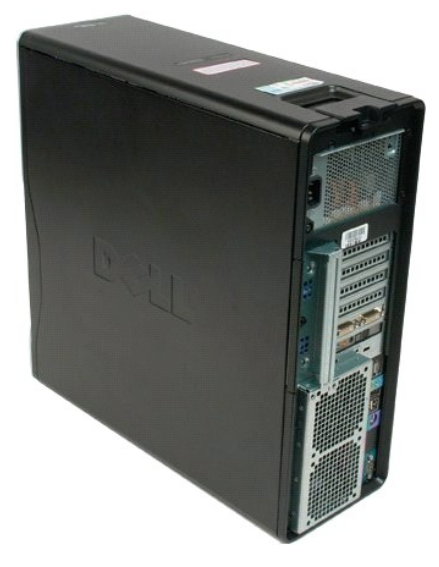

2. Húzza a fedél kioldóreteszét a számítógép hátulja felé.

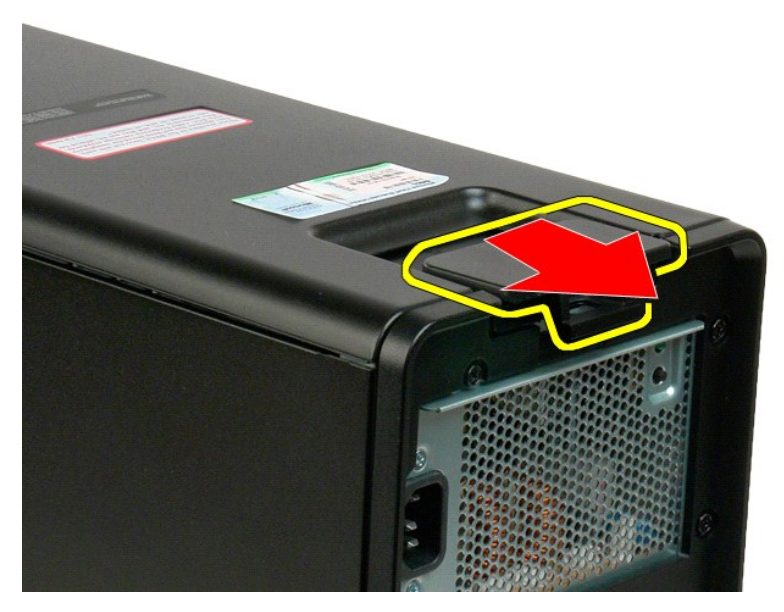

3. Hajtsa a fedelet a számítógéppel ellentétes irányba, majd távolítsa el azt.

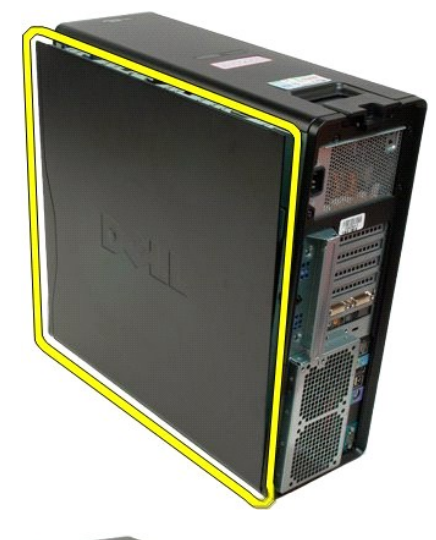

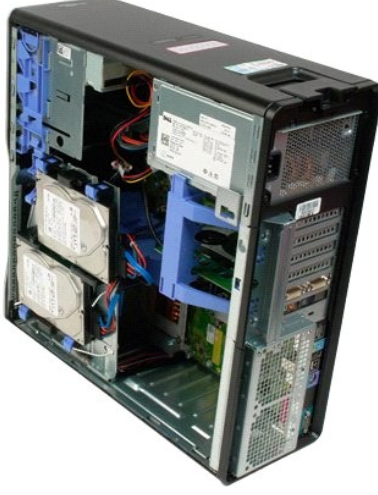

# <span id="page-19-0"></span>**Meghajtók előlapja**

**Dell™ Precision™ T3500 szervizelési kézikönyv**

VIGYAZAT! A számítógép belsejében végzett munka előtt olvassa el figyelmesen a számítógéphez mellékelt biztonsági tudnivalókat. További<br>biztonsági útmutatásokat a <u>[www.dell.com/regulatory\\_compliance](http://www.dell.com/regulatory_compliance)</u> címen található, a sza

# **A meghajtók előlapjának eltávolítása**

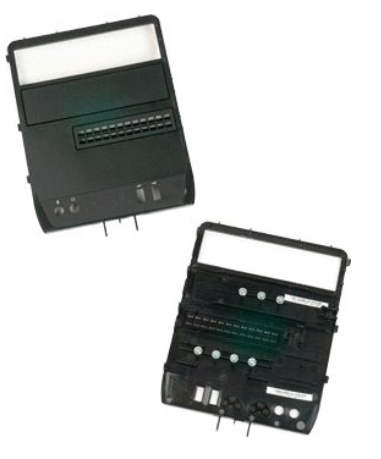

- 1. Kövesse a <u>Mielőtt elkezdene dolgozni a számítógép belsejében</u> című rész eljárásait.<br>2. Távolítsa el a számítógép <u>[fedelét](file:///C:/data/systems/wsT3500/hu/SM/td_cover.htm)</u>.<br>3. Távolítsa el az <u>elő[lapot](file:///C:/data/systems/wsT3500/hu/SM/td_fbezel.htm)</u>.
- 

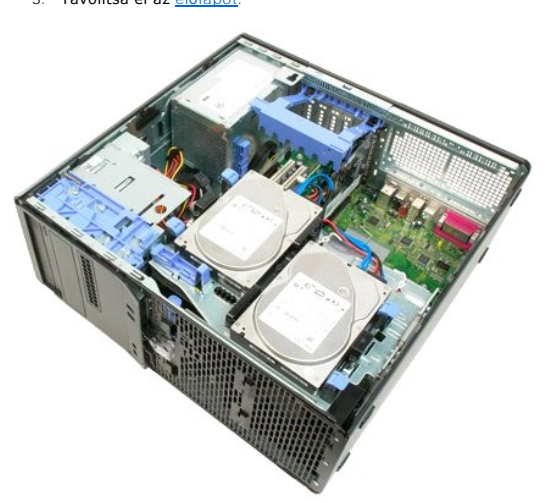

4. Nyomja le a csúszólemez karját a meghajtók előlapjának kioldásához.

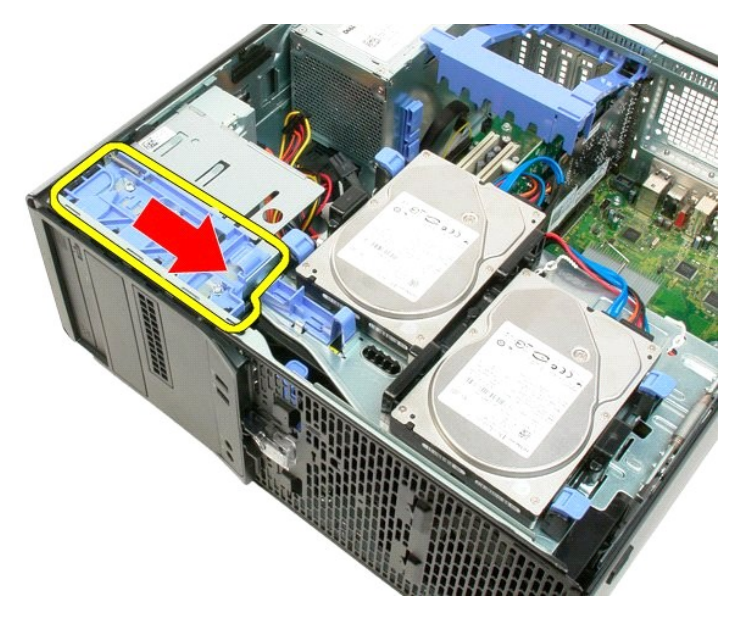

5. Húzza ki a meghajtó előlapját a számítógép elejéből.

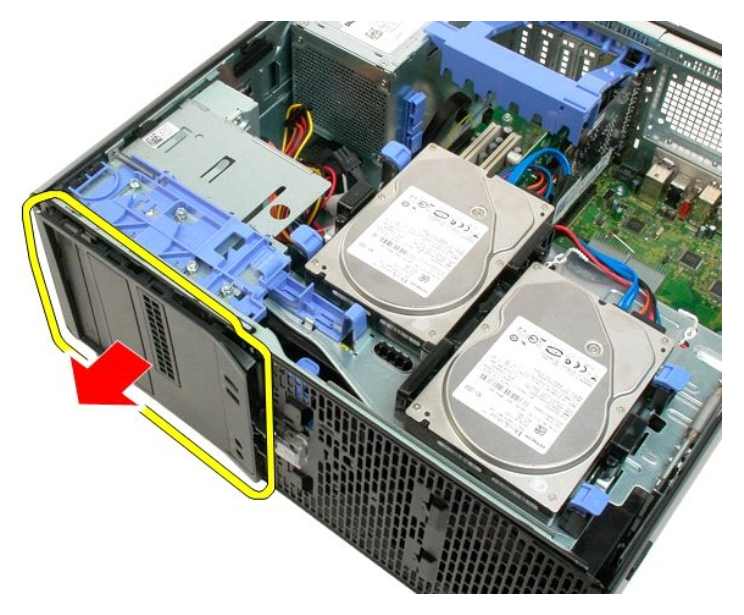

6. Távolítsa el a meghajtók előlapját a számítógépből.

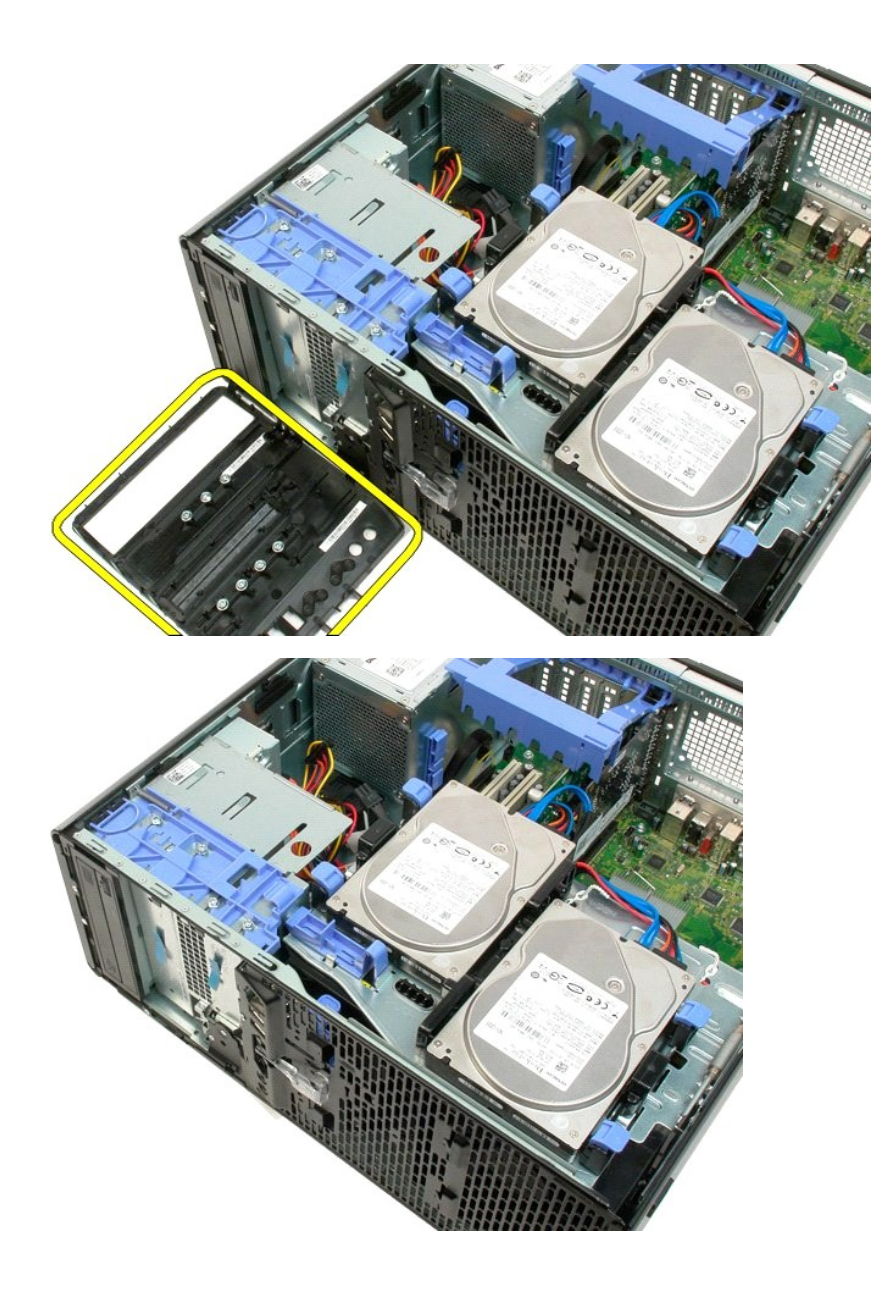

# <span id="page-22-0"></span>**Előlap**

**Dell™ Precision™ T3500 szervizelési kézikönyv**

VIGYAZAT! A számítógép belsejében végzett munka előtt olvassa el figyelmesen a számítógéphez mellékelt biztonsági tudnivalókat. További<br>biztonsági útmutatásokat a <u>[www.dell.com/regulatory\\_compliance](http://www.dell.com/regulatory_compliance)</u> címen található, a sza

# **Az előlap leszerelése**

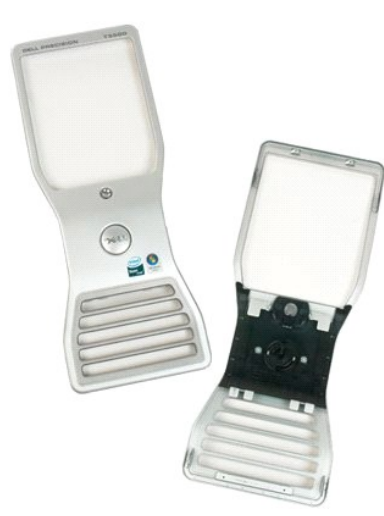

1. Kövesse a <u>Mielőtt elkezdene dolgozni a számítógép belsejében</u> című rész eljárásait.<br>2. Távolítsa el a számítógép <u>[fedelét](file:///C:/data/systems/wsT3500/hu/SM/td_cover.htm)</u>.

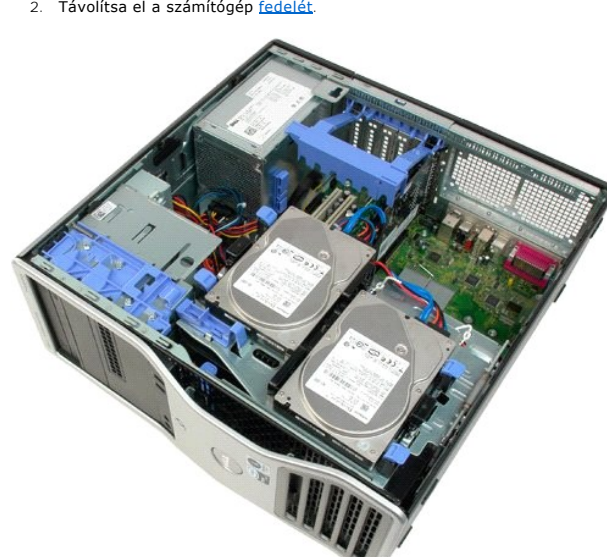

3. Miközben lenyomva tartja a kioldófület (1), csúsztassa az előlapot a számítógép teteje felé (2).

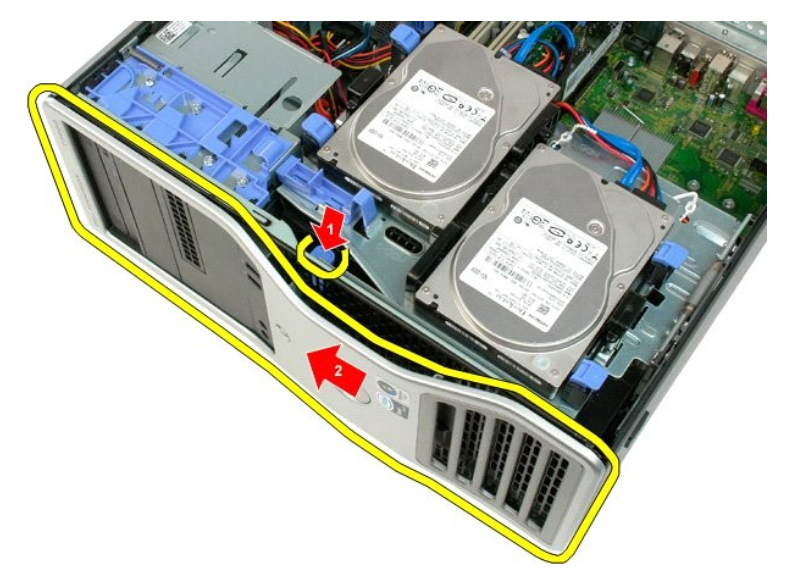

4. Húzza ki az előlapot a számítógép elejéből.

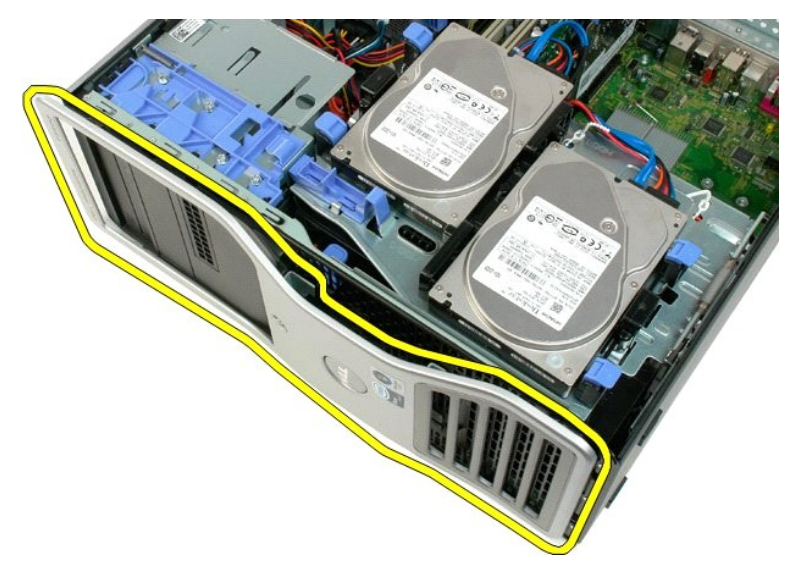

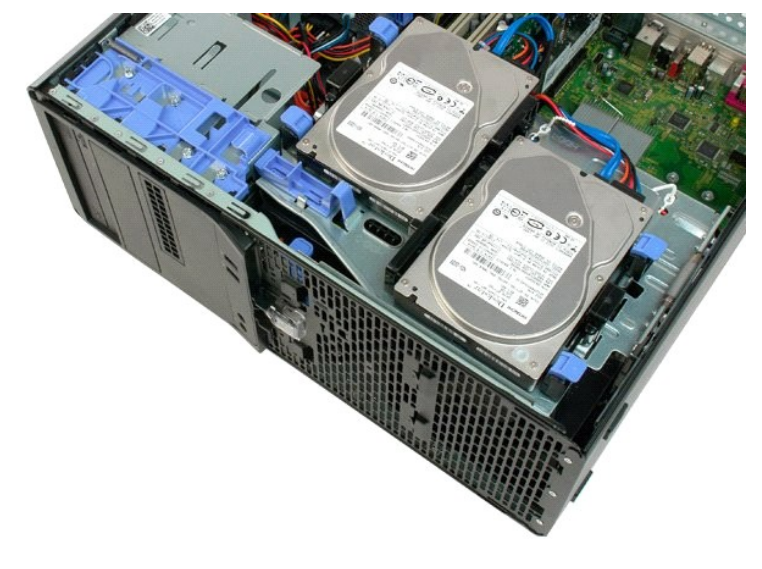

### <span id="page-25-0"></span>**Elülső ventilátor**

**Dell™ Precision™ T3500 szervizelési kézikönyv**

VIGYAZAT! A számítógép belsejében végzett munka előtt olvassa el figyelmesen a számítógéphez mellékelt biztonsági tudnivalókat. További<br>biztonsági útmutatásokat a <u>[www.dell.com/regulatory\\_compliance](http://www.dell.com/regulatory_compliance)</u> címen található, a sza

# **Az elülső ventilátor kiszerelése**

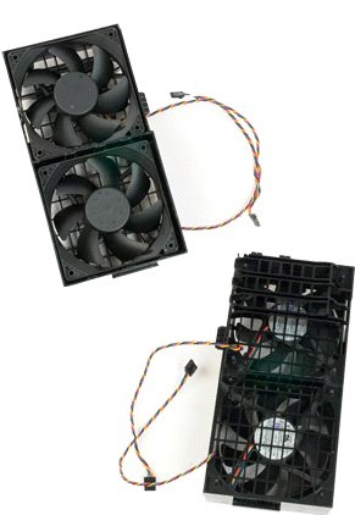

- 1. Kövesse a <u>Mielőtt elkezdene dolgozni a számítógép belsejében</u> című rész eljárásait.<br>2. Távolítsa el a számítógép <u>[fedelét](file:///C:/data/systems/wsT3500/hu/SM/td_cover.htm)</u>.<br>3. Emelje meg a merevlemez-meghajtó tálcáját:<br>4. a. Nyomja a kék színű kioldófület a szá
- -

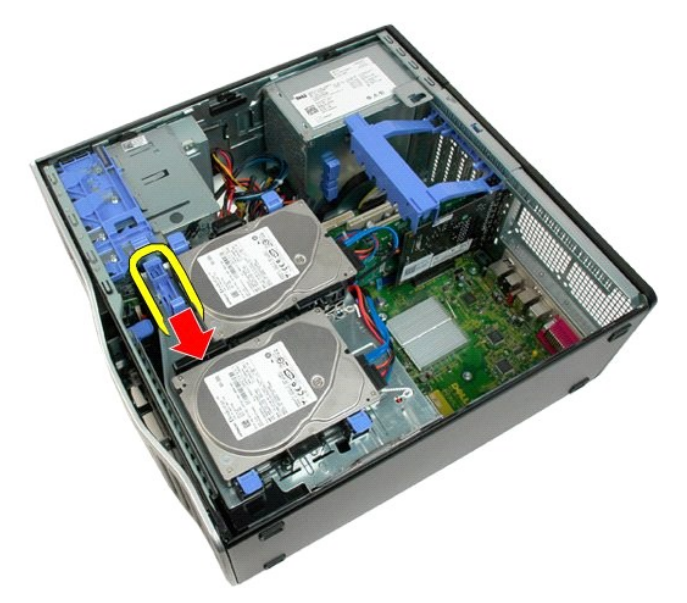

b. Emelje fel a meghajtótálcát a pántokon.

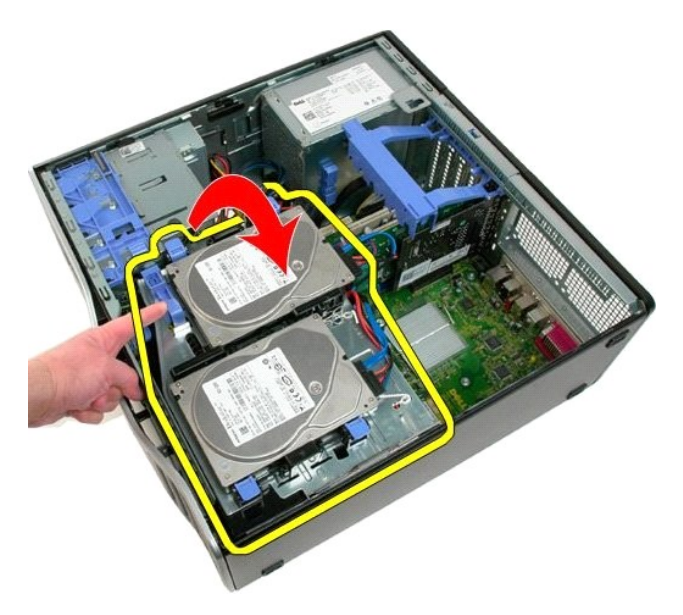

4. Távolítsa el a [memóriamodul burkolatát](file:///C:/data/systems/wsT3500/hu/SM/td_mshrd.htm).

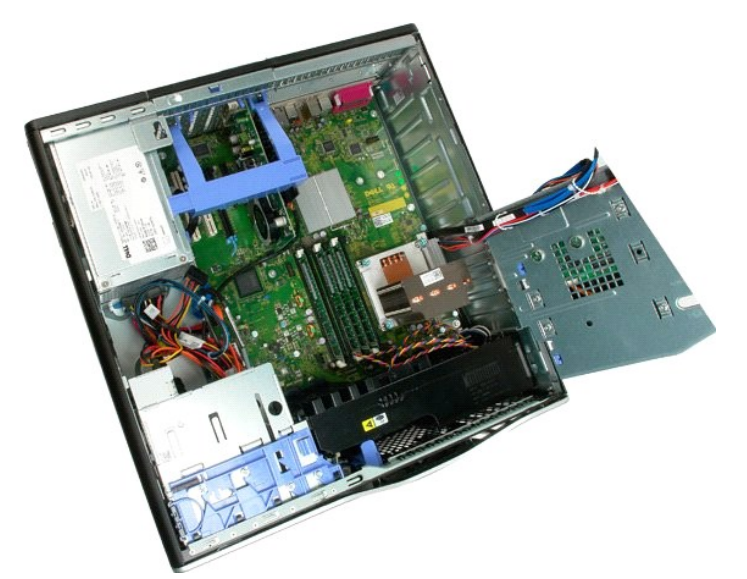

5. Válassza le az alaplapról a két ventilátorkábelt.

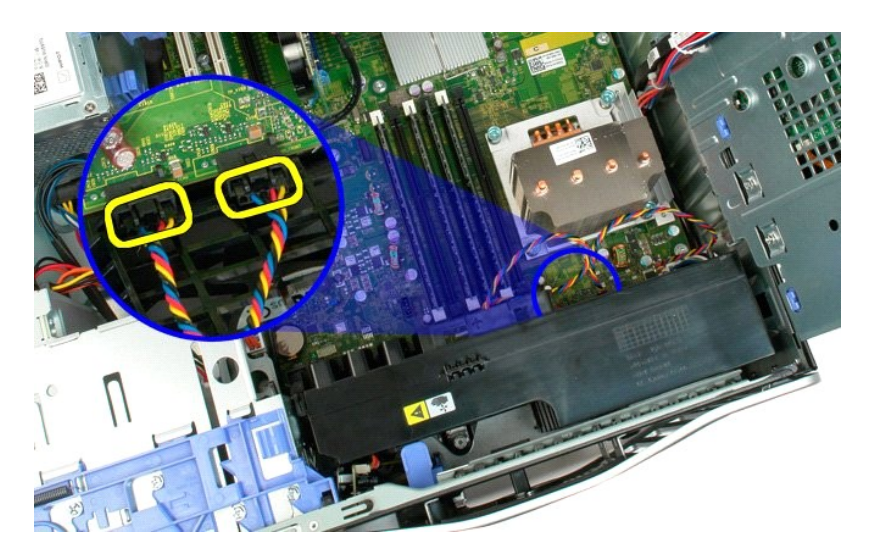

6. Távolítsa el az elülső ventilátort a számítógéphez rögzítő csavart.

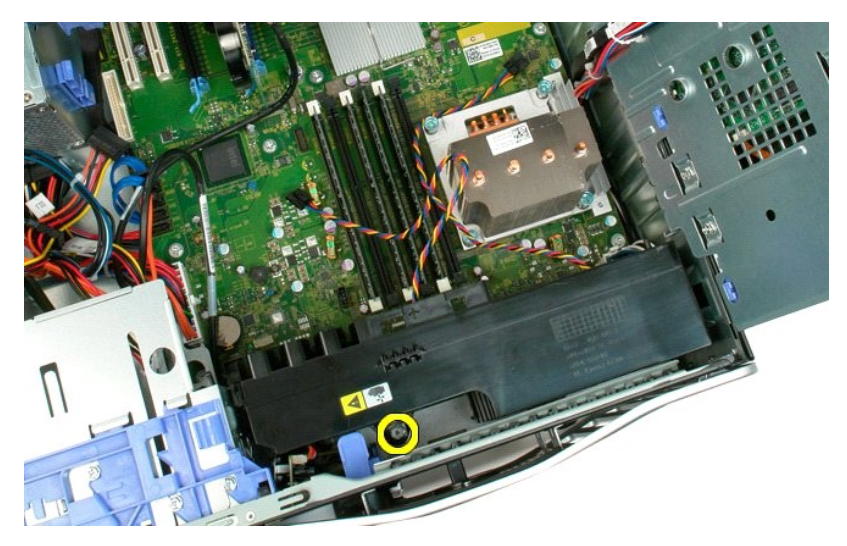

7. Emelje fel a ventilátort, és vegye ki a számítógépből.

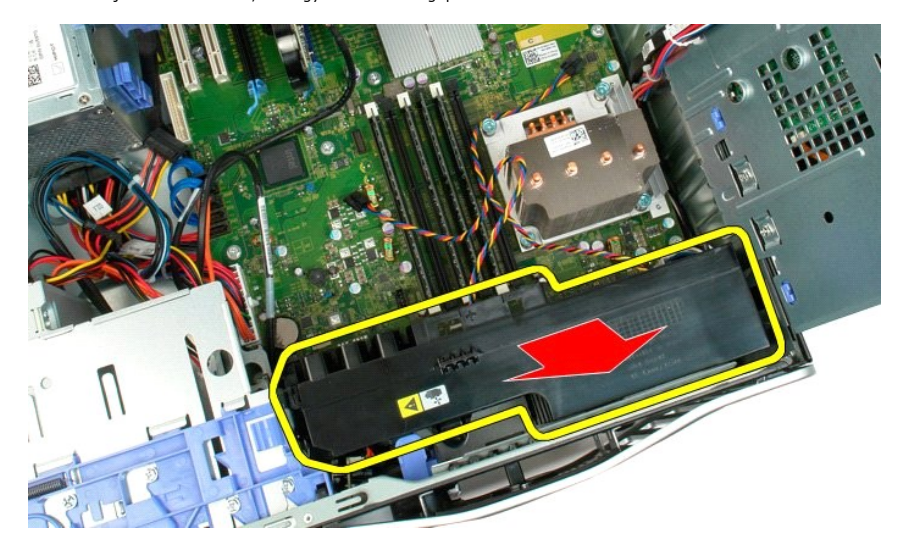

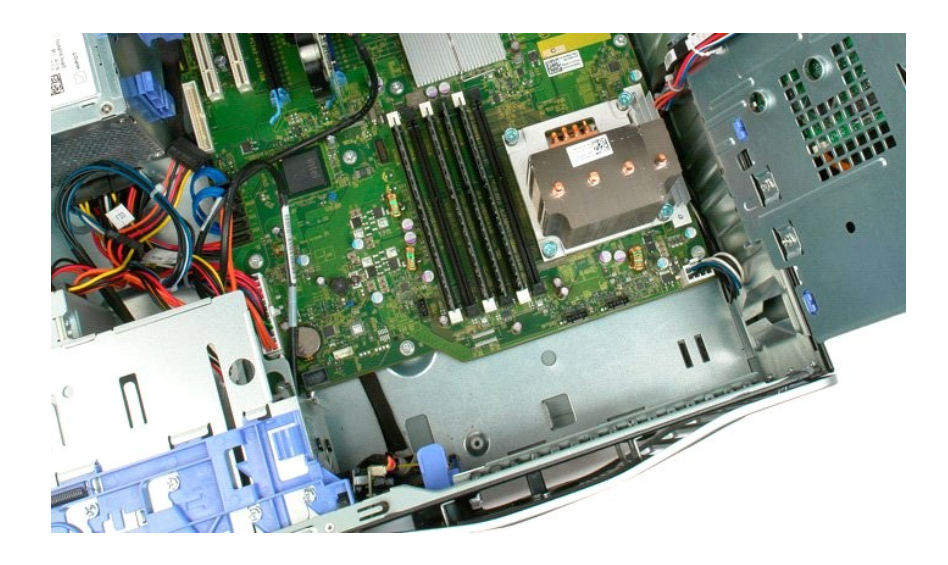

# <span id="page-29-0"></span>**Hajlékonylemez-meghajtó**

**Dell Precision™ T3500 szervizelési kézikönyv**

VIGYAZAT! A számítógép belsejében végzett munka előtt olvassa el figyelmesen a számítógéphez mellékelt biztonsági tudnivalókat. Bővebb<br>biztonsági útmutatásokért lásd a Szabályozási megfelelőség honlapját a www.dell.com/reg

## **A hajlékonylemez-meghajtó eltávolítása**

- 1. Kövesse a következő fejezet utasításait: <u>[A számítógép belsejében végzett munka elő](file:///C:/data/systems/wsT3500/hu/SM/work.htm#before)tt</u>.<br>2. Távolítsa el a <u>[számítógépfedelet](file:///C:/data/systems/wsT3500/hu/SM/td_cover.htm)</u>.<br>3. Távolítsa el az <u>[elülső](file:///C:/data/systems/wsT3500/hu/SM/td_fbezel.htm) előlapot</u>.
- 
- 
- 4. Távolítsa el a <u>[meghajtó elő](file:///C:/data/systems/wsT3500/hu/SM/td_dbezel.htm)lapot</u>.<br>5. A hajlékonylemez-meghajtó hátáról csatlakoztassa le a táp- és adatkábelt.
- 6. A hajlékonylemez-meghajtó kioldásához nyomja le a csúszólap karját. 7. A hajlékonylemez-meghajtót távolítsa el a számítógépből.
- 

# **A hajlékonylemez-meghajtó visszahelyezése**

- 1. Kövesse a következő fejezet utasításait: <u>[A számítógép belsejében végzett munka elő](file:///C:/data/systems/wsT3500/hu/SM/work.htm#before)tt</u>.<br>2. Távolítsa el a <u>számítógépfedelet</u>.<br>3. Távolítsa el az <u>elülső előlapot</u>.
- 2. Távolítsa el a <u>[számítógépfedelet](file:///C:/data/systems/wsT3500/hu/SM/td_cover.htm)</u>.<br>3. Távolítsa el az <u>[elülső](file:///C:/data/systems/wsT3500/hu/SM/td_fbezel.htm) előlapot</u>.
- 
- 4. Távolítsa el a <u>meghaitó előlapot</u>.<br>5. A hajlékonylemez-meghajtó hátáról csatlakoztassa le a táp- és adatkábelt.<br>6. A hajlékonylemez-meghajtó rögzítéséhez nyomja le a csúszólap karját.<br>7. A hajlékonylemez-meghaj
- 
- 

### <span id="page-30-0"></span>**Merevlemezek**

**Dell™ Precision™ T3500 szervizelési kézikönyv**

VIGYAZAT! A számítógép belsejében végzett munka előtt olvassa el figyelmesen a számítógéphez mellékelt biztonsági tudnivalókat. További<br>biztonsági útmutatásokat a <u>[www.dell.com/regulatory\\_compliance](http://www.dell.com/regulatory_compliance)</u> címen található, a sza

# **A merevlemezek eltávolítása**

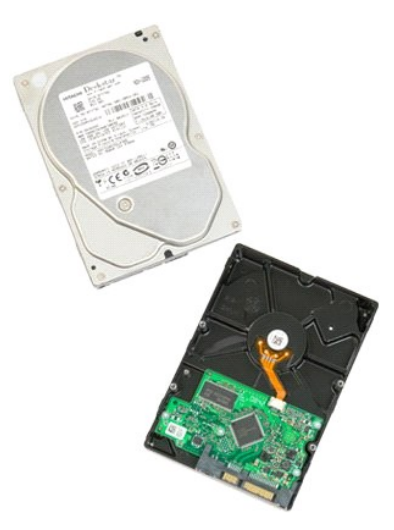

- 1. Kövesse a <u>Mielőtt elkezdene dolgozni a számítógép belsejében</u> című rész eljárásait.<br>2. Távolítsa el a számítógép <u>[fedelét](file:///C:/data/systems/wsT3500/hu/SM/td_cover.htm)</u>.
- 
- 3. Húzza ki a tápkábelt és az adatkábelt az első merevlemez-meghajtóból.

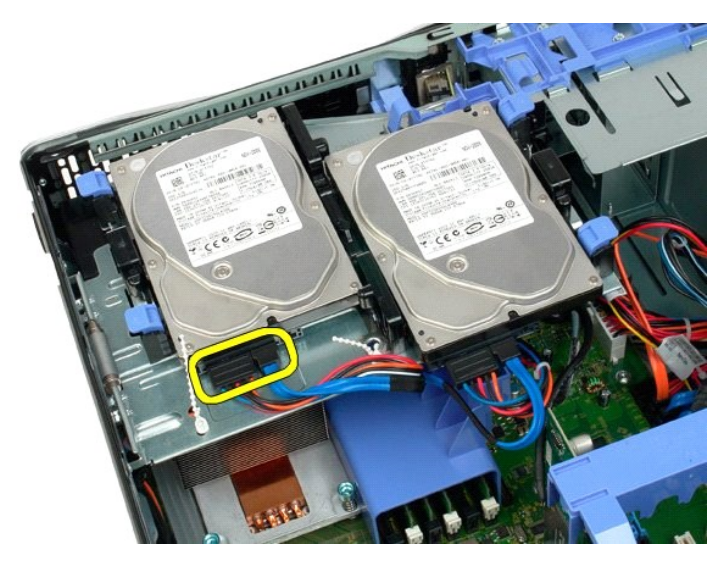

4. Emelje meg az első merevlemez-meghajtó két kioldófülét.

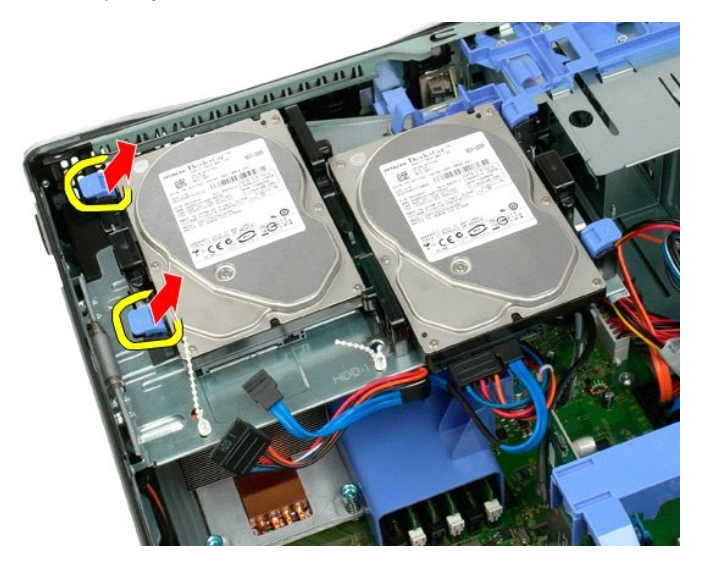

5. Szorítsa össze a két kioldófület, és tartsa összenyomva.

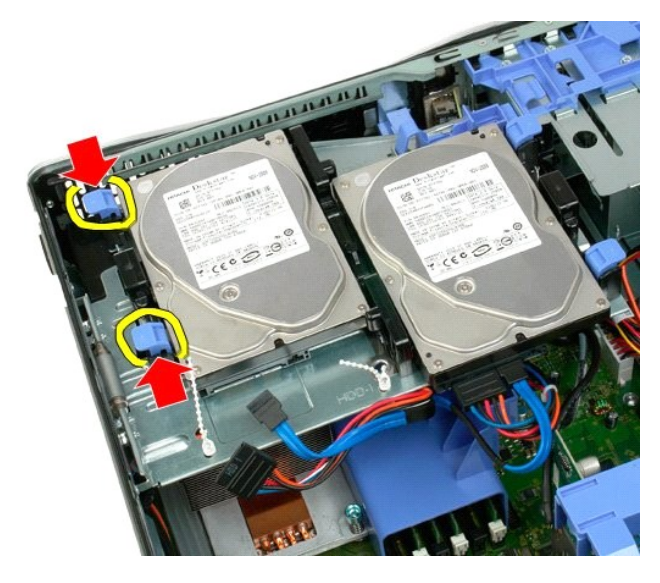

6. Döntse a merevlemez-meghajtót a kioldófülekkel ellentétes irányba.

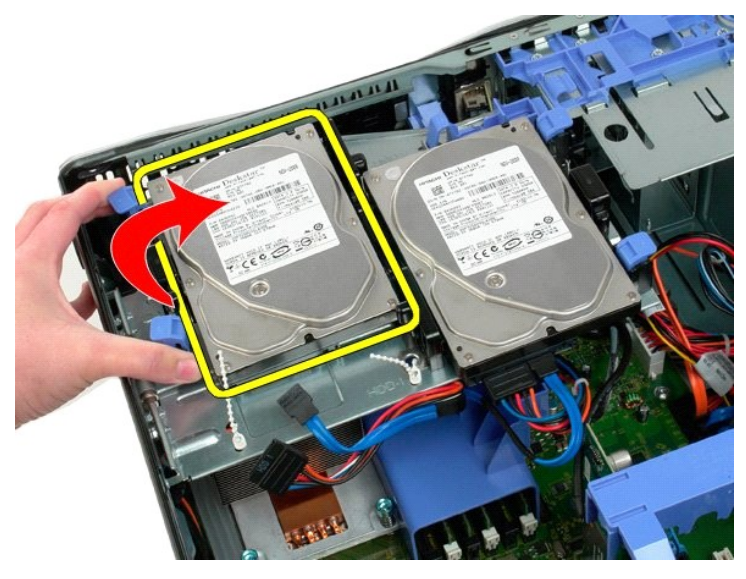

7. Az első merevlemez-meghajtót döntve emelje ki a számítógépből.

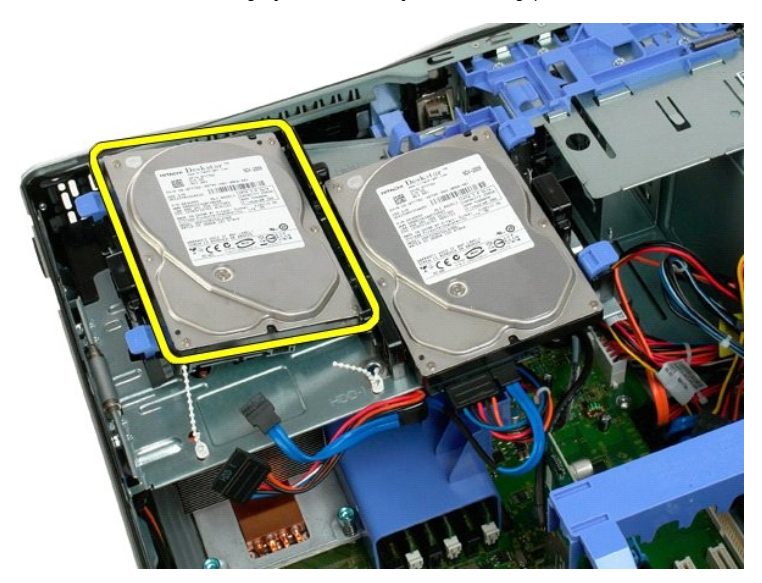

8. Ismételje meg az eljárást a második meghajtó esetében.

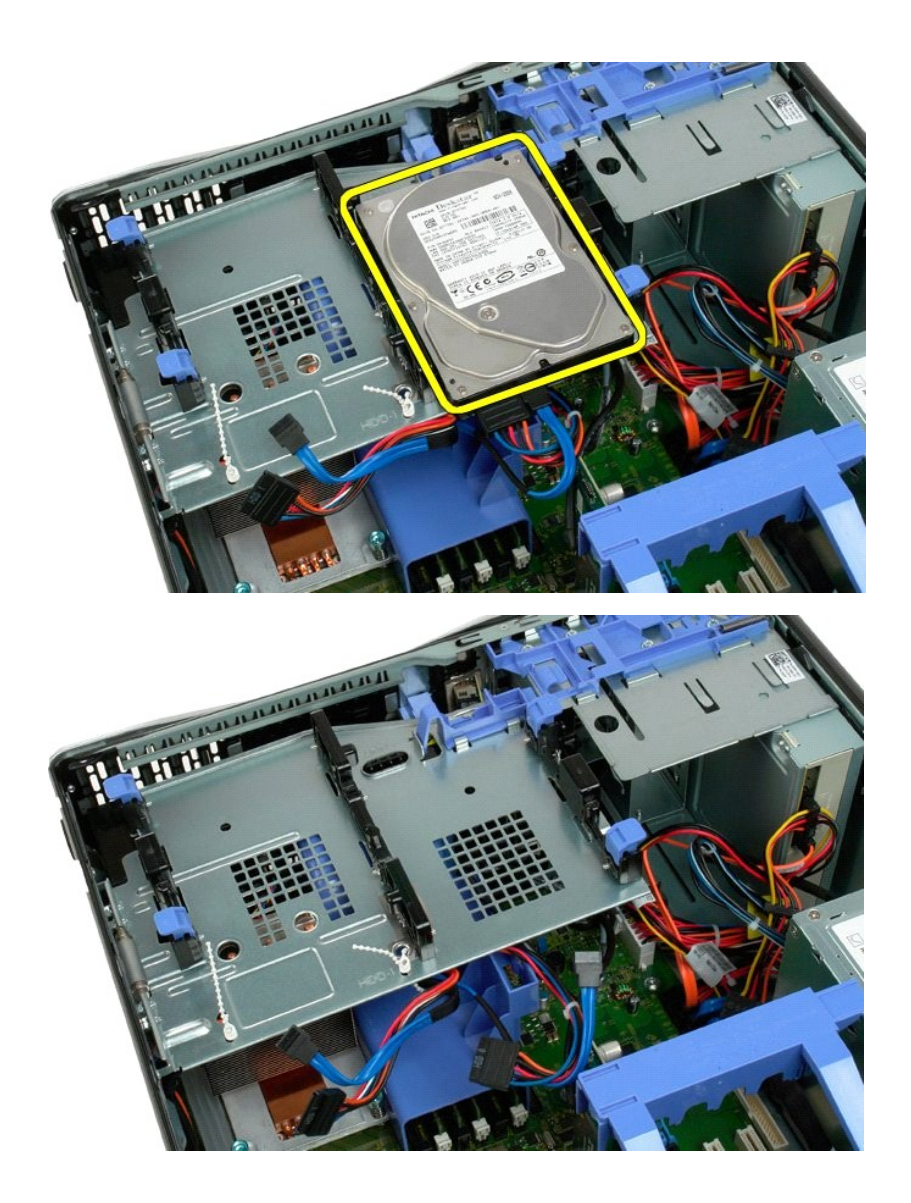

# <span id="page-34-0"></span>**A merevlemez-meghajtó tálcája**

**Dell Precision™ T3500 szervizelési kézikönyv**

VIGYAZAT! A számítógép belsejében végzett munka előtt olvassa el figyelmesen a számítógéphez mellékelt biztonsági tudnivalókat. További<br>biztonsági útmutatásokat a <u>[www.dell.com/regulatory\\_compliance](http://www.dell.com/regulatory_compliance)</u> címen található, a sza

# **A merevlemez-meghajtó tálcájának kiszerelése**

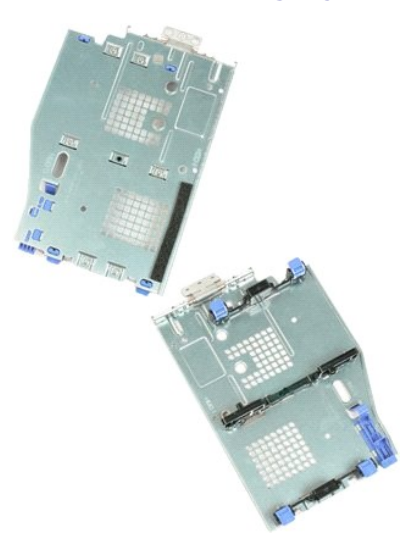

- 1. Kövesse a <u>Mielőtt elkezdene dolgozni a számítógép belsejében</u> című rész eljárásait.<br>2. Távolítsa el a számítógép <u>[fedelét](file:///C:/data/systems/wsT3500/hu/SM/td_cover.htm)</u>.<br>3. Távolítsa el a <u>[merevlemez-](file:///C:/data/systems/wsT3500/hu/SM/td_hd.htm)meghajtókat</u> a tálcáról.<br>4. Nyissa ki a merevlemez-meghajtó kábe
- 
- 

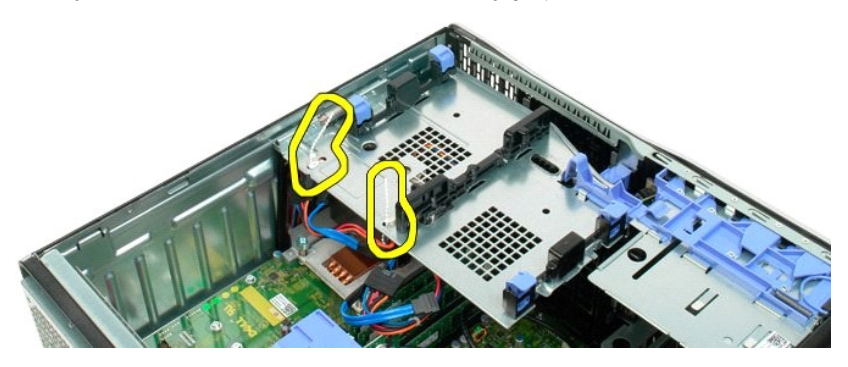

- 5. Emelje meg a meghajtó tálcáját:
	- a. Nyomja a kék színű kioldófület a számítógép alja felé. b. Emelje fel a meghajtótálcát a pántokon.

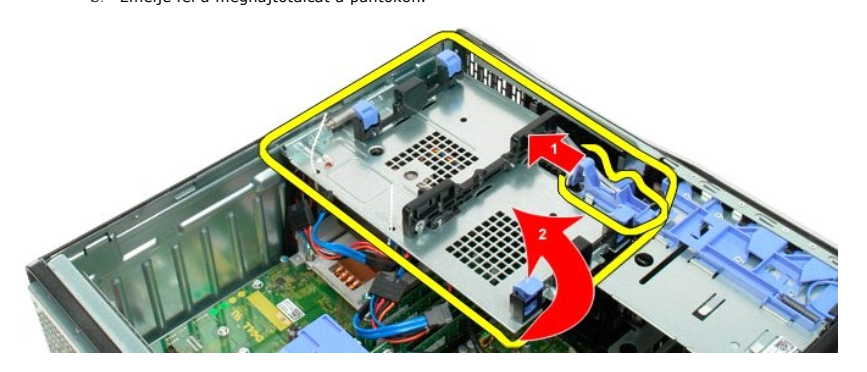

6. Válassza le a meghajtó kábeleit a tálca alján található műanyag kapcsokról.

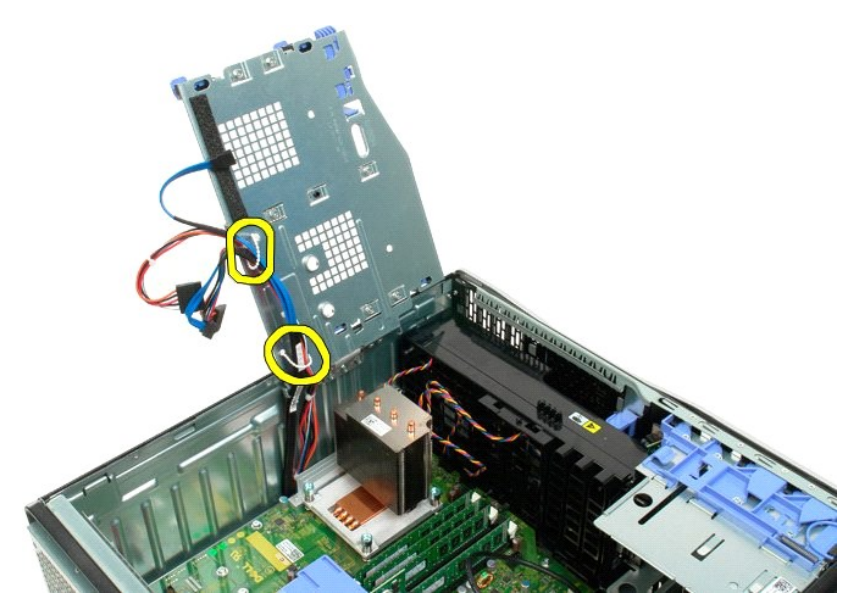

7. Távolítsa el a három csavart, amelyek a tálcát a számítógéphez rögzítik.

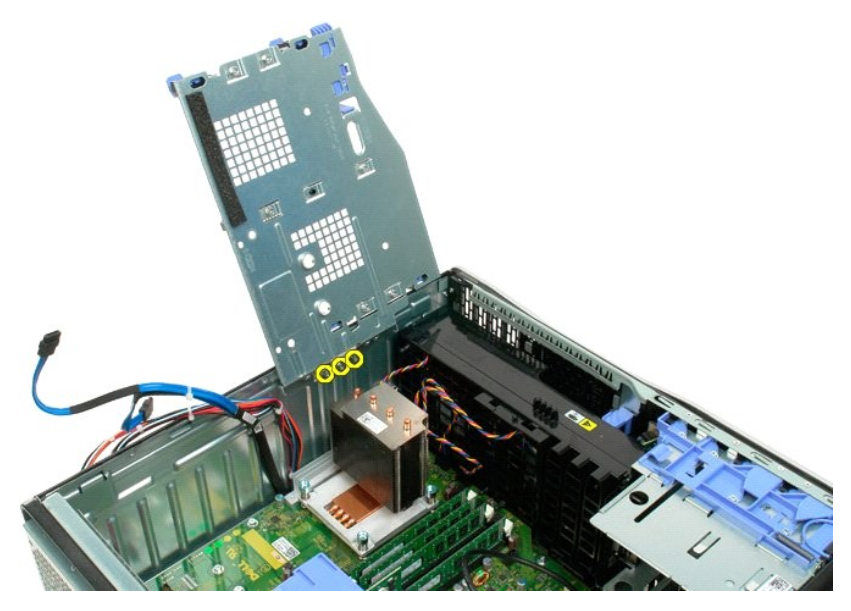

8. Vegye ki a tálcát a számítógépből.
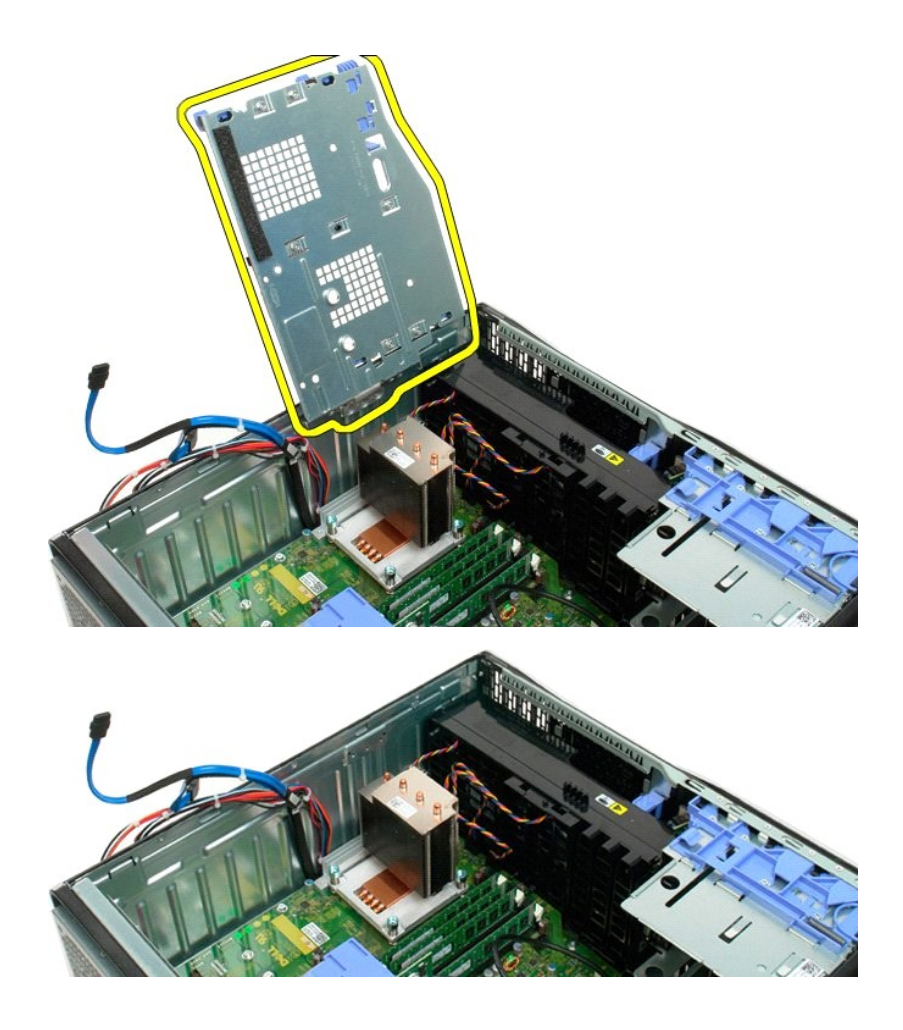

# **Számítógépház behatolás érzékelő kapcsoló**

**Dell Precision™ T3500 szervizelési kézikönyv**

VIGYAZAT! A számítógép belsejében végzett munka előtt olvassa el figyelmesen a számítógéphez mellékelt biztonsági tudnivalókat. Bővebb<br>biztonsági útmutatásokért lásd a Szabályozási megfelelőség honlapját a www.dell.com/reg

### **Számítógépház behatolás érzékelő kapcsoló eltávolítása**

- 1. Kövesse a következő fejezet utasításait: [A számítógép belsejében végzett munka elő](file:///C:/data/systems/wsT3500/hu/SM/work.htm#before)tt.
- 
- 2. Távolítsa el a <u>[számítógépfedelet](file:///C:/data/systems/wsT3500/hu/SM/td_cover.htm)</u>.<br>3. A számítógépházról emelje le a bővítőkártya tartó szerelvény karját (lásd a 3. lépést, <u>A b[ővítőkártya eltávolítása](file:///C:/data/systems/wsT3500/hu/SM/td_xcard.htm))</u>.<br>4. Az alaplapról csatlakoztassa le a számítógépház behatol
- 
- 6. A számítógépház behatolás érzékelő kapcsolót távolítsa el a számítógépből.

### **Számítógépház behatolás érzékelő kapcsoló visszahelyezése**

- 1. Kövesse a következő fejezet utasításait: <u>[A számítógép belsejében végzett munka elő](file:///C:/data/systems/wsT3500/hu/SM/work.htm#before)tt</u>.<br>2. Távolítsa el a <u>számítógépfedelet</u>
- 
- 2. Távolítsa el a <u>számítógénfedelet.</u><br>3. A számítógépházról emelje le a bővítőkártya tartó szerelvény karját (lásd a 3. lépést, <u>A b[ővítőkártya eltávolítása](file:///C:/data/systems/wsT3500/hu/SM/td_xcard.htm))</u>.<br>4. Az alaplapra csatlakoztassa a számítógépház behatolás érzé
- 
- 

# <span id="page-38-0"></span>**I/O adatkábel**

**Dell Precision™ T3500 szervizelési kézikönyv**

VIGYAZAT! A számítógép belsejében végzett munka előtt olvassa el figyelmesen a számítógéphez mellékelt biztonsági tudnivalókat. Bővebb<br>biztonsági útmutatásokért lásd a Szabályozási megfelelőség honlapját a www.dell.com/reg

## **Az I/O adatkábel eltávolítása**

- 1. Kövesse a következő fejezet utasításait: <u>[A számítógép belsejében végzett munka elő](file:///C:/data/systems/wsT3500/hu/SM/work.htm#before)tt</u>.<br>2. Távolítsa el a <u>[számítógépfedelet](file:///C:/data/systems/wsT3500/hu/SM/td_cover.htm).</u><br>3. Emelje fel a <u>merevlemez-meghatió tálcát</u>.<br>4. Távolítsa el a <u>merevlemez-meghatió tálcát</u>
- 
- 
- 
- 

### **Az I/O adatkábel visszahelyezése**

- 1. Kövesse a következő fejezet utasításait: <u>[A számítógép belsejében végzett munka elő](file:///C:/data/systems/wsT3500/hu/SM/work.htm#before)tt</u>.<br>2. Távolítsa el a <u>[számítógépfedelet](file:///C:/data/systems/wsT3500/hu/SM/td_cover.htm)</u>.<br>3. Emelje fel a <u>merevlemez-meghat</u>ió tálcát.<br>4. Távolítsa el a <u>merevlemez-meghat</u>ió tálcát
- 
- 
- 
- 

## **I/O panel**

**Dell™ Precision™ T3500 szervizelési kézikönyv**

VIGYAZAT! A számítógép belsejében végzett munka előtt olvassa el figyelmesen a számítógéphez mellékelt biztonsági tudnivalókat. További<br>biztonsági útmutatásokat a <u>[www.dell.com/regulatory\\_compliance](http://www.dell.com/regulatory_compliance)</u> címen található, a sza

## **Az I/O panel eltávolítása**

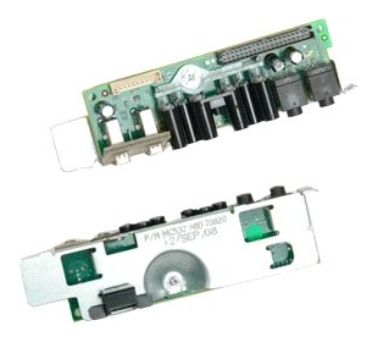

- 1. Kövesse a <u>Mielőtt elkezdene dolgozni a számítógép belsejében</u> című rész eljárásait.<br>2. Távolítsa el a számítógép <u>[fedelét](file:///C:/data/systems/wsT3500/hu/SM/td_cover.htm)</u>.<br>3. Emelje meg a <u>merevlemez-[meghajtó tálcáját](file:///C:/data/systems/wsT3500/hu/SM/td_hdtray.htm)</u>.<br>4. Távolítsa el az <u>[elülső ventilátort](file:///C:/data/systems/wsT3500/hu/SM/td_ffans.htm).</u><br>5. Tá
- 
- 
- 

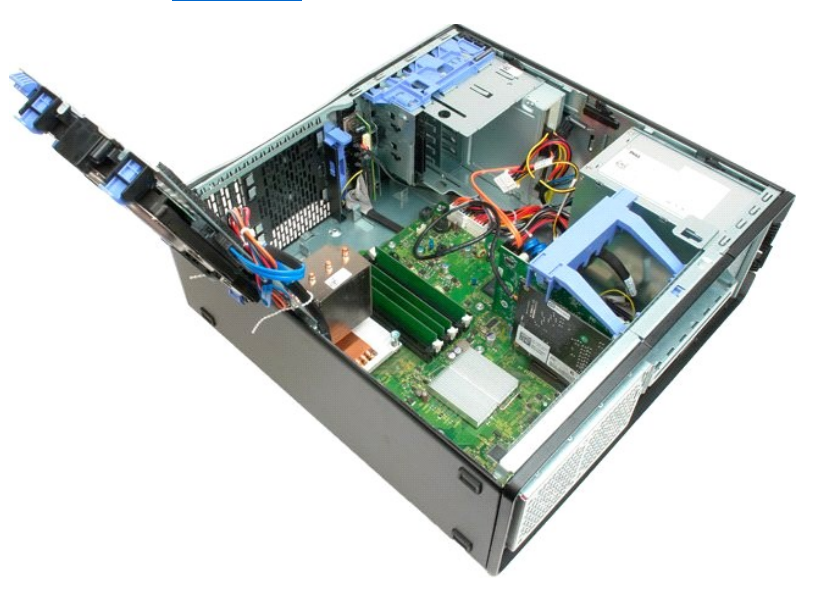

6. Válassza le az [I/O adatkábelt](file:///C:/data/systems/wsT3500/hu/SM/td_iocab.htm) az I/O panelről.

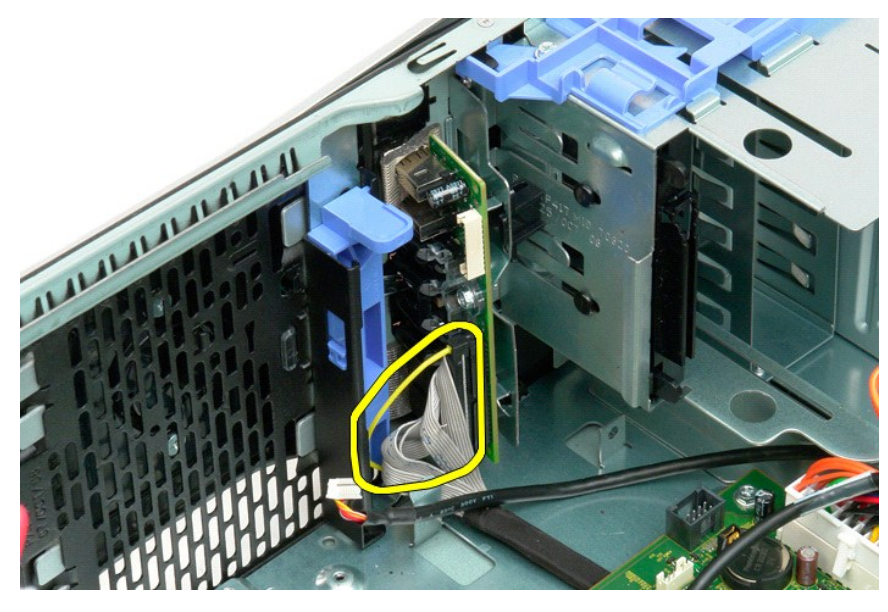

7. Válassza le az USB-kábelt az I/O panelről.

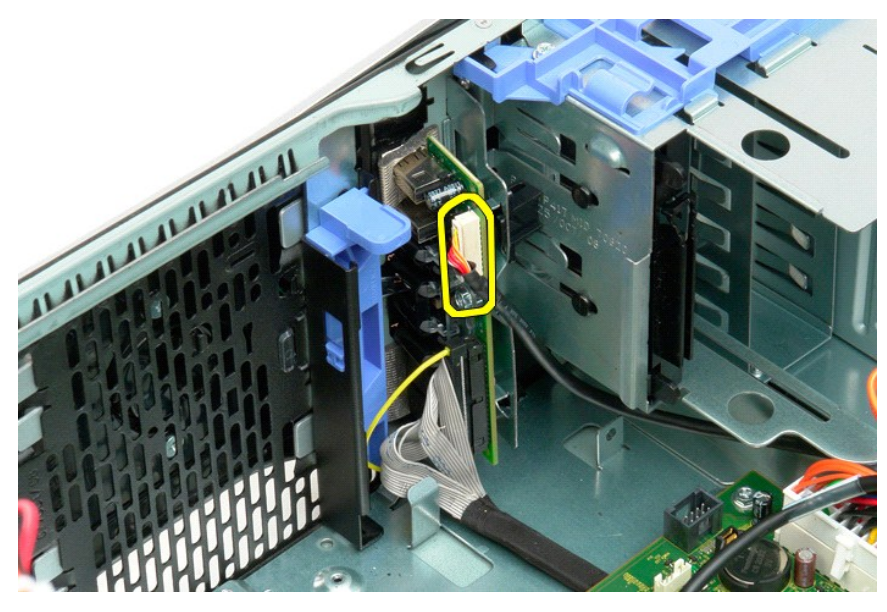

8. Távolítsa el a csavart, amely az I/O panelt a számítógéphez rögzíti.

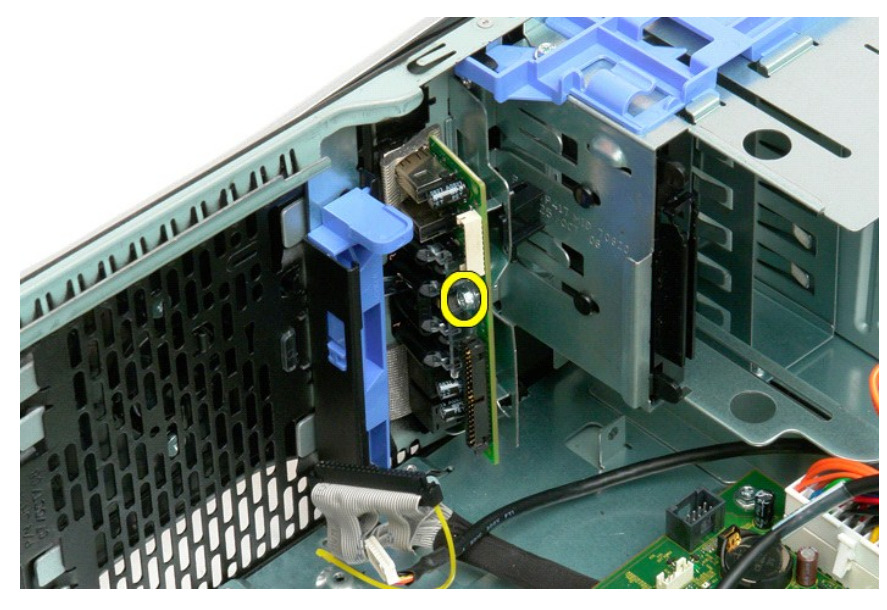

9. Vegye ki az I/O panelt a számítógépből.

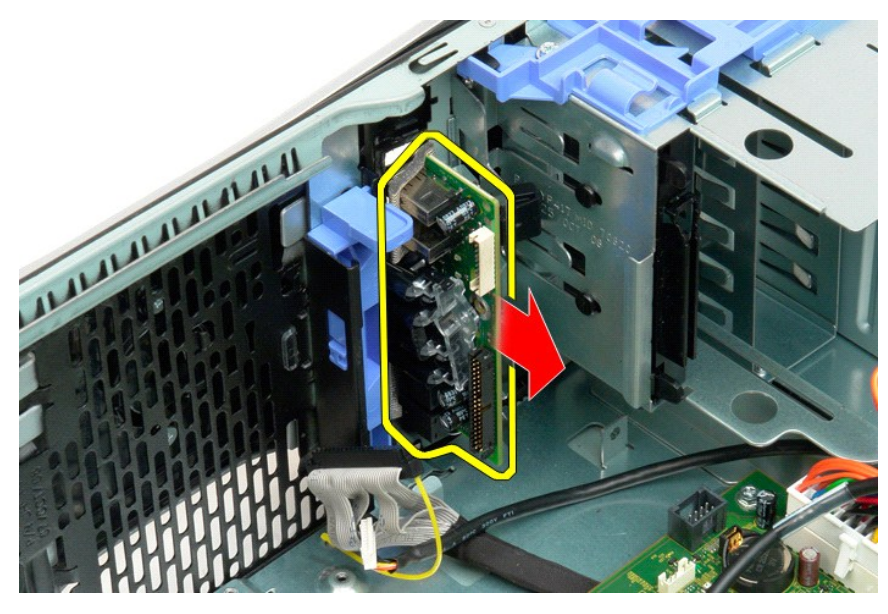

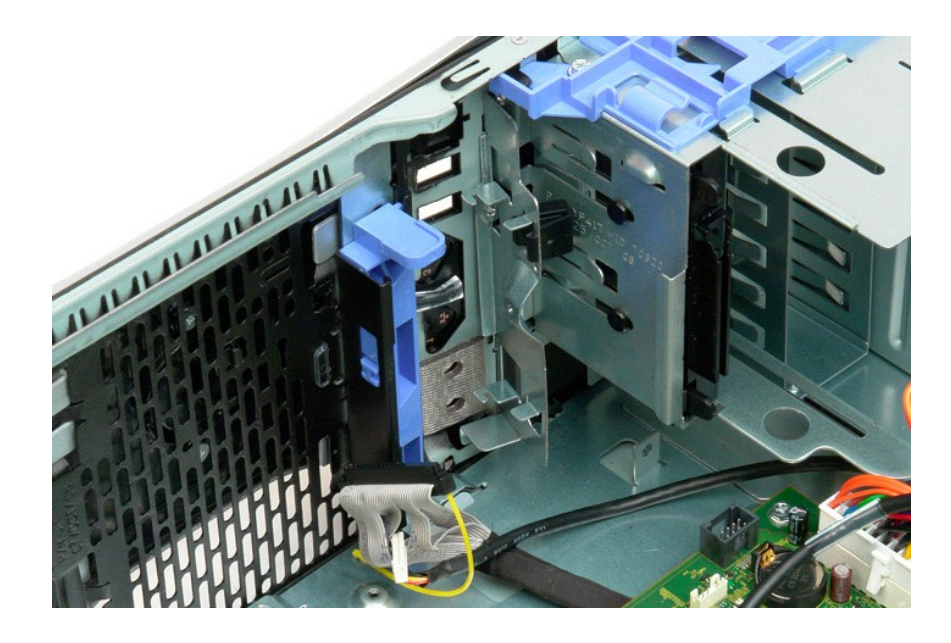

#### <span id="page-43-2"></span>**Memória**

#### **Dell™ Precision™ T3500 szervizelési kézikönyv**

- [Támogatott memóriakonfigurációk](#page-43-0)
- [Memóriamodulok eltávolítása és visszahelyezése](#page-43-1)

A számítógépben 1066 MHz-es vagy 1333 MHz-es DDR3 nem pufferelt SDRAM memória található. A DDR3 (double-data-rate – kétszeres adatátviteli<br>sebességű) SDRAM (synchronous dynamic random access memory – szinkronizált dinamiku

### <span id="page-43-0"></span>**Támogatott memóriakonfigurációk**

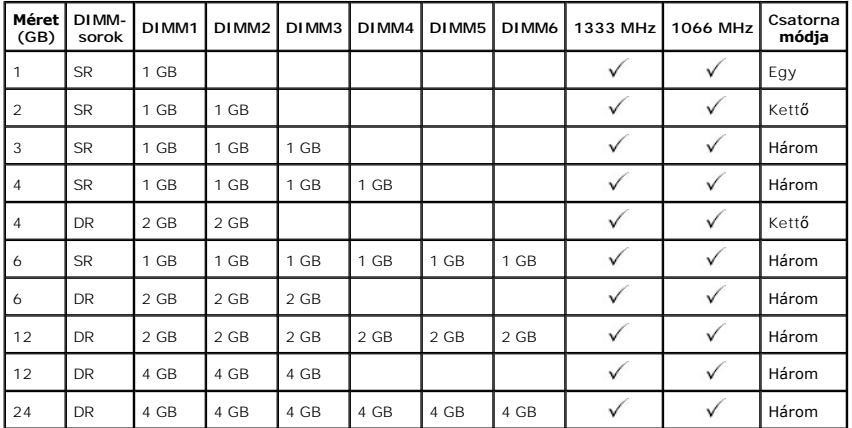

**MEGJEGYZÉS:** A DDR3 DIMM modulok a DDR2 modulhoz hasonlóan 240 érintkezővel rendelkeznek, és a méretük is azonos, de elektronikusan nem<br>kompatibilisek, és a bemetszés helye is eltérő.

### <span id="page-43-1"></span>**Memóriamodulok eltávolítása és visszahelyezése**

VIGYAZAT! A számítógép belsejében végzett munka előtt olvassa el figyelmesen a számítógéphez mellékelt biztonsági tudnivalókat. További<br>biztonsági útmutatásokat a <u>[www.dell.com/regulatory\\_compliance](http://www.dell.com/regulatory_compliance)</u> címen található, a sza **honlapon találhat.** 

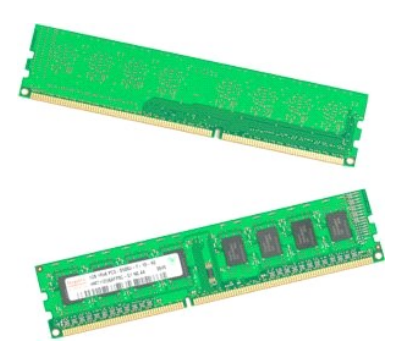

1. Kövesse a <u>Mielőtt elkezdene dolgozni a számítógép belsejében</u> című rész eljárásait.<br>2. Távolítsa el a számítógép <u>[fedelét](file:///C:/data/systems/wsT3500/hu/SM/td_cover.htm)</u>.

- 
- 3. Emelje meg a meghajtó tálcáját: a. Nyomja a kék színű kioldófület a számítógép alja felé.
	- b. Emelje fel a meghajtótálcát a pántokon.

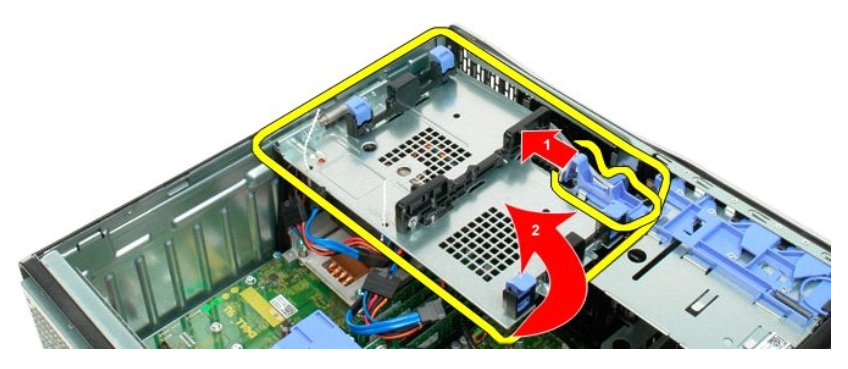

4. Távolítsa el a [memóriamodul burkolatát](file:///C:/data/systems/wsT3500/hu/SM/td_mshrd.htm).

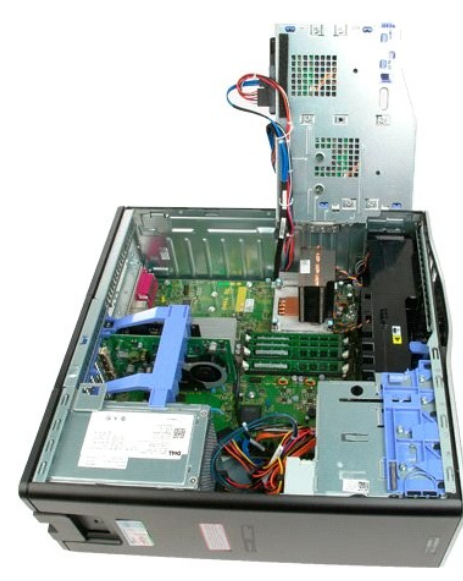

5. A hüvelykujjával óvatosan nyomja le a memóriamodul rögzítőkapcsait a modul mindkét végén, így kioldja a modult az alaplap csatlakozójából.

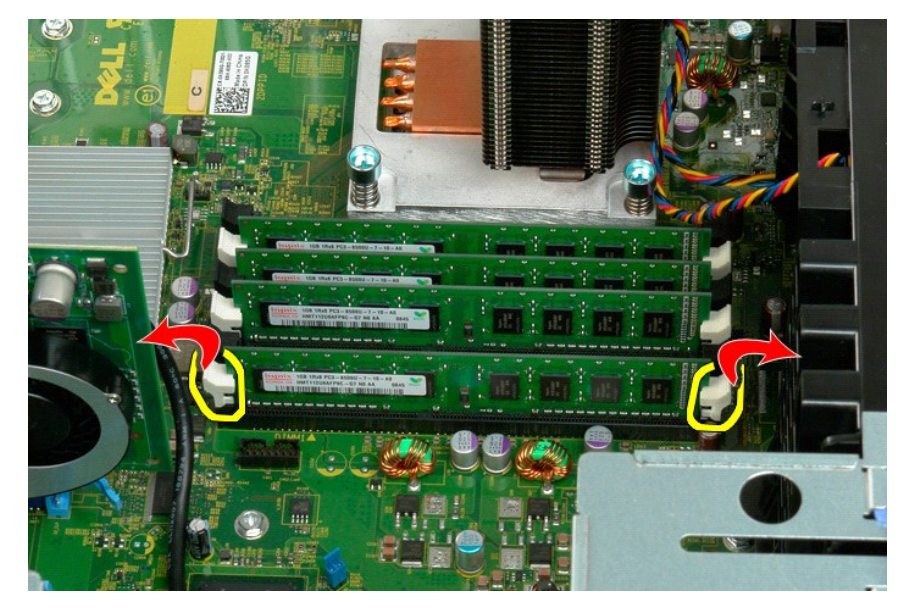

6. Emelje felfelé a modult, és vegye ki a számítógépből.

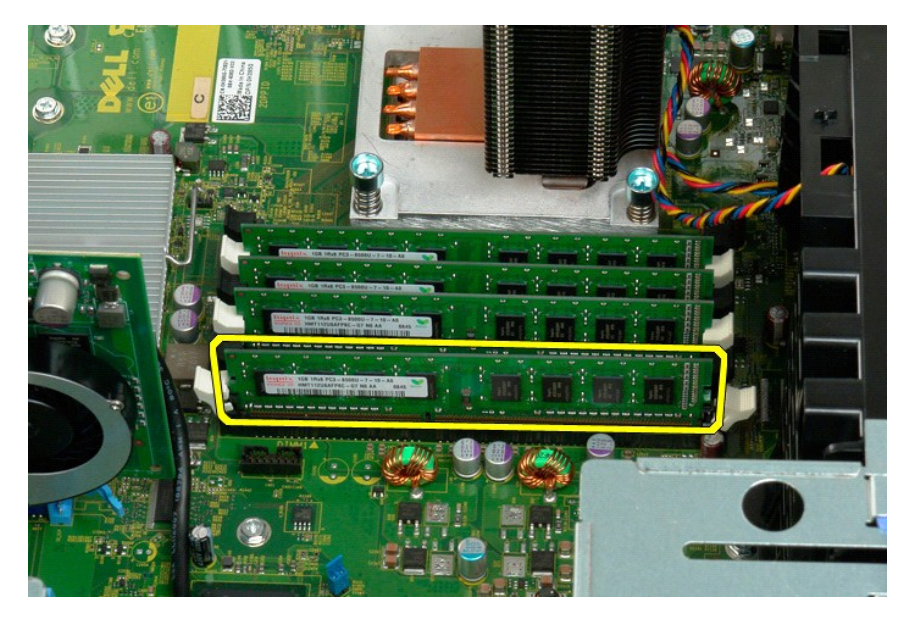

7. Ha van további memóriamodul, azok esetében is hajtsa végre a fenti eljárást.

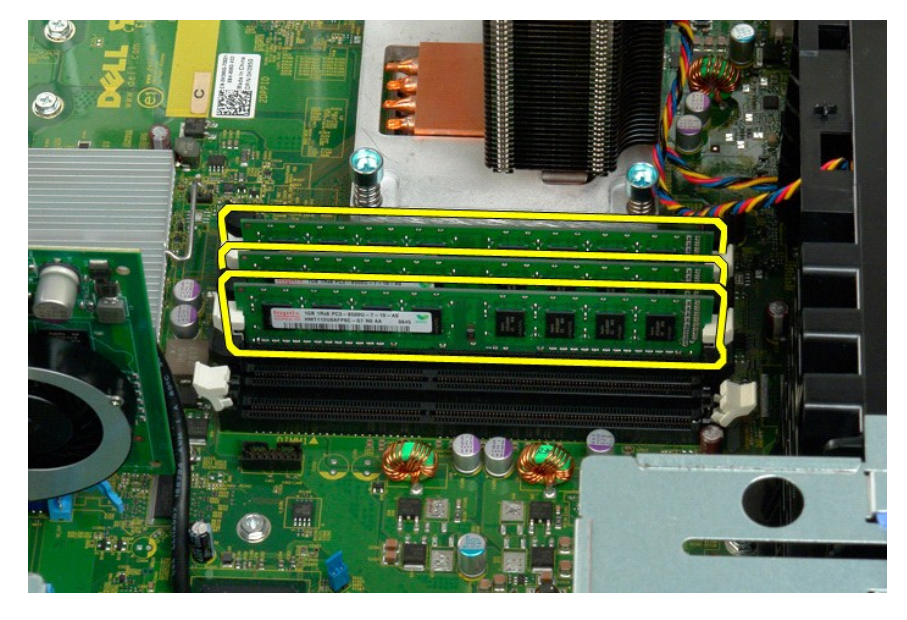

## **Memóriakártyaolvasó**

**Dell Precision™ T3500 szervizelési kézikönyv**

VIGYAZAT! A számítógép belsejében végzett munka előtt olvassa el figyelmesen a számítógéphez mellékelt biztonsági tudnivalókat. Bővebb<br>biztonsági útmutatásokért lásd a Szabályozási megfelelőség honlapját a www.dell.com/reg

#### **A memóriakártyaolvasó eltávolítása**

- 1. Kövesse a következő fejezet utasításait: <u>[A számítógép belsejében végzett munka elő](file:///C:/data/systems/wsT3500/hu/SM/work.htm#before)tt</u>.<br>2. Távolítsa el a <u>[számítógépfedelet](file:///C:/data/systems/wsT3500/hu/SM/td_cover.htm)</u>.<br>3. Távolítsa el az <u>[elülső](file:///C:/data/systems/wsT3500/hu/SM/td_fbezel.htm) előlapot</u>.
- 
- 
- 4. Távolítsa el a <u>[meghajtó elő](file:///C:/data/systems/wsT3500/hu/SM/td_dbezel.htm)lapot</u>.<br>5. A memóriakártyaolvasó hátáról csatlakoztassa le a táp- és adatkábelt.
- 
- 6. A memóriakártyaolvasó kioldásához nyomja le a csúszólap karját. 7. A memóriakártyaolvasót távolítsa el a számítógépből.

### **A memóriakártyaolvasó visszahelyezése**

- 1. Kövesse a következő fejezet utasításait: [A számítógép belsejében végzett munka elő](file:///C:/data/systems/wsT3500/hu/SM/work.htm#before)tt.
- 
- 
- 
- 2. Távolítsa el a <u>[számítógépfedelet](file:///C:/data/systems/wsT3500/hu/SM/td_cover.htm)</u>.<br>3. Távolítsa el az <u>elüiső előjapot</u>.<br>4. Távolítsa el a <u>meghaitó előjapot</u>.<br>5. A memóriakártyaolvasó rögzítéséhez nyomja le a csúszólap karját.<br>6. A memóriakártyaolvasó rögzítéséhez
- 

### <span id="page-47-0"></span>**Memória burkolata**

**Dell™ Precision™ T3500 szervizelési kézikönyv**

VIGYAZAT! A számítógép belsejében végzett munka előtt olvassa el figyelmesen a számítógéphez mellékelt biztonsági tudnivalókat. További<br>biztonsági útmutatásokat a <u>[www.dell.com/regulatory\\_compliance](http://www.dell.com/regulatory_compliance)</u> címen található, a sza

### **A memória burkolatának eltávolítása**

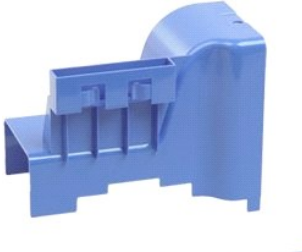

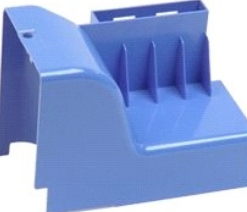

- 1. Kövesse a <u>Mielőtt elkezdene dolgozni a számítógép belsejében</u> című rész eljárásait.<br>2. Távolítsa el a számítógép <u>[fedelét](file:///C:/data/systems/wsT3500/hu/SM/td_cover.htm)</u>.<br>3. Emelje meg a merevlemez-meghajtó tálcáját:<br>4. a. Nyomja a kék színű kioldófület a szá
- 
- 

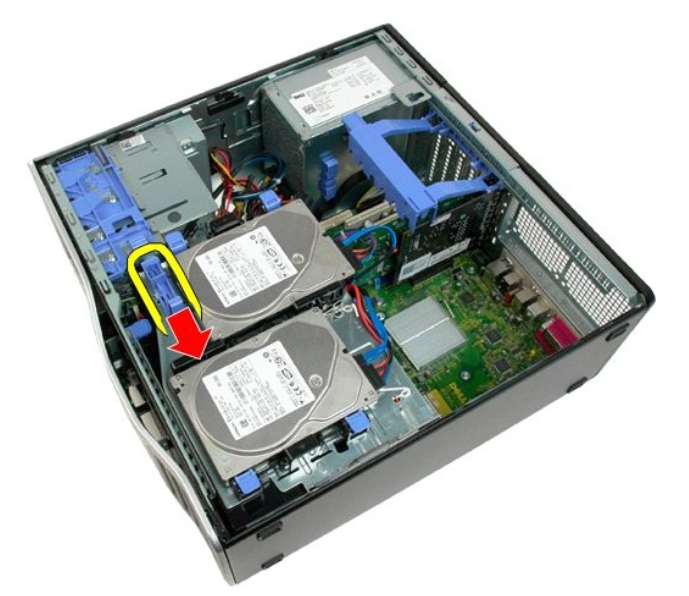

b. Emelje fel a meghajtótálcát a pántokon.

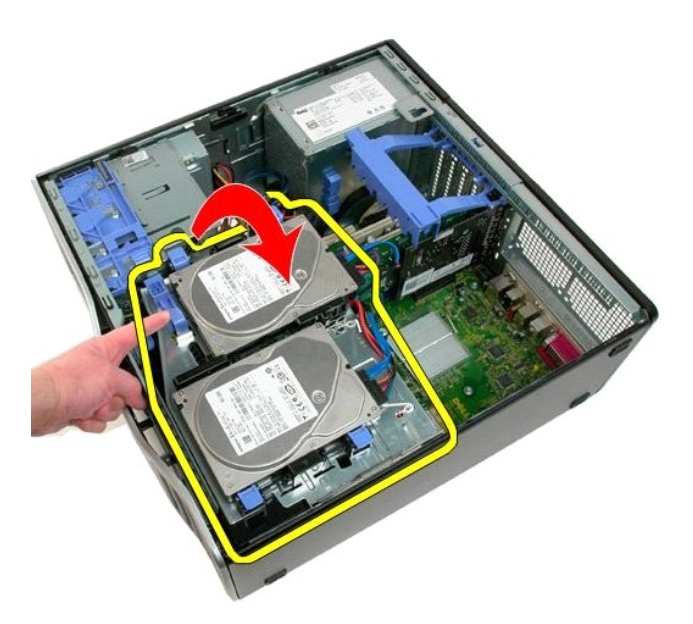

4. Emelje felfelé a memória burkolatát, és vegye ki a számítógépből.

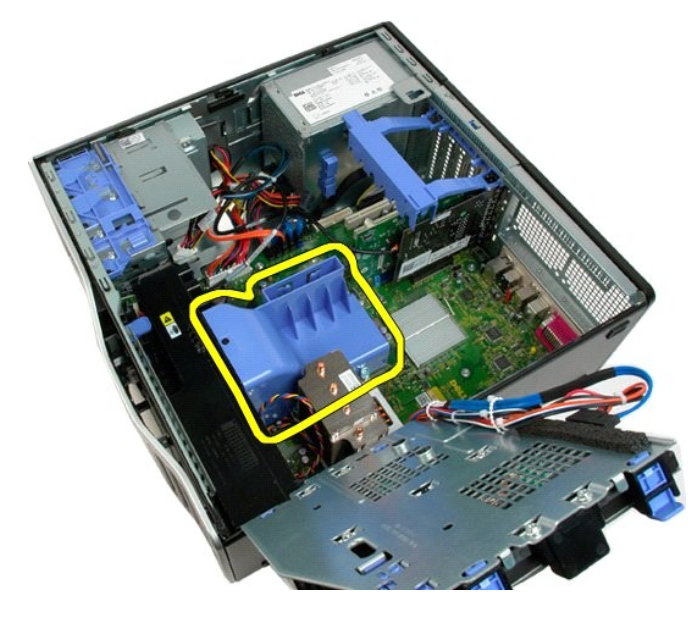

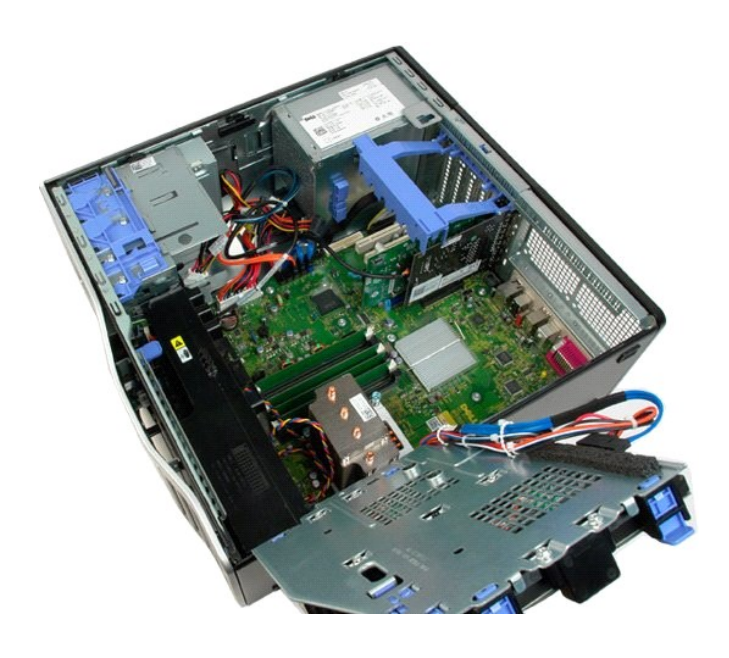

### **Optikai meghajtó**

**Dell™ Precision™ T3500 szervizelési kézikönyv**

VIGYAZAT! A számítógép belsejében végzett munka előtt olvassa el figyelmesen a számítógéphez mellékelt biztonsági tudnivalókat. További<br>biztonsági útmutatásokat a <u>[www.dell.com/regulatory\\_compliance](http://www.dell.com/regulatory_compliance)</u> címen található, a sza

## **Az optikai meghajtó eltávolítása**

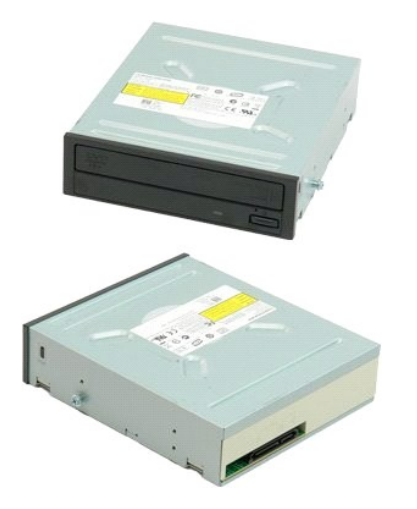

- 1. Kövesse a <u>Mielőtt elkezdene dolgozni a számítógép belsejében</u> **című rész eljárásait.**<br>2. Távolítsa el a sz<u>ámítógép [fedelét](file:///C:/data/systems/wsT3500/hu/SM/td_cover.htm)</u>.<br>3. Távolítsa el a <u>reghajtó előlapját</u>.<br>4. Távolítsa el a <u>[meghajtó előlapját](file:///C:/data/systems/wsT3500/hu/SM/td_dbezel.htm)</u>.
- 
- 

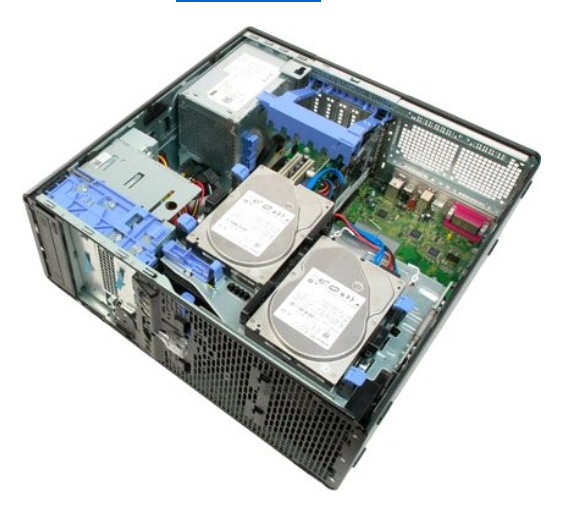

5. Húzza ki a tápkábelt és az adatkábelt az optikai meghajtó hátlapján lévő csatlakozóaljzatból.

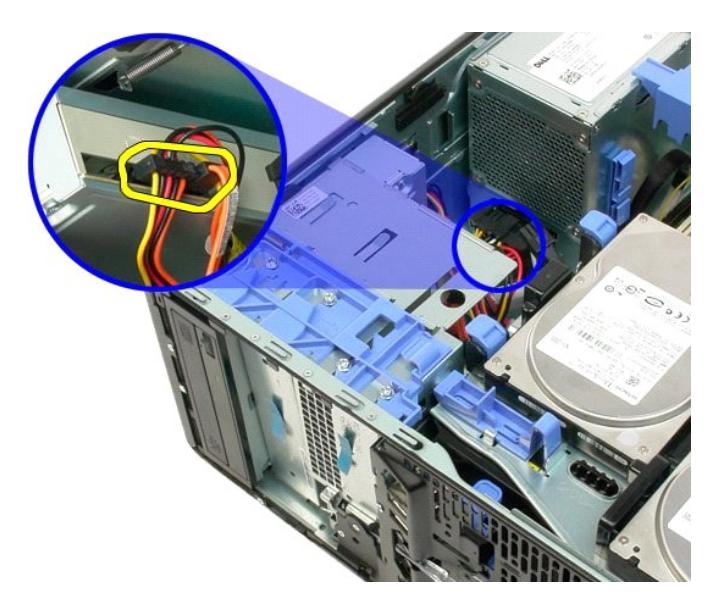

6. Nyomja le a csúszólemez karját az optikai meghajtó kioldásához.

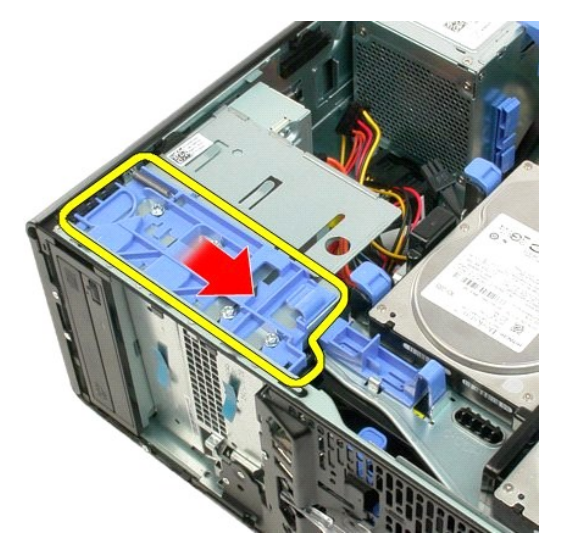

7. Az optikai meghajtót vegye ki a számítógépből.

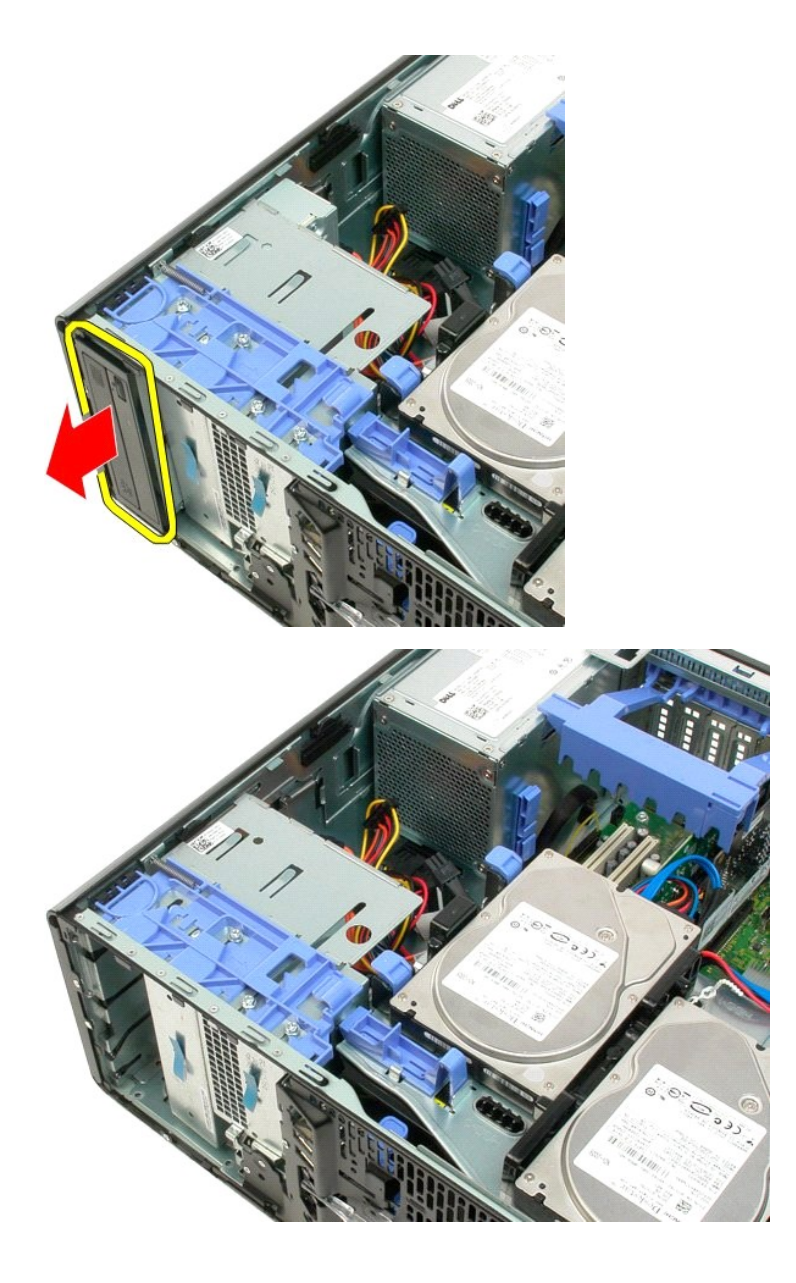

## <span id="page-53-0"></span>**Hőnyelő és processzor**

**Dell™ Precision™ T3500 szervizelési kézikönyv**

VIGYAZAT! A számítógép belsejében végzett munka előtt olvassa el figyelmesen a számítógéphez mellékelt biztonsági tudnivalókat. További<br>biztonsági útmutatásokat a <u>[www.dell.com/regulatory\\_compliance](http://www.dell.com/regulatory_compliance)</u> címen található, a sza

## **A hőnyelő és a processzor kiszerelése**

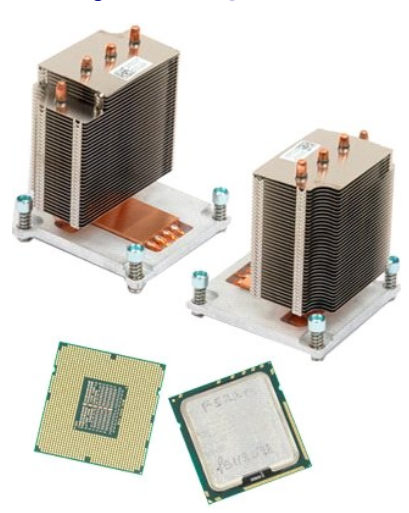

- 1. Kövesse a Miel[őtt elkezdene dolgozni a számítógép belsejében](file:///C:/data/systems/wsT3500/hu/SM/work.htm#before) című rész eljárásait.
- 
- 2. Távolítsa el a számítógép [fedelét](file:///C:/data/systems/wsT3500/hu/SM/td_cover.htm). 3. Emelje meg a meghajtó tálcáját: a. Nyomja a kék színű kioldófület a számítógép alja felé, és tartsa lenyomva.

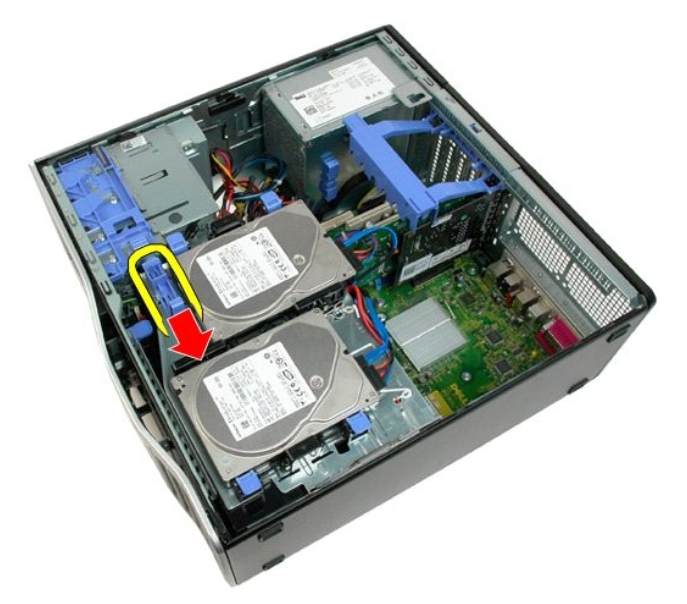

b. Emelje fel a meghajtótálcát a pántokon.

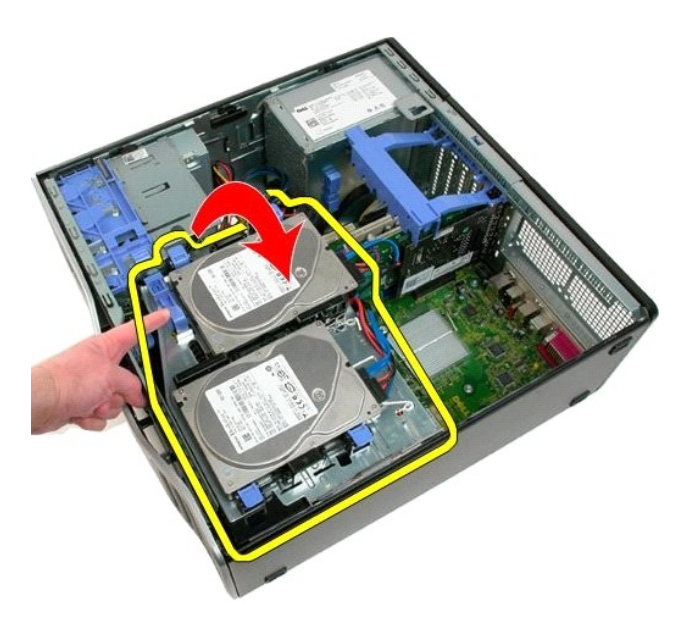

4. Távolítsa el a [memóriamodul burkolatát](file:///C:/data/systems/wsT3500/hu/SM/td_mshrd.htm).

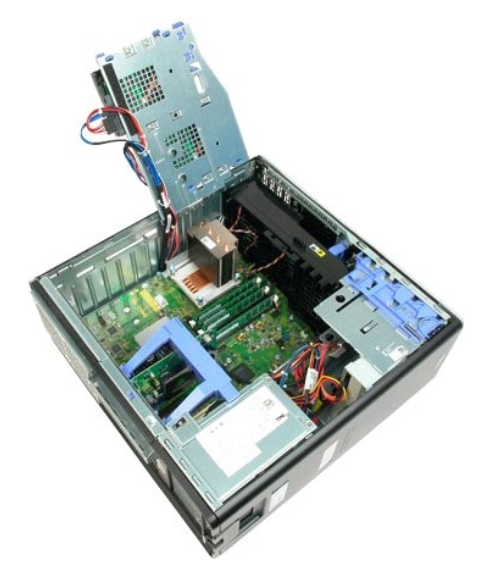

5. Lazítsa meg a hőnyelő négy rögzítőcsavarját.

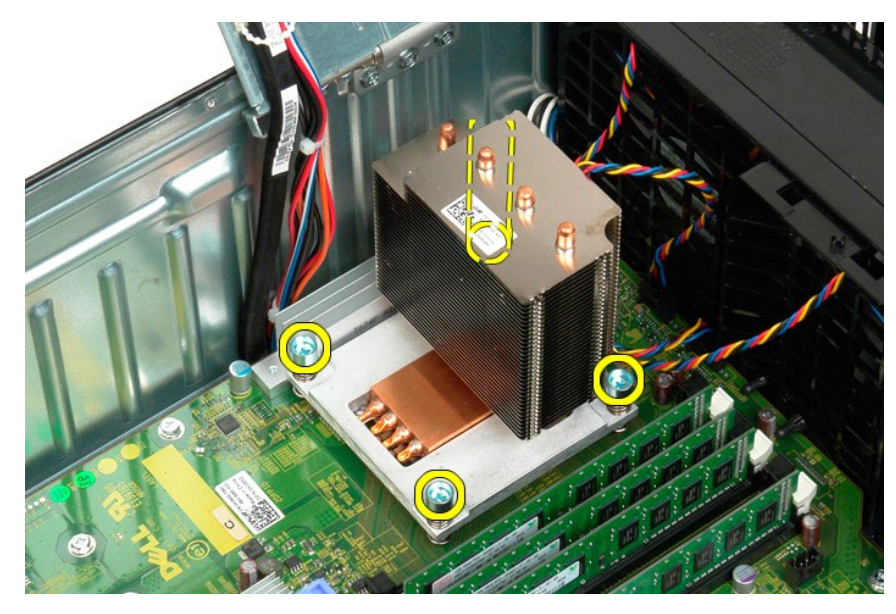

- 6. Emelje felfelé a hőnyelőt, és vegye ki a számítógépből.
- 7. Nyissa ki a processzorfedelet úgy, hogy az aljzat középső burkolatának retesze alól kihúzza a kioldókart.

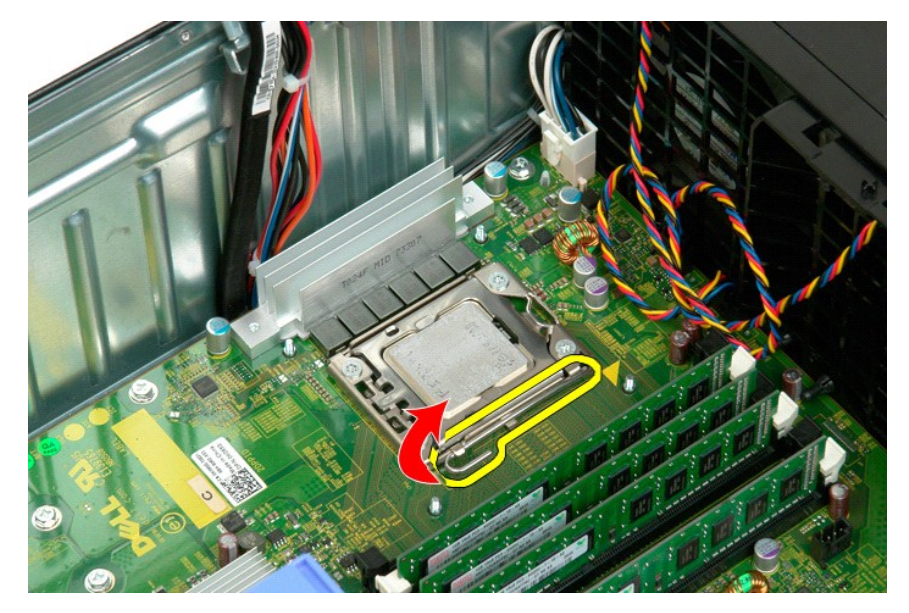

8. Emelj meg a processzor burkolatát a pántokon.

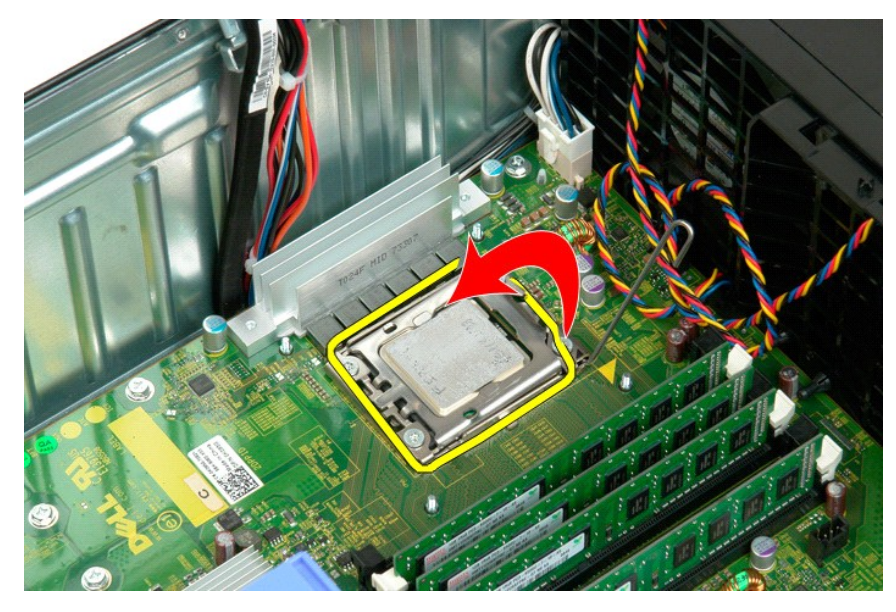

9. Óvatosan emelje felfelé a processzort, és vegye ki a számítógépből.

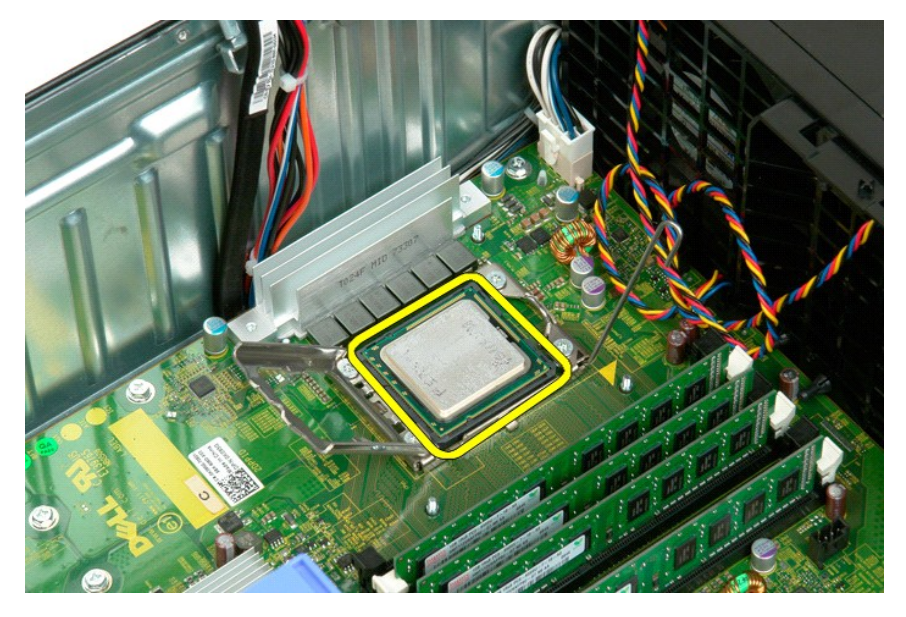

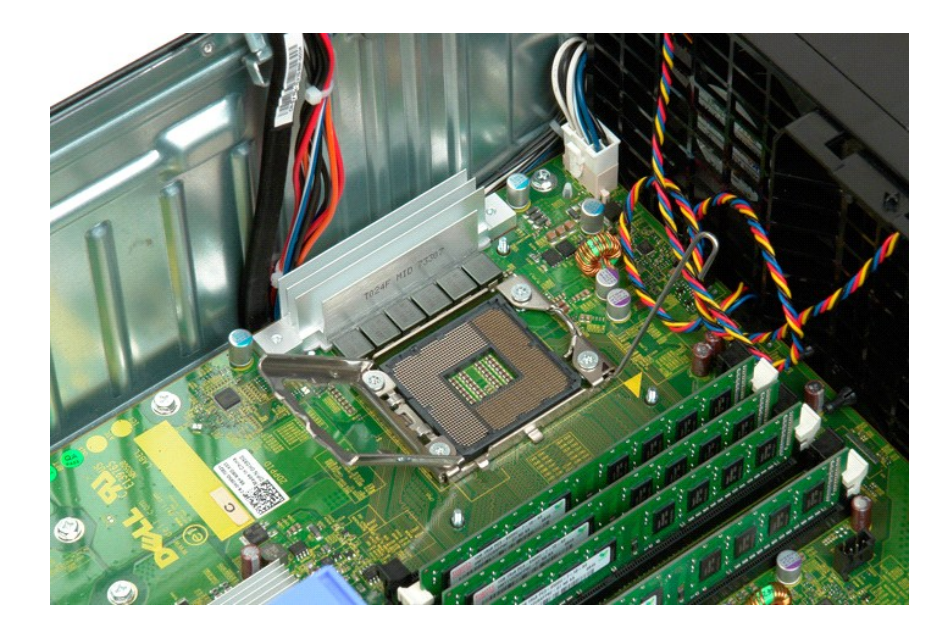

## **Tápegység**

**Dell™ Precision™ T3500 szervizelési kézikönyv**

VIGYAZAT! A számítógép belsejében végzett munka előtt olvassa el figyelmesen a számítógéphez mellékelt biztonsági tudnivalókat. További<br>biztonsági útmutatásokat a <u>[www.dell.com/regulatory\\_compliance](http://www.dell.com/regulatory_compliance)</u> címen található, a sza

## **A tápegység kiszerelése**

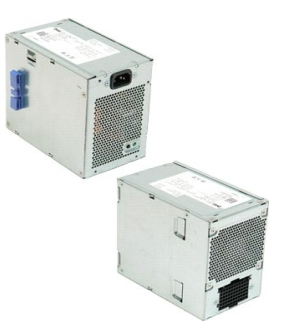

1. Kövesse a <u>Mielőtt elkezdene dolgozni a számítógép belsejében</u> című rész eljárásait.<br>2. Távolítsa el a számítógép <u>[fedelét](file:///C:/data/systems/wsT3500/hu/SM/td_cover.htm)</u>.

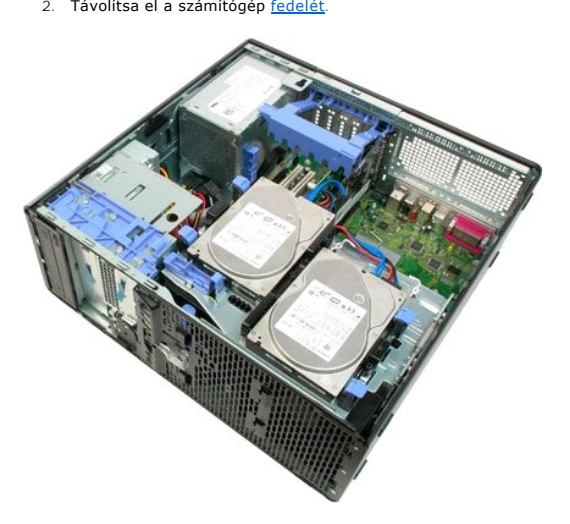

3. Döntse a bővítőkártya rögzítőkarját a számítógép széle felé.

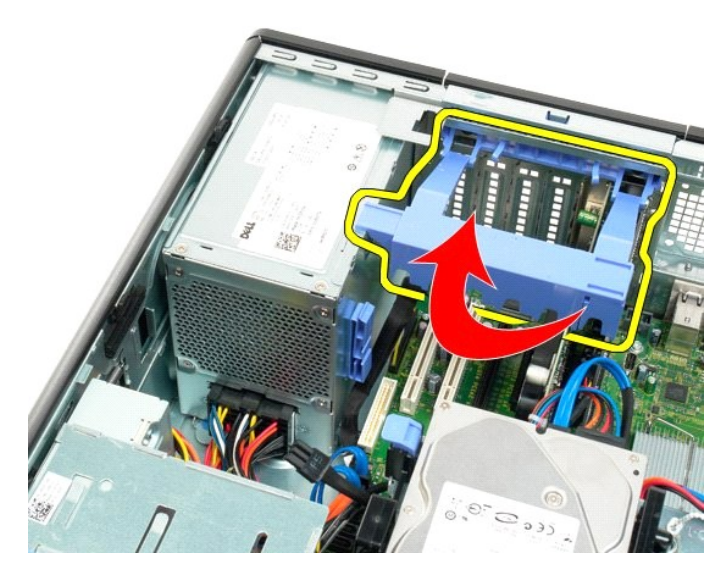

4. Válassza le a tápkábelt: szorítsa össze a füleket (1), és húzza ki a kábelt a tápegységből (2).

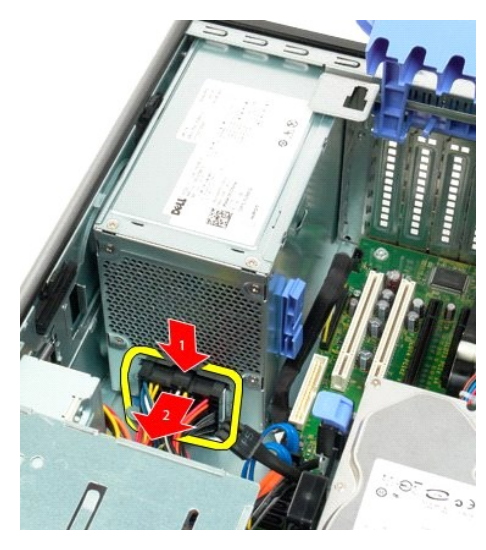

5. Távolítsa el a merevlemezt a számítógép hátuljához rögzítő két csavart.

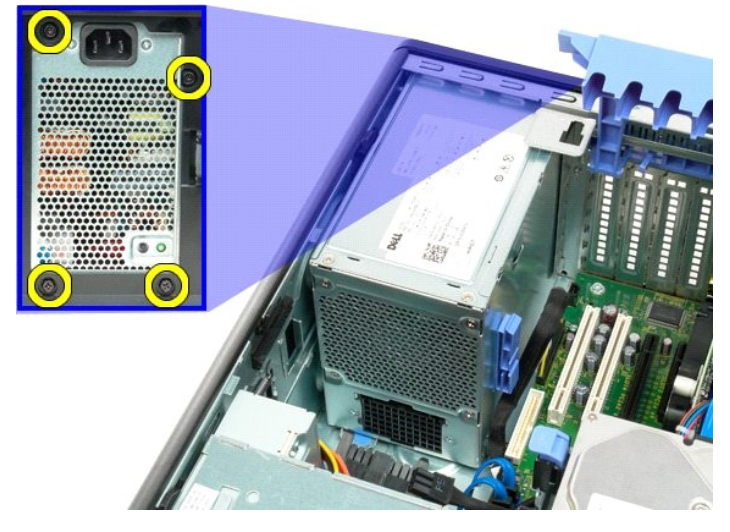

6. Nyomja le a tápegység kioldófülét, és tartsa lenyomva.

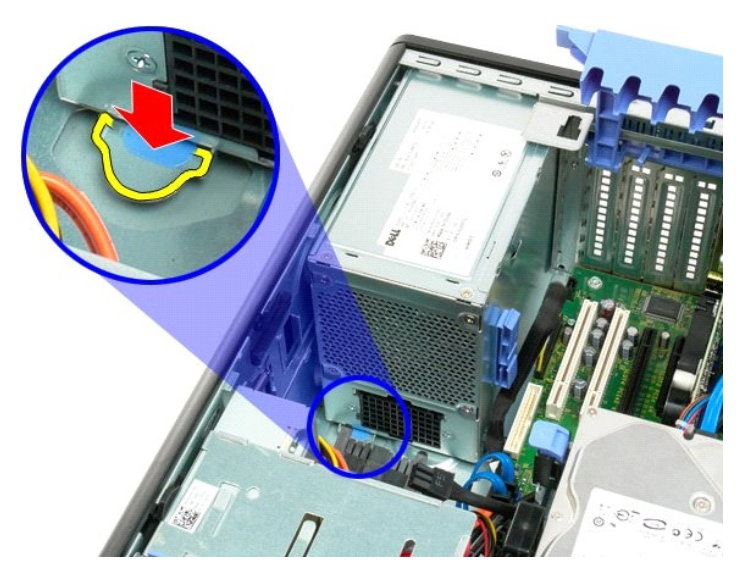

7. Csúsztassa a tápegységet a számítógép belseje felé, amíg kikerül a fém keretből.

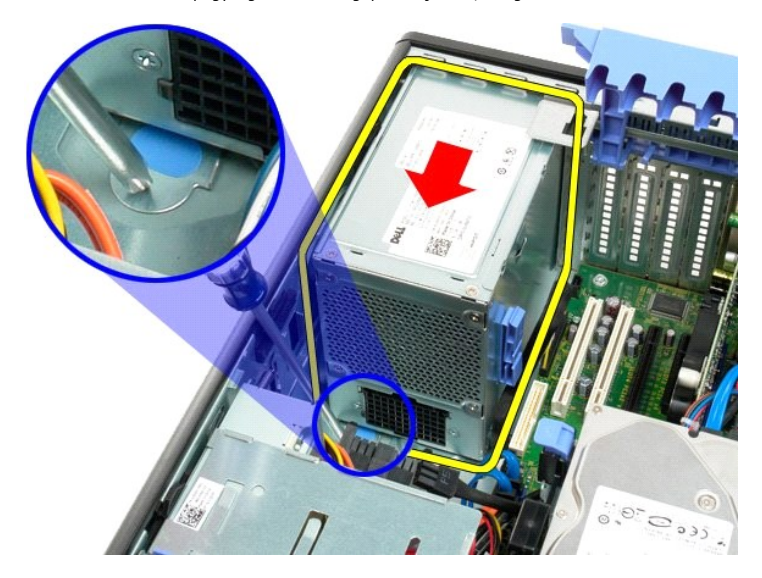

8. Emelje felfelé a tápegységet, és vegye ki a számítógépből.

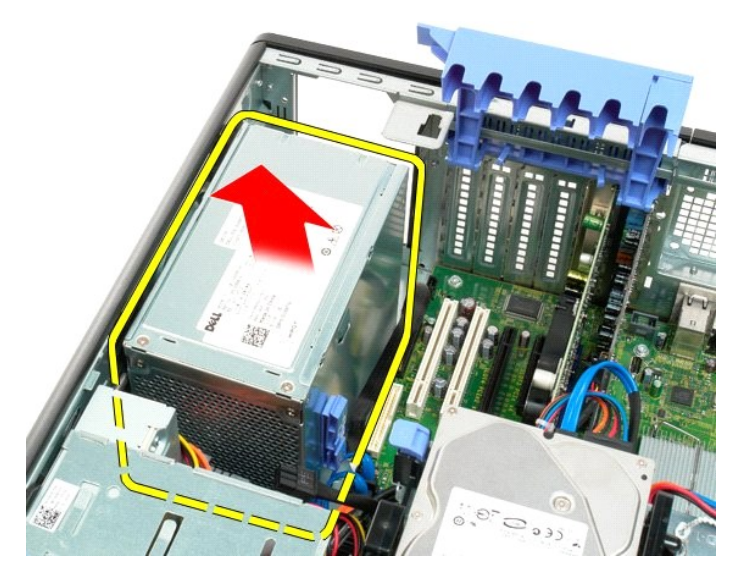

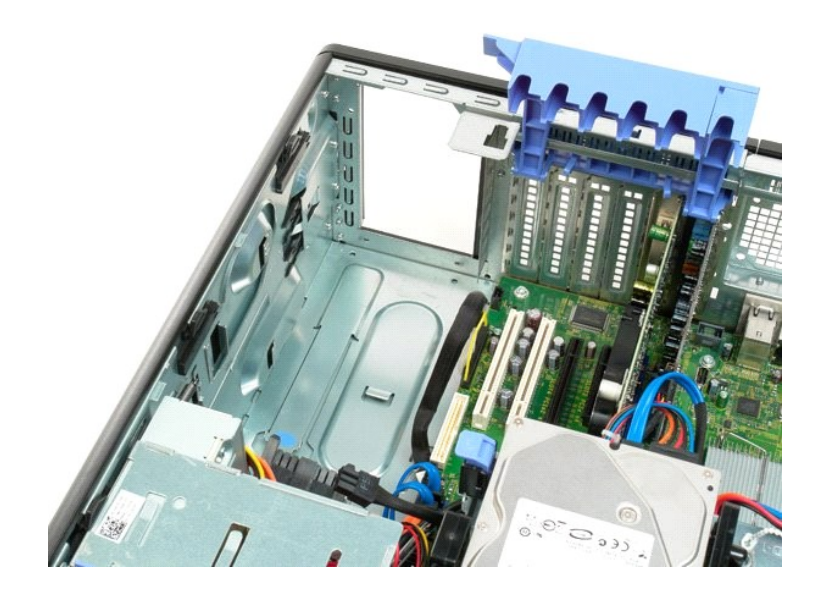

#### **Alaplap**

**Dell™ Precision™ T3500 szervizelési kézikönyv**

VIGYAZAT! A számítógép belsejében végzett munka előtt olvassa el figyelmesen a számítógéphez mellékelt biztonsági tudnivalókat. További<br>biztonsági útmutatásokat a <u>[www.dell.com/regulatory\\_compliance](http://www.dell.com/regulatory_compliance)</u> címen található, a sza

## **Az alaplap eltávolítása**

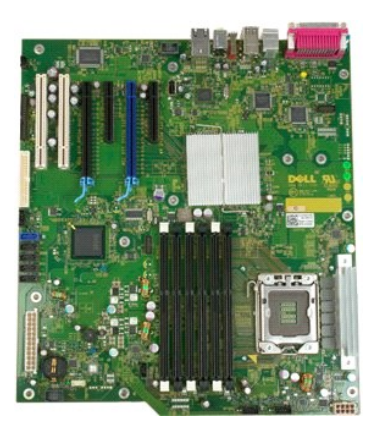

- 
- 
- 1. Kövesse a <u>Mielőtt elkezdene dolgozni a számítógép belsejében</u> című rész eljárásait.<br>2. Távolítsa el a számítógép <u>[fedelét](file:///C:/data/systems/wsT3500/hu/SM/td_cover.htm)</u>.<br>3. Emelje meg a merevlemez-meghajtó tálcáját:<br>4. a. Nyomja a kék színű kioldófület a szá

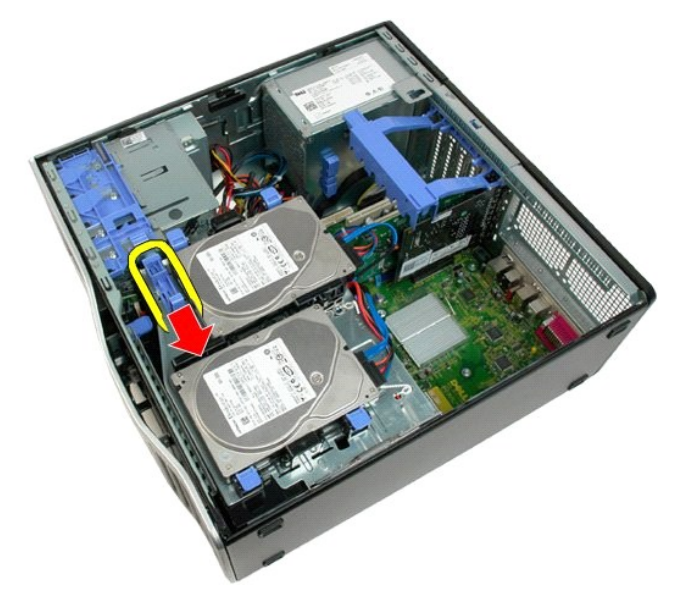

b. Emelje fel a meghajtótálcát a pántokon.

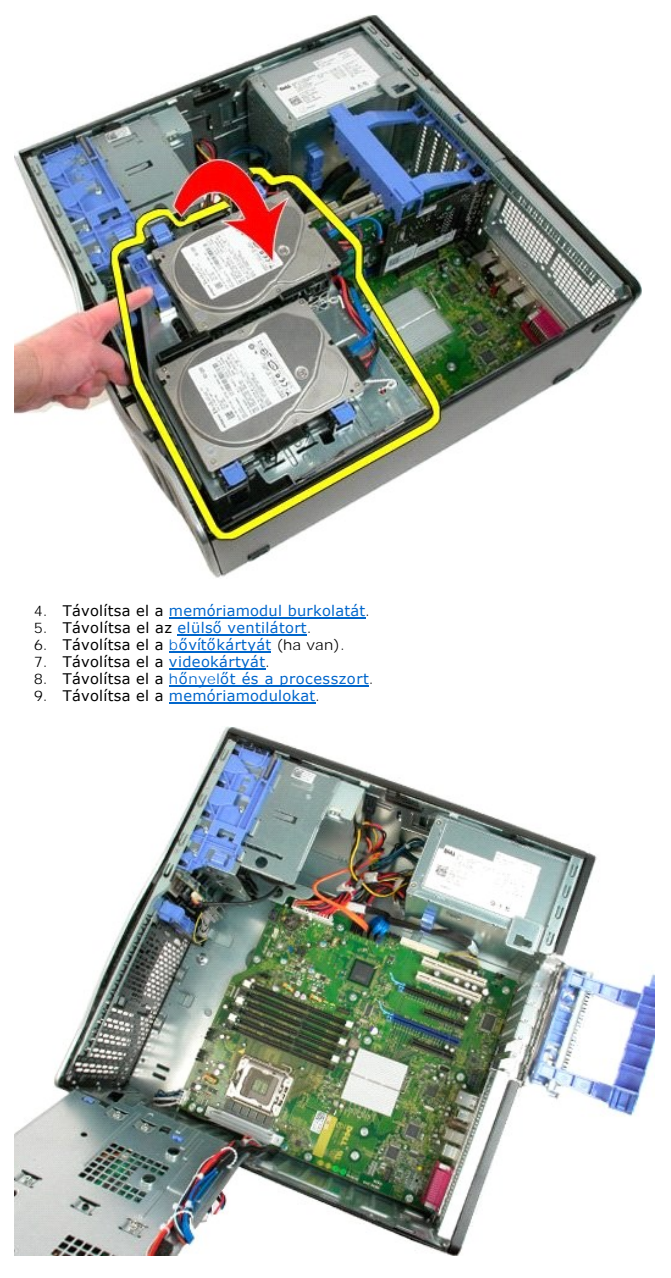

10. Válassza le a tápegység adatkábelét.

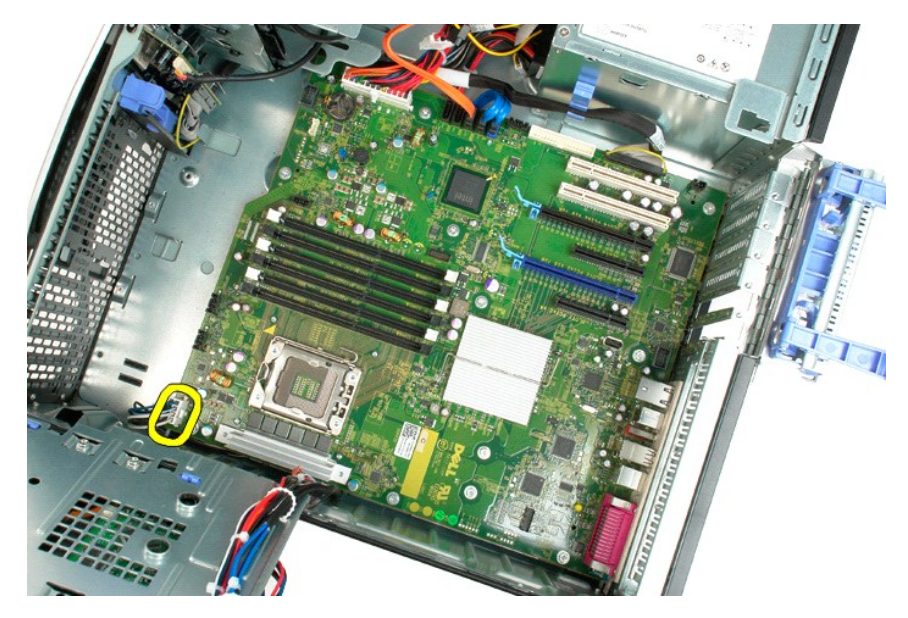

11. Válassza le az alaplap tápkábelét.

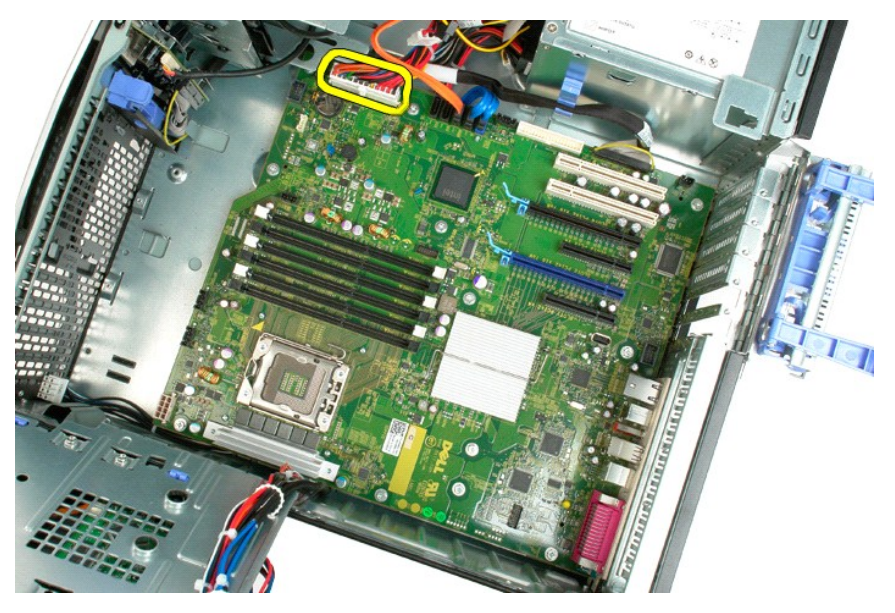

12. Válassza le az optikai és a merevlemez-meghajtó adatkábelét.

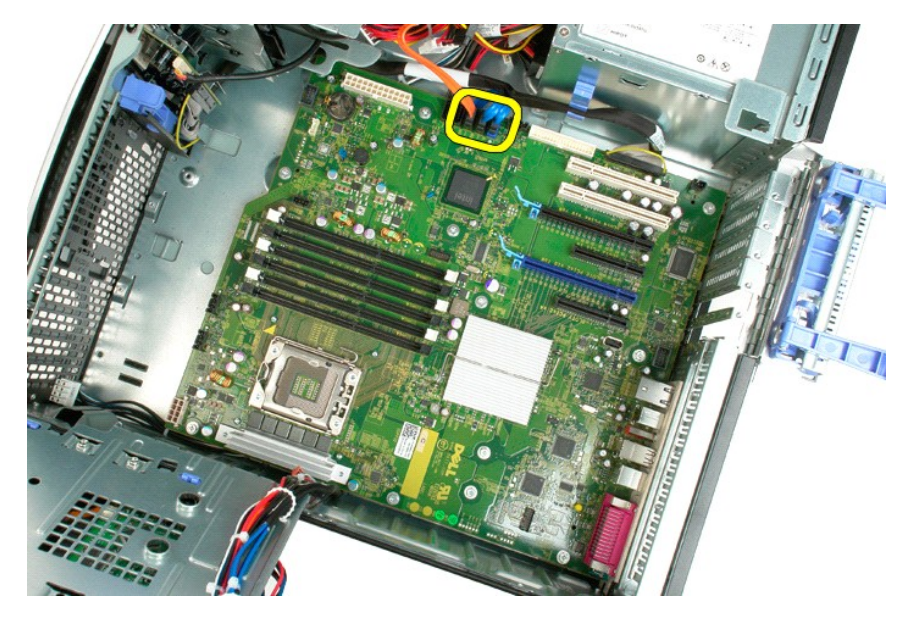

13. Válassza le az I/O adatkábelt.

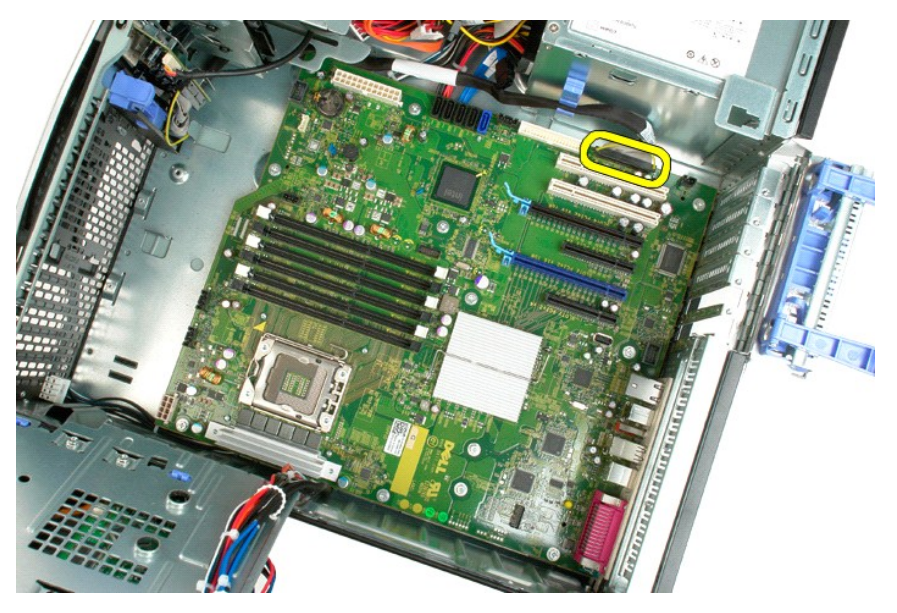

14. Távolítsa el az alaplapot a számítógépházhoz rögzítő tizenkét csavart.

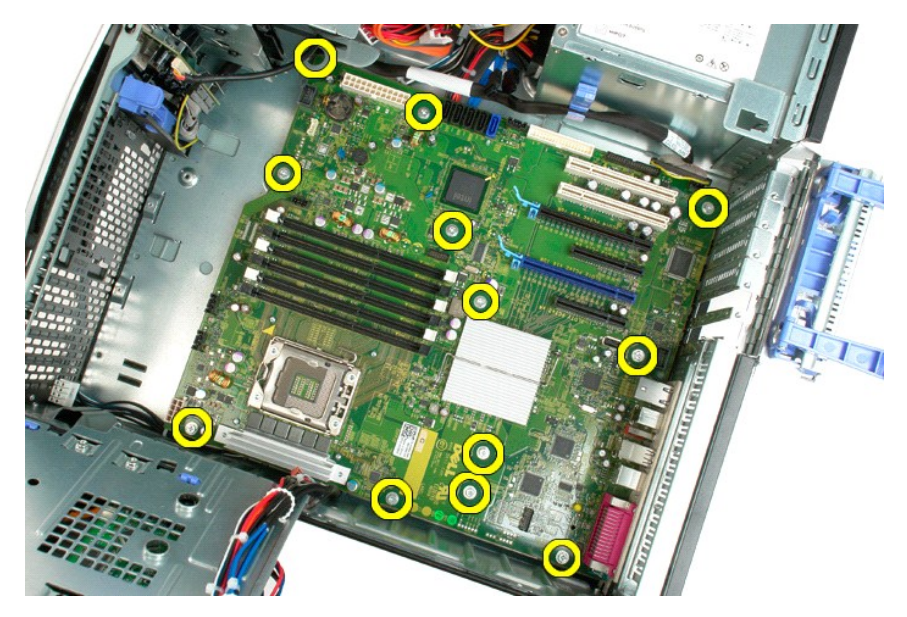

15. Csúsztassa az alaplapot a ház eleje felé.

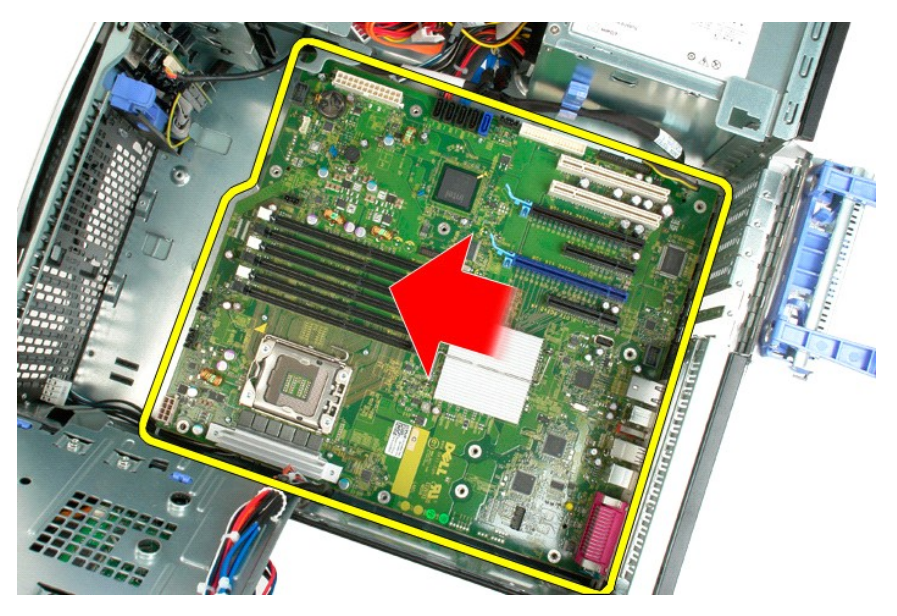

16. Döntve emelje meg az alaplapot a ház széle felé.

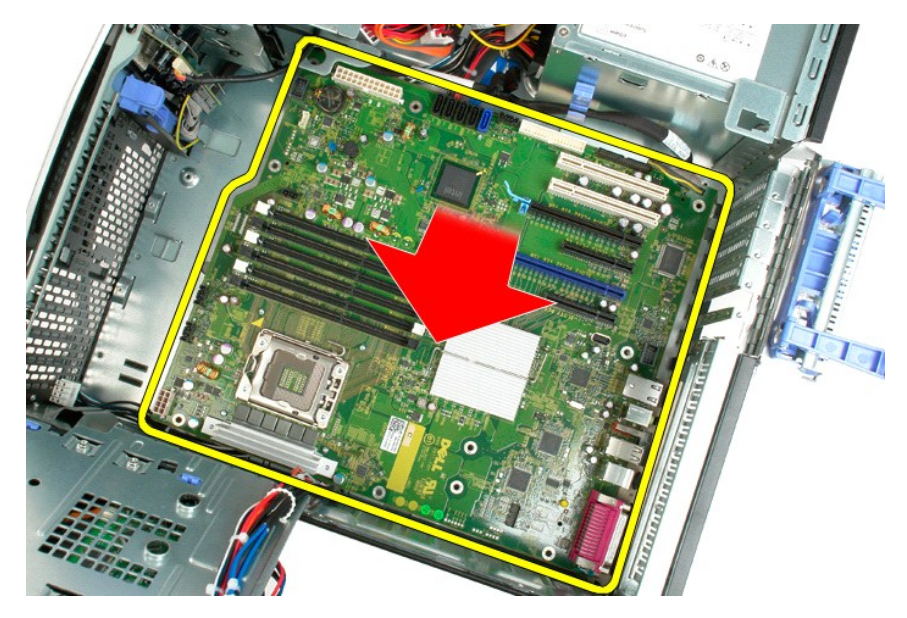

17. Vegye ki az alaplapot a számítógépházból.

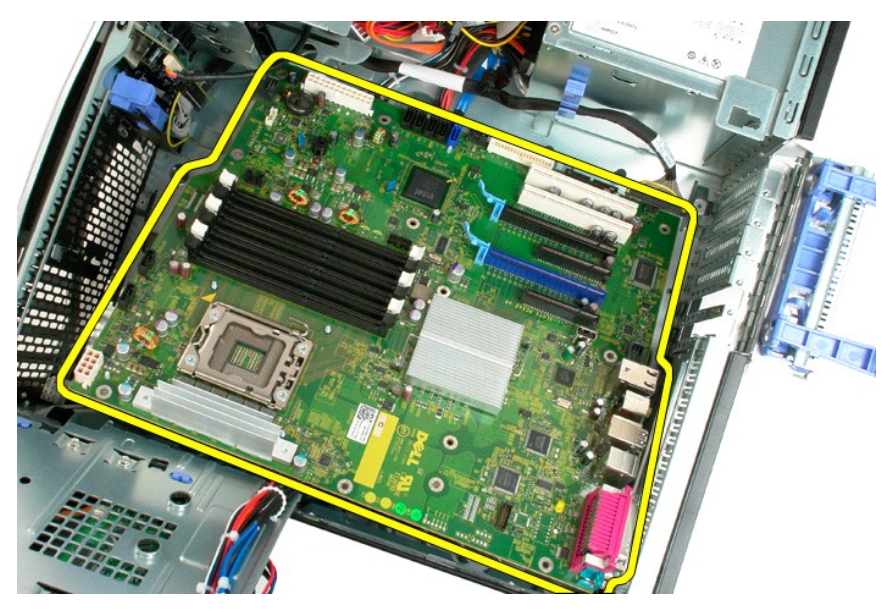

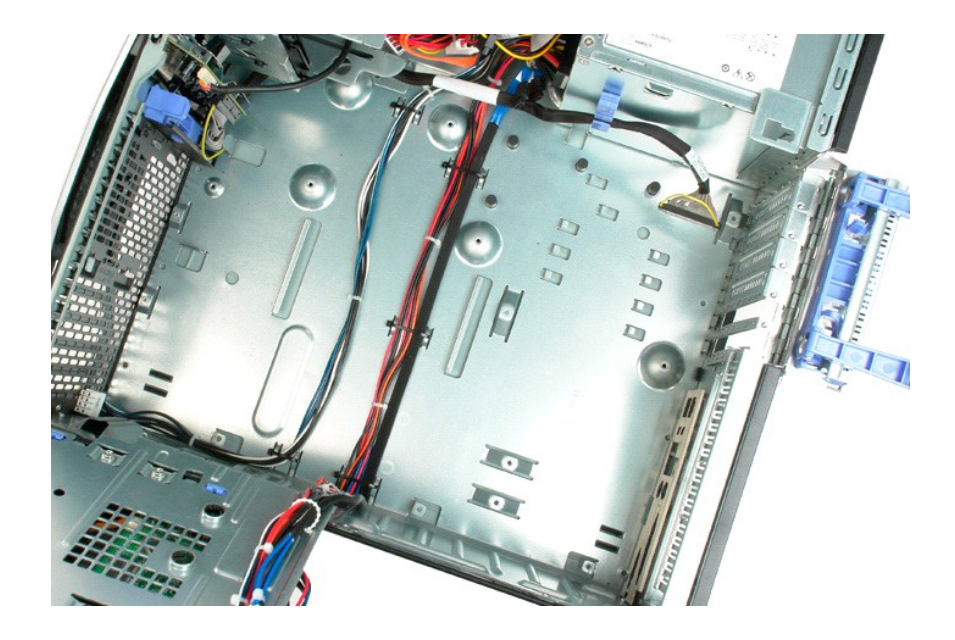

### <span id="page-69-0"></span>**Videokártya**

**Dell™ Precision™ T3500 szervizelési kézikönyv**

VIGYAZAT! A számítógép belsejében végzett munka előtt olvassa el figyelmesen a számítógéphez mellékelt biztonsági tudnivalókat. További<br>biztonsági útmutatásokat a <u>[www.dell.com/regulatory\\_compliance](http://www.dell.com/regulatory_compliance)</u> címen található, a sza

## **A videokártya kiszerelése**

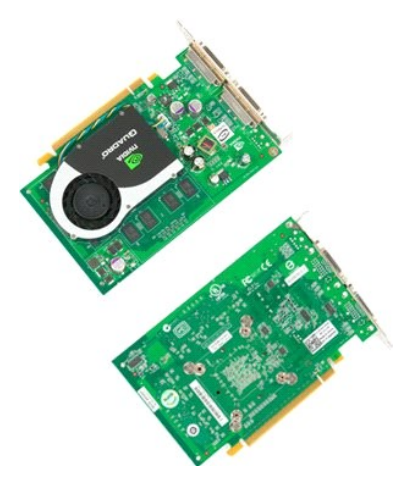

1. Kövesse a <u>Mielőtt elkezdene dolgozni a számítógép belsejében</u> című rész eljárásait.<br>2. Távolítsa el a számítógép <u>[fedelét](file:///C:/data/systems/wsT3500/hu/SM/td_cover.htm)</u>.

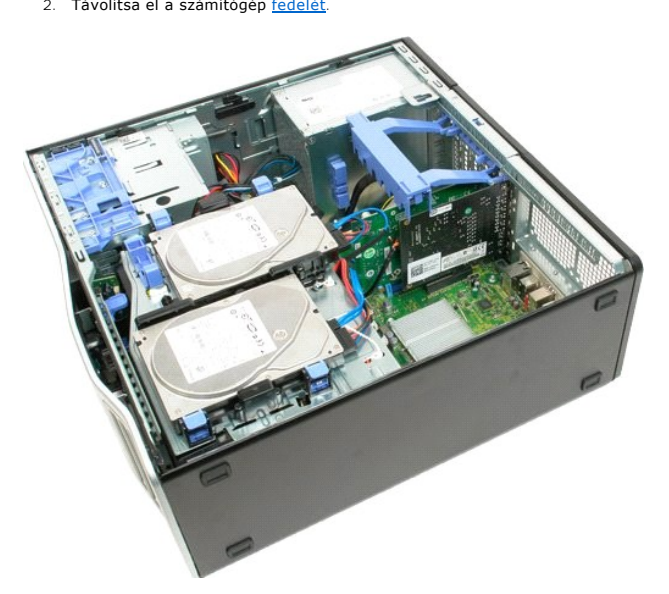

3. Emelje meg a bővítőkártya rögzítőkarját a házzal ellentétes irányba.

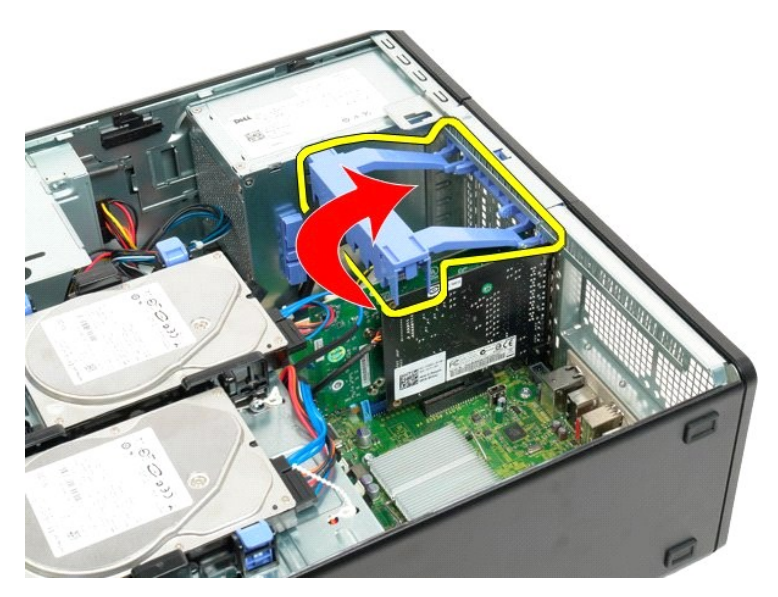

4. Szorítsa össze a bővítőkártya rögzítő alkatrészének kioldófüleit, és tartsa így.

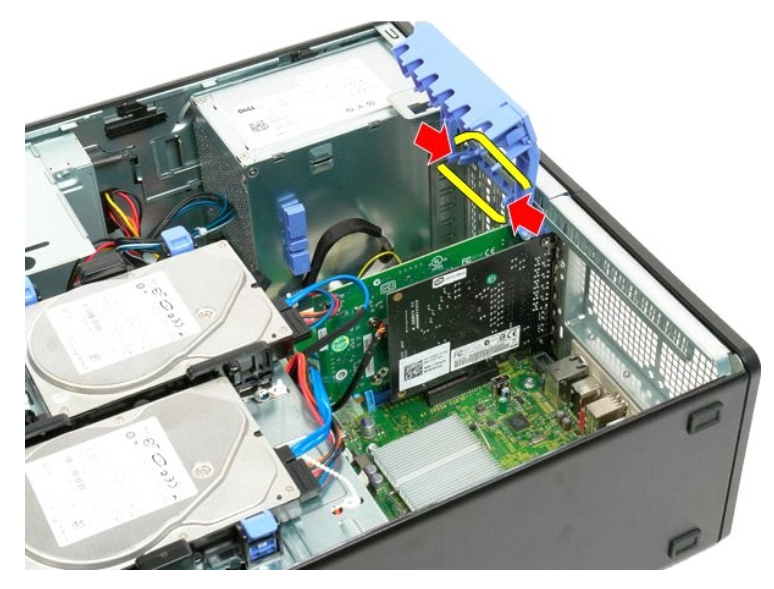

5. Döntse tovább a bővítőkártya rögzítő alkatrészét a számítógép külseje felé.

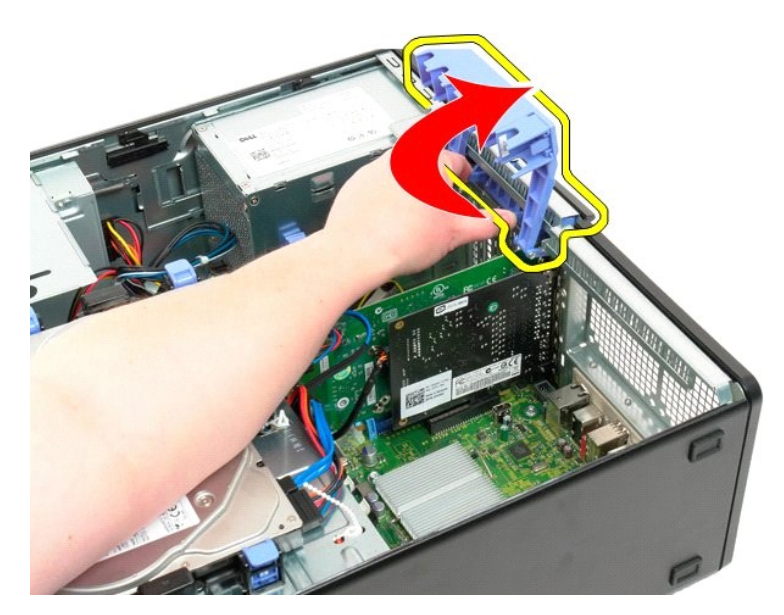

6. Az alaplapon található kék színű kioldófület húzza a videokártyával ellentétes irányban.

**MEGJEGYZÉS:** A bővítőkártyát azért távolította el, hogy a következő eljárás során jobban átláthassa a számítógép belsejét.

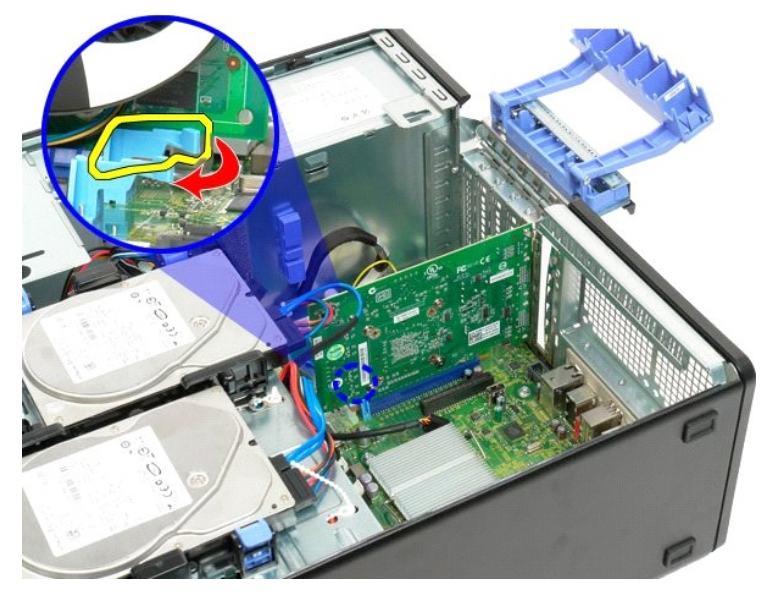

7. Emelje felfelé a videokártyát, és vegye ki a számítógépből.
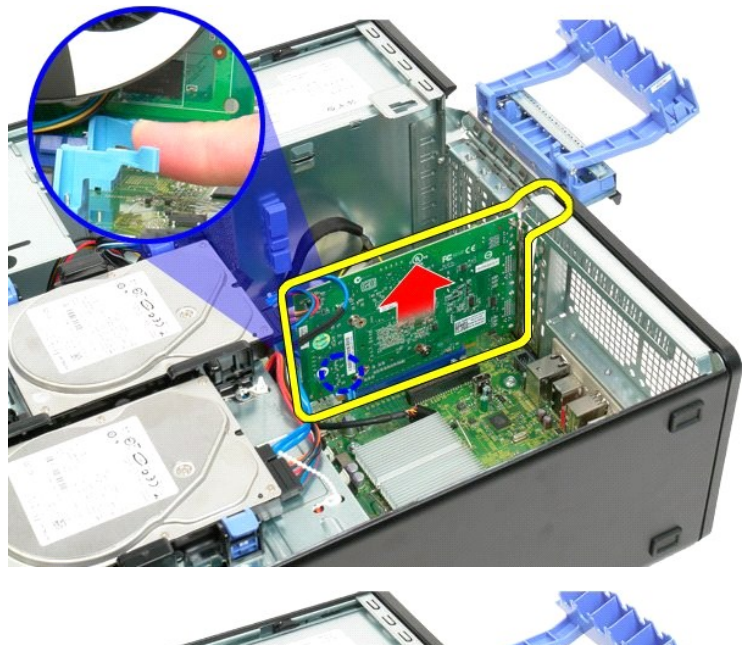

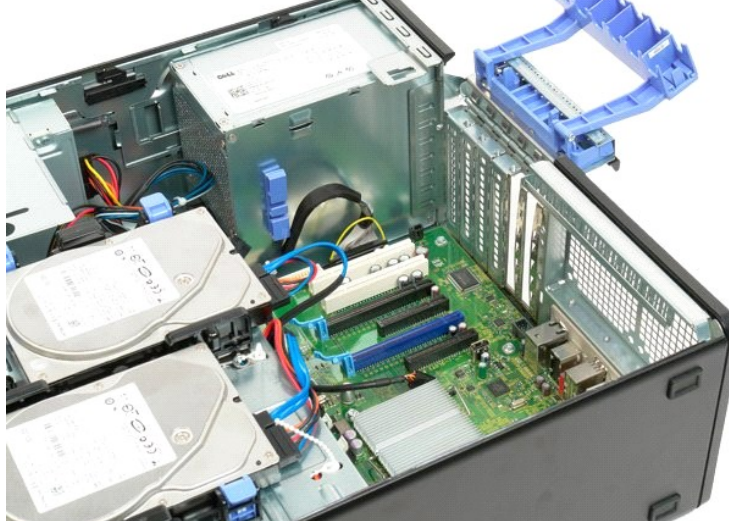

## **Bővítőkártya**

**Dell™ Precision™ T3500 szervizelési kézikönyv**

VIGYAZAT! A számítógép belsejében végzett munka előtt olvassa el figyelmesen a számítógéphez mellékelt biztonsági tudnivalókat. További<br>biztonsági útmutatásokat a <u>[www.dell.com/regulatory\\_compliance](http://www.dell.com/regulatory_compliance)</u> címen található, a sza

# **A bővítőkártya eltávolítása**

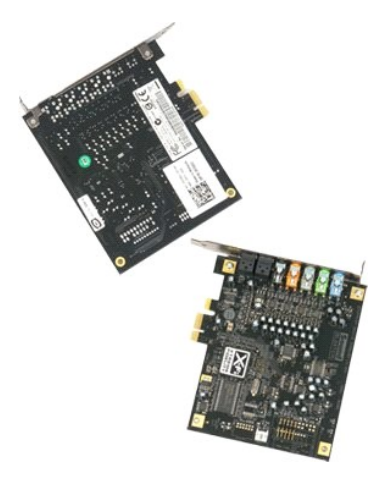

számítógép belsejében című rész eljárásait. 1. Kövesse a Mielőtt elkezdene dolgo<br>2. Távolítsa el a számítógép [fedelét](file:///C:/data/systems/wsT3500/hu/SM/td_cover.htm).

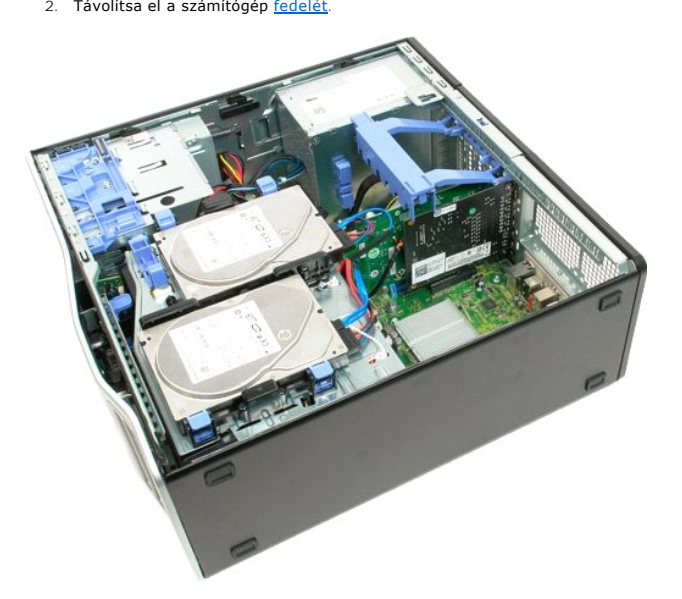

3. Emelje meg a bővítőkártya rögzítőkarját a házzal ellentétes irányba.

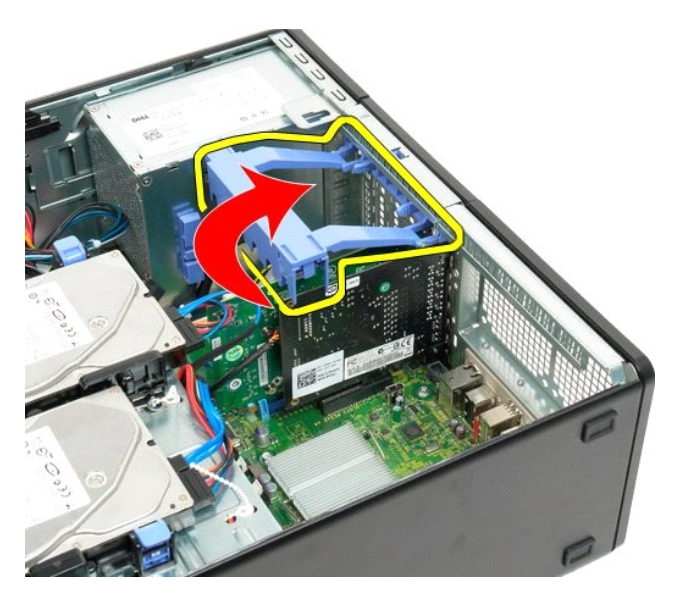

4. Szorítsa össze a bővítőkártya rögzítő alkatrészének kioldófüleit, és tartsa így.

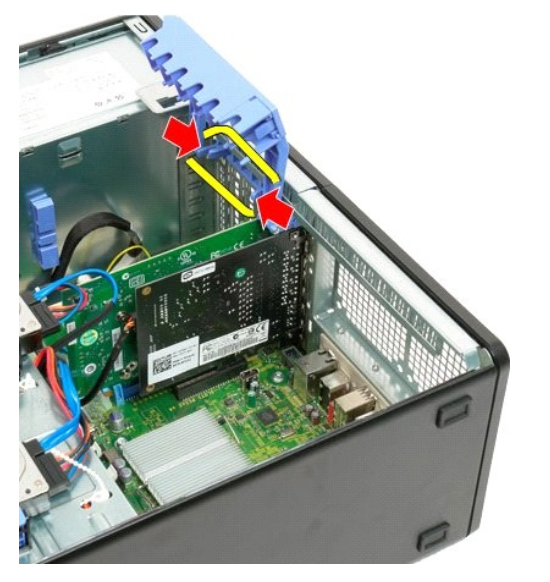

5. Döntse tovább a bővítőkártya rögzítő alkatrészét a számítógép külseje felé.

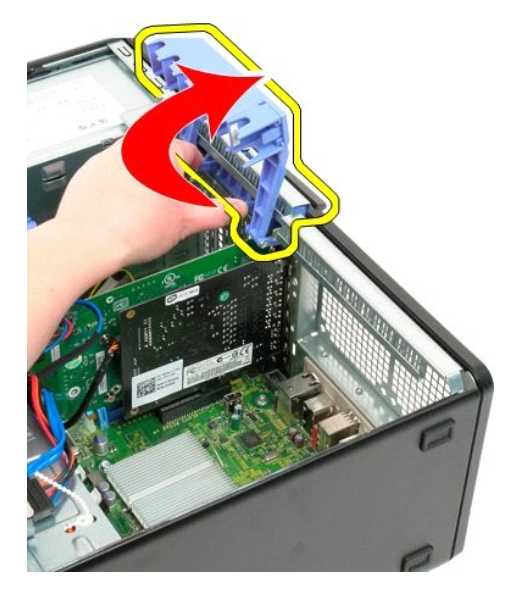

6. Válassza le az USB-kábelt a bővítőkártyáról.

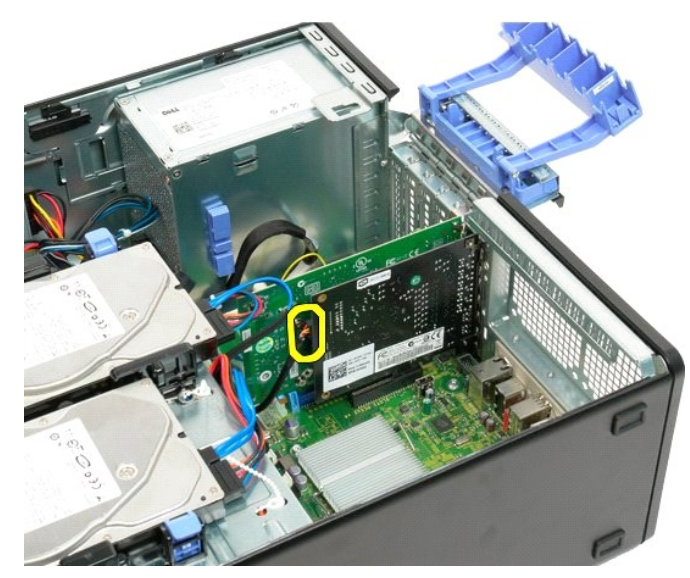

7. Emelje felfelé a bővítőkártyát, és vegye ki a számítógépből.

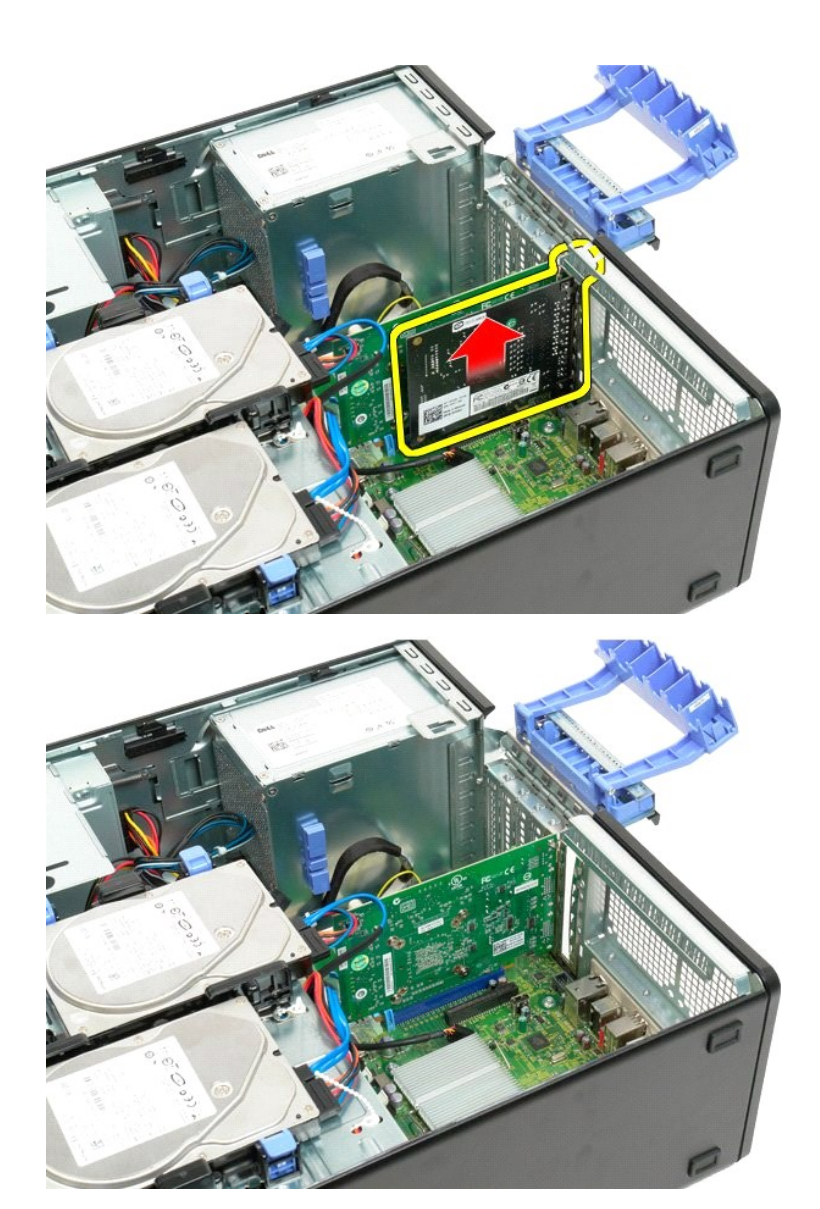

#### <span id="page-77-0"></span>**Munka a számítógép belsejében Dell™ Precision™ T3500 szervizelési kézikönyv**

- Miel[őtt elkezdene dolgozni a számítógép belsejében](#page-77-1)
- [Ajánlott eszközök](#page-77-2)
- [A számítógép kikapcsolása](#page-77-3)
- [Miután befejezte a munkát a számítógép belsejében](#page-78-0)

### <span id="page-77-1"></span>**Mielőtt elkezdene dolgozni a számítógép belsejében**

A számítógép esetleges károsodásának elkerülése és a saját biztonsága érdekében tartsa be az alábbi biztonsági irányelveket. Kivéve ha azt másképpen<br>jelezzük, a jelen dokumentumban leírt minden művelet feltételezi a követk

- l Elvégezte a [Munka a számítógép belsejében c](file:///C:/data/systems/wsT3500/hu/SM/work.htm)ímű fejezetben leírtakat. l Elolvasta a számítógéppel szállított biztonsági útmutatásokat.
- l A komponenseket a kiszerelési művelet fordított sorrendben való elvégzésével cserélheti ki vagy amennyiben külön vásárolta meg szerelheti be.
- **VIGYÁZAT! A számítógép belsejében végzett munka előtt olvassa el figyelmesen a számítógéphez mellékelt biztonsági tudnivalókat. További biztonsági útmutatásokat a [www.dell.com/regulatory\\_compliance](http://www.dell.com/regulatory_compliance) címen található, a szabályozási megfelelőséget ismertető (angol nyelvű) hiztonsági útmutatásokat a www.dell.co**<br>honlapon találhat.
- **FIGYELMEZTETÉS: A számítógépen csak hivatalos szakember végezhet javításokat. A Dell által nem jóváhagyott szerviztevékenységre a garanciavállalás nem vonatkozik.**
- FIGYELMEZTETES: Az elektrosztatikus kisülések érdekében földelje le magát egy csuklópánttal, vagy időközönként érjen hozzá egy festetlen<br>fémfelülethez, pl. a számítógép hátulján lévő csatlakozóhoz.
- FIGYELMEZTETES: Bánjon óvatosan a komponensekkel és a kártyákkal. Ne érjen hozzá a kártyán lévő komponensekhez vagy érintkezőkhöz. A<br>kártyákat a széleknél vagy a fém szerelőkeretnél fogja meg. A komponenseket, például a mi **érintkezőknél fogva tartsa.**
- FIGYELMEZTETES:A kábelek kihúzásakor ne magát a kábelt, hanem a csatlakozót vagy a húzófület húzza meg. Néhány kábel csatlakozója<br>reteszelő kialakítással van ellátva; a kábel eltávolításakor kihúzás előtt a retesz kioldófü **a csatlakozódugókat, hogy a csatlakozótűk ne görbüljenek el. A tápkábelek csatlakoztatása előtt ellenőrizze mindkét csatlakozódugó megfelelő helyzetét és beállítását.**

**MEGJEGYZÉS:** A számítógép színe és bizonyos komponensek különbözhetnek a dokumentumban láthatótól.

A számítógép károsodásának elkerülése érdekében végezze el az alábbi műveleteket, mielőtt a számítógép belsejébe nyúl.

- 1. Győződjön meg arról, hogy a munkaasztal sima és tiszta, hogy megelőzze a számítógép fedelének karcolódását.<br>2. Kapcsolja ki a számítógépet (lásd <u>A számítógép kikapcsolása</u> című részt).
- 

**FIGYELMEZTETÉS: A hálózati kábel kihúzásakor először a számítógépből húzza ki a kábelt, majd azt követően a hálózati eszközből.**

- 3. Húzzon ki minden hálózati kábelt a számítógépből. 4. Áramtalanítsa a számítógépet és a kapcsolódó eszközöket.
- 
- 5. Nyomja meg és tartsa nyomva a bekapcsológombot áramtalanítás alatt, hogy az alaplapot földelje.<br>6. Távolítsa el a számítógép fedelét (lásd <u>A számítógép fedelének eltávolítása és visszahelvezése</u> című részt).
- 
- FIGYELMEZTETES: Mielőtt bármihez is hozzányúlna a számítógép belsejében, földelje le saját testét: érintsen meg egy festetlen fémfelületet a<br>számítógép hátulján. Munka közben időről időre érintsen meg egy festetlen fémfelü

## <span id="page-77-2"></span>**Ajánlott eszközök**

A jelen dokumentumban szereplő eljárások a következő eszközöket igényelhetik :

- l Kis, laposélű csavarhúzó
- Csillagcsavarhúzó
- l Kis műanyag vonalzó l BIOS frissítőprogram CD-je (lásd a Dell támogatási weboldalát a **[support.dell.com](http://support.dell.com/)** címen)

## <span id="page-77-3"></span>**A számítógép kikapcsolása**

- **FIGYELMEZTETÉS: Az adatvesztés elkerülése érdekében a számítógép kikapcsolása előtt mentsen és zárjon be minden megnyitott fájlt, majd lépjen ki minden programból.**
- 1. Az operációs rendszer leállítása:

**Windows Vista esetén:**

Kattintson a **Start** gombra **,** kattintson a jobb alsó sarokban található nyílra a **Start** menüben (lásd lent), majd kattintson a **Leállítás** parancsra.

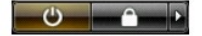

#### **Windows XP esetén:**

Kattintson a **Start**® **Leállítás**® **Leállítás** parancsra.

- Miután az operációs rendszer teljesen leáll, a számítógép kikapcsol.
- 2. Győződjön meg arról, hogy mind a számítógép, mind a csatlakoztatott eszközök ki vannak kapcsolva. Ha az operációs rendszer leállásakor a<br>számítógép és a csatlakoztatott eszközök nem kapcsolódnak ki automatikusan, a bek

# <span id="page-78-0"></span>**Miután befejezte a munkát a számítógép belsejében**

Miután befejezte a visszahelyezési eljárást, győződjön meg arról, hogy csatlakoztatta a külső készülékeket, kártyákat, kábeleket stb., mielőtt a számítógépet bekapcsolná.

- 1. Helyezze vissza a számítógép fedelét (lásd <u>A számítógép fedelének eltávolítása és visszahelyezése</u> című részt).<br>2. Csatlakoztassa az esetleges telefon- **vagy hálózati kábeleket a számítógéphez.**
- 

#### **FIGYELMEZTETÉS: Hálózati kábel csatlakoztatásakor először dugja a kábelt a hálózati eszközbe, majd a számítógépbe.**

- 3. Csatlakoztassa számítógépet és minden hozzá csatolt eszközt az elektromos aljzatra.
- 
- 4. Kapcsolja be a számítógépet.<br>5. A [Dell Diagnostics](file:///C:/data/systems/wsT3500/hu/SM/diags.htm) futtatásával győződjön meg arról, hogy a számítógép megfelelően működik. Lásd: <u>Dell Diagnostics</u>.

[Vissza a Tartalomjegyzék oldalra](file:///C:/data/systems/wsT3500/hu/SM/index.htm)